# **HTML kursi bo'yicha qo'llanma.**

# **Ushbu qo'llanma haqida**

HTML qisqartmasining kengaytirilgan ma'nosi Gipermatnli Belgilash Tili (Hyper Text Markup Language) degan ma'noni anglatib, asosan Internetda foydalaniladi va web sahifalar yaratishga xizmat qiladi.

Qisqacha tarixiga nazar tashlaydigan bo'lsak, HTMLga Bernars Lee degan odam 1991-yilda asos solidi, biroq 1995-yilda ishlab chiqilgan "HTML 2.0" HTMLning birinchi standart talqini sifatida qabul qilingan. HTML 4.01 HTML ning HTML ning eng katta versiyasi hisoblanadi va u 1999-yilning oxirida yaratildi. HTML 4.01 versiyasidan biz keng foydalanib kelmoqdamiz, biroq hozirda bizda HTML 4.01 versiya asosida ishlab chiqilgan HTML 5 versiyasi ham bor va unga 2012-yilda asos solingan.

# **Qo'llanma kimlar uchun**

Ushbu qo'llanma Web dizayner va Developer bo'lishni xohlovchilar uchun ishlab chiqildi va Web dasturlash sohasining boshlang'ich yo'nalishi bo'lgan HTML ni oson va qiziqarli tarzda o'rganib olishingizga yrdam beradi. Unda HTML haqidagi barcha mavzular va detallar oson va qiziqarli tarzda tushuntirilgan hamda amaliy misollar bilan ko'rsatib berilgan. Ushbu qo'llanma sizga HTML ni tushunib olishingizga va o'z ishingizni boshlashingiz uchun yetarlicha bilim beradi va u orqali siz yuori darajadagi bilim sohibiga aylanishingiz mumkin.

# **Qo'llanma bilan ishlash shartlari**

Ushbu qo'llanma bilan shlashni boshlashdan oldin siz Windows yoki Linux operatsion sistemalari haqida boshlang'ich bilimlarga ega bo'lishingiz kerak bo'ladi. Bunga qo'shimcha ravishda quyidagilar bilan ham tanishib chiqing:

- Istalgan matn muharriri bilan ishlay olishingiz kerak. Masalan: Notepad, Notepad++, yoki Edit plus. Qo'llanmani yozish jarayonida muallif asosan Sublime Text Editor hamda PHP Storm kabilardan foydalangan;
- Kompyuterda buyruq va fayllarni qanday yaratish to'g'risida ko'nikma;
- Turli buyruqlarni boshqara olish ko'nikmasi;
- Faylga nom tanlay olish va ularni kompyuterda saqlashni bilish;
- JPEG, PNG kabi turli formatdagi rasmlar haqida bilish.

# **1. HTML – Kirish.**

HTML **H**yper**t**ext **M**arkup **L**anguage (Gipermatnli belgilash tili) degan ma'noni anglatadi va asosan Web sahifalar asosini yozishda foydalaniladi.

- **Hypertext** (Gipermatn) web sahifalarda boshqasiga bog'lanishni anglatadi. Shuningdek, Web sahifadagi link (yo'llanma)lar ha Hypertext deb ataladi.
- **Markup Language** esa oddiygina "belgilash" degan ma'noni anglatib, bu Web brauzerga matnli kodlar yoki teglar orqali sahifa tuzilishini yozib berishni bildiradi.

O'ziga xos tarzda HTML o'z tarkibiy qsmlariga kiruvchi heading, paragraf, listlar kabi qismlarni yaxshi tushungan hold ava kodlarni ham o'z o'rniga to'g'ri tanay olish asosida qo'yib berilihini talab qiladi. Aks holda yaratayotgan web sahifamizda ko'plab xatoliklar va tushunmovchiliklar kelib chiqishi va bu ishlash jarayonimizni anchyin yoki qisman sekinlashtirilishia sabab bo'lishi mumkin.

# **HTML dokumentda dastlabki ish**

Quyidagi misolda berilgan HTML dokumenti kodlari bu HTML ning eng oddiy formasi hisoblanadi:

<!Doctype html> <html> <head> <title>Bu hujjatning sarlavha qismi</title> </head> <body> <h1>Bu boshlanishi</h1> <p>Mazkur qism hujjatimizning ichki asosiy qismi bo'lib, bu yerda hujjatning asosiy tuzilishi joylashadi........</p> </body> </html>

Mazkur kodni o'zingiz xohlagan matn muharririda yozganingizdan so'ng uni **test.html** nomi bilan saqlab oling. So'ngra, saqlangan hujjatni birorta web brauzerda ochib ko'ring. Masalan: Google Chrome, Internet Eplorer, Firefox va boshq. U quyidagi natijani berishi kerak:

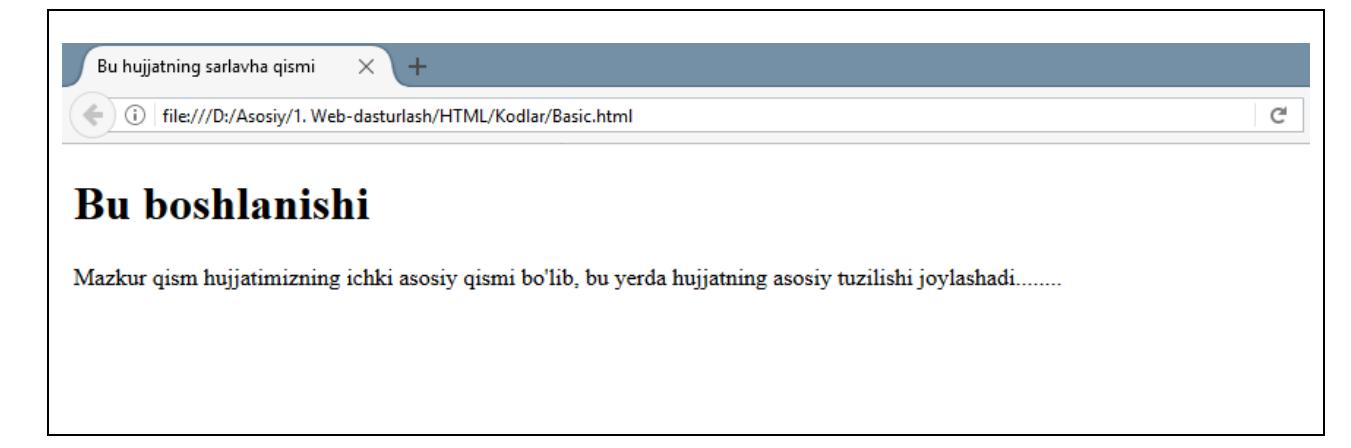

# **HTML teglari**

Avvalroq aytganimdek, HTML – bu belgilash tili va uning tarkibi ko'p turdagi teglardan tashkil topgan. Ushbu teglar burchakli tasmalar (slesh deyiladi) ichida yoziladi: **<Teg nomi>**. Ba'zi tegardan tashqari barcha teglar o'zining yopiluvchi teglari ham bo'lishini talab qiladi. Masalan, **<html>** o'zining yopiluvchi tegi **</html>** bilan, **<body>** o'zining yopiluvchi tegi **</body>** bilan.

Yuqorida misoldagi HTML hujjatda quyidagi teglardan foydalanilgan:

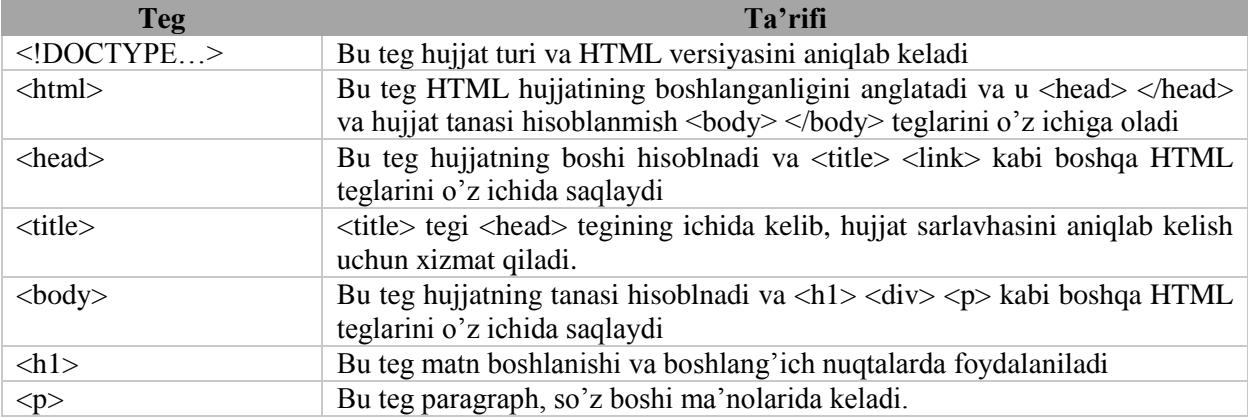

HTML ni o'rganish uchun siz turli xil teglarni o'rganishingiz va matnli hujjatlarda foydalanayotganda ulardan qanday foydalanish kerakligini tushunishingiz kerak bo'ladi. HTML ni o'rganish jarayoni faqatgina turli teglardan foydalanishni bilish va ularni matn yoki suratlar orqali web sahifalar yaratganda formatlarni to'g'ri joylashtira olish bilan amalga oshiriladi.

World Wide Web Konsortsiumi (W3C) yuqori samaradorlikka erishish uchun HTML 4 teglarini o'rganishni tavsiya etadi.

# **HTML hujjati tuzilishi**

Odatiy HTML hujjati quyidagicha tuzilishga ega bo'ladi:

```
Hujjat deklaratsiyasi tegi
<html>
       <head>
               Hujjat boshlanishiga aloqador teglar
        </head>
        <body>
               Hujjat tanasiga aloqador teglar
        </body>
```
</html>

Biz ushbu kitobda barcha boshlang'ich va tana qismiga oid teglarni alohida boblarda ko'rib chiqamiz. Hozir esa birinchi hujjat deklaratsiyasi tegi nima ekanligi haqida to'xtalib o'tsak.

# **<!DOCTYPE> deklaratsiyasi**

**<**!DOCTYPE**>** deklaratsion tegi hujjatda foydalanilgan HTML versiyasini web brauzerga aniqlab beradi va uni tushunib olishiga yordam beradi. Hozirda amalda bo'lgan versiya HTML 5 va quyidagicha deklaratsiyaga kiritiladi:

<!DOCTYPE html>

# **2. HTML – ASOSIY TEGLAR**

Har qanday hujjat sarlavha bilan boshlanadi. Siz sarlavhangizda turli o'lchamlardan foydalana olasiz. HTML da **<h1>, <h2>, <h3>, <h4>, <h5> va <h6>** kabi teglarni o'z ichiga oluvchi olti bosqichdagi sarlavhalardan foydalana olasiz. Istalgan sarlavhani ekranga chiqarganda brauzer o'lchamni birga oshiradi yoki pastlashga qarab kamaytirib boradi.

Misol:

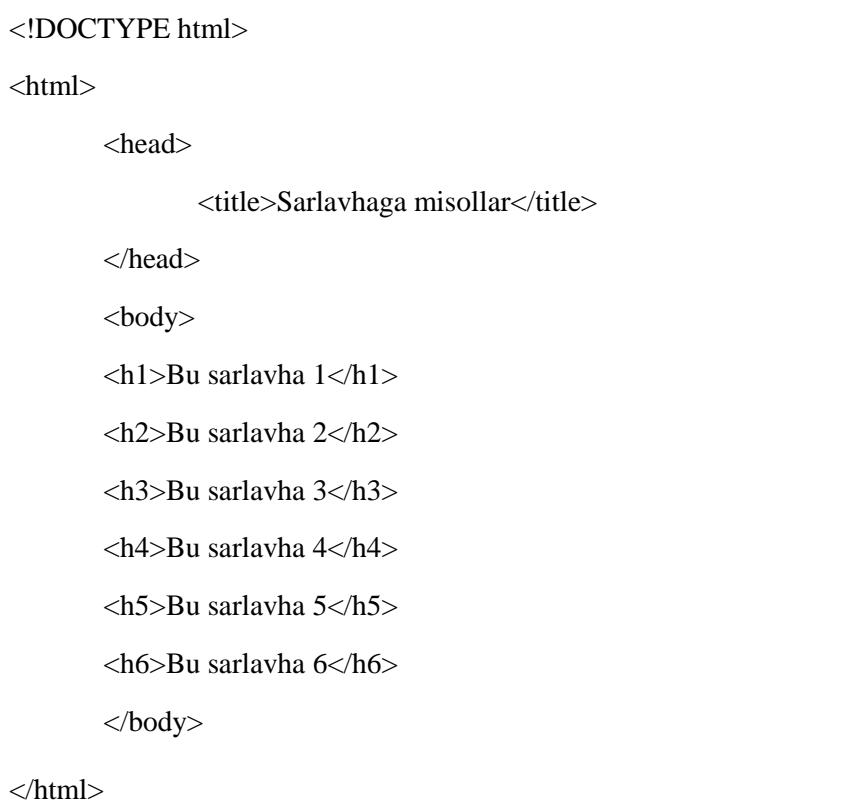

Bu quyidagi natijani beradi:

# Bu sarlavha 1

# Bu sarlavha 2

Bu sarlayha 3

Bu sarlayha 4

Bu sarlavha 5

Bu sarlavha 6

#### **Paragraf tegi**

**<p>** tegi veb sahifada yozilgan matnning turli paragraflar ichida bo'lishini ta'minlaydi va uni alohida tizimga solidi. Yozilayotgan matndagi har bir qator ochilgan <p> va yopiladigan </p> teglari ichida yozilishi kerak. Bu quyidagi misolda ko'rsatilgan:

<!DOCTYPE html> <html> <head> <title>Paragraf misol</title> </head> <body>  $\langle p\rangle$ -Bu birinchi paragraf $\langle p\rangle$ <p>Bu ikkinchi paragraf</p> <p>Bu uchinchi paragraf</p> </body> </html>

Buning natijasi quyidagicha:

Bu birinchi paragraf Bu ikkinchi paragraf Bu uchinchi paragraf

#### **Qatorni tugallovchi teg**

Istalgan o'rinda agar **<br />** tegidan foydalansak, boshlagan matn yoki boshqa ishlarimiz o'rnida qolib, keyingi kodlarimiz yoki matnimiz yangi qatordan davom etadi. Ushbu teg **bo'sh** element tegi deyilib, unga ochiluvchi va yopiluvchi teglar kerak emas, shuningdek, uning orasiga hech narsa yozib ham bo'lmaydi.

 $\langle$ br  $\rangle$  tegida br va undan keyingi slesh belgisi orasiga bitta bo'sh joy (probel) qoldiriladi. Agar ushbu bo'sh joyni tushirib qoldirsangiz, eskiroq versiyadagi brauzerlar ushbu tegni o'qish bilan muammoga duch keladi va hatto o'qimay qoladi. Bu esa butun boshli sahifa yoki matnning buzilishiga olib kelishi mumkin. <br /> tegini <br> shaklida yozib ketish XHTML qoidalariga zid keladigan holatdir.

# **Misol:**

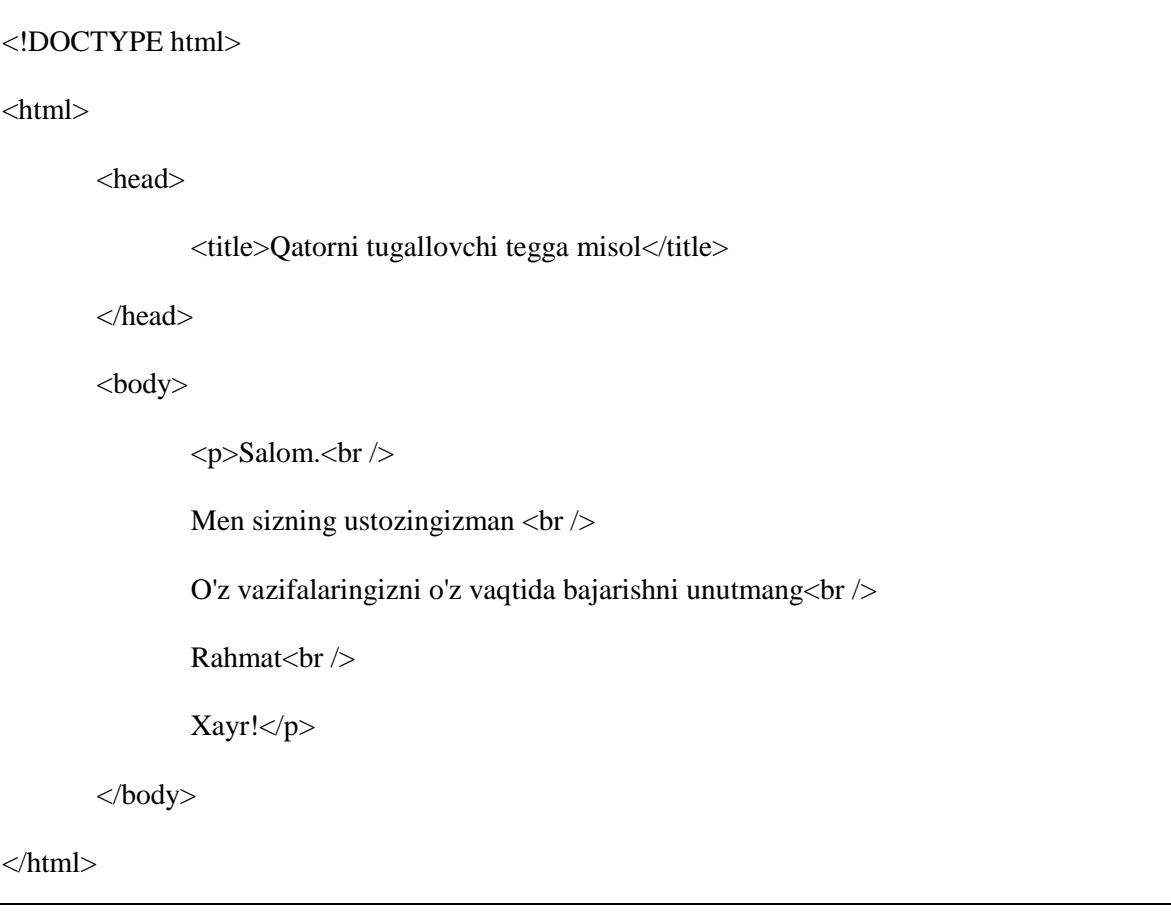

Buning natijasi quyidagicha:

Salom. Men sizning ustozingizman O'z vazifalaringizni o'z vaqtida bajarishni unutmang Rahmat Xayr!

# **Markazga ko'chirish**

**<center>** tegidan foydalanish orqali siz istalgan element yoki jadvallar ichidagi tarkibni markazdan joylashtirib olishingiz mumkin.

# **Misol:**

<!DOCTYPE html>

 $\langle$ html $>$ 

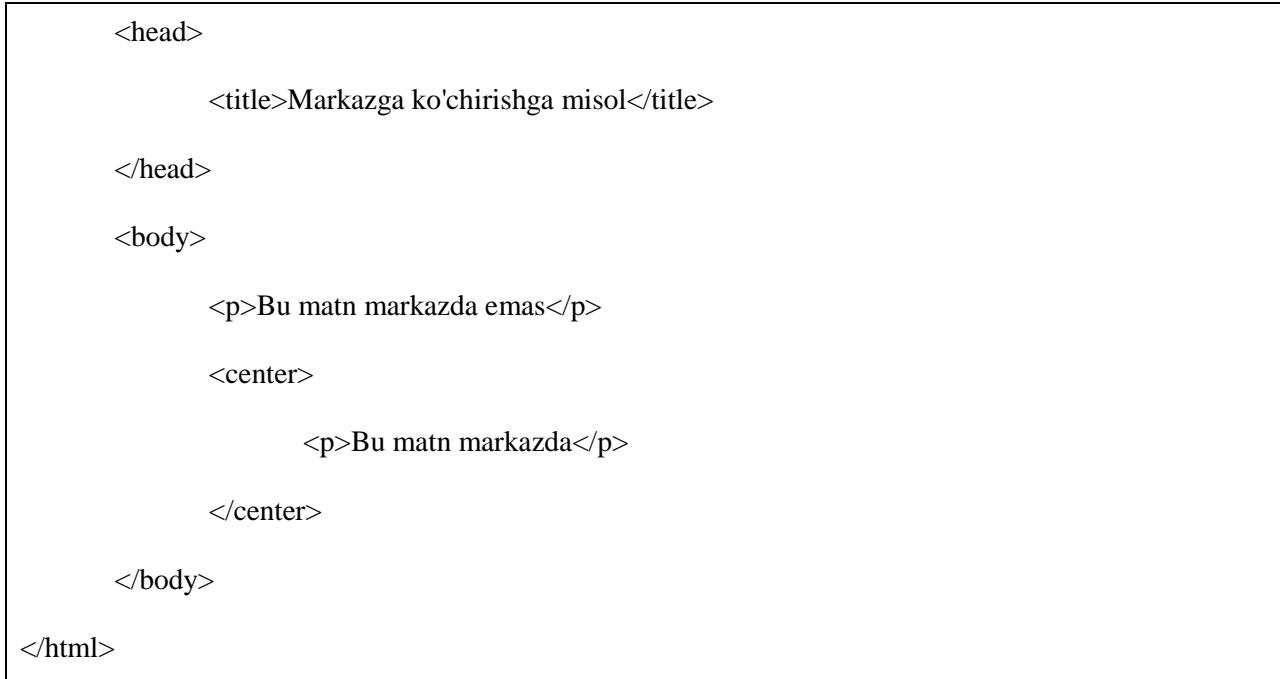

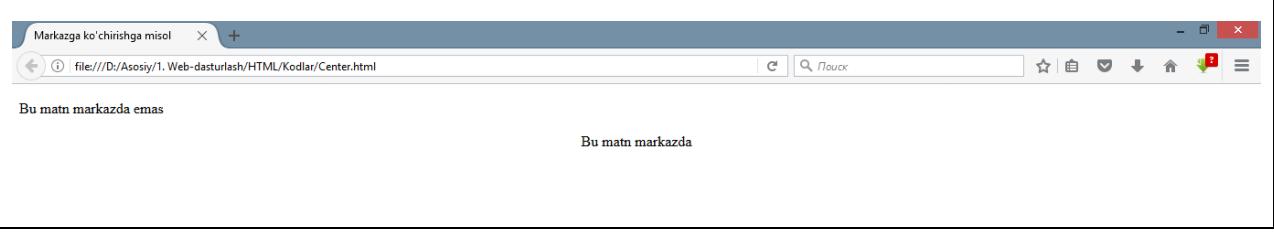

# **Gorizontal chiziqlar**

Gorizontal chiziqlar hujjat ichida ko'rgazmali qatorlar ajratishda ishlatiladi. **<hr>** tegi hujjatdagi mavjud nuqtadan o'ng tomonga qaratib chiziq tortadi va u orqali ikkiga bo'lib qo'yadi.

Masalan, siz hujjatingizdagi ikki paragrafni xuddi misolda ko'rsatilgani kabi bo'lishni xohlashingiz mumkin:

٦

#### **Misol:**

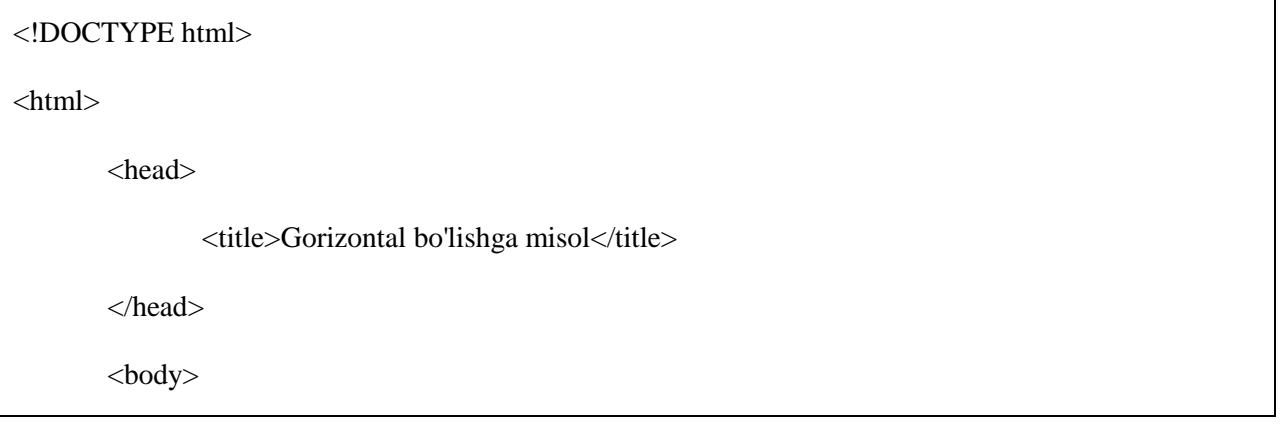

 $\langle p\rangle$ Bu matn birinchisi va tepada $\langle p\rangle$  $\langle$ hr  $/$ <p>Bu matn ikkinchisi va u pastda</p> </body> </html>

Buning natijasi quyidagicha:

Bu matn birinchisi va tepada Bu matn ikkinchisi ya u pastda

**<hr />** tegi ham **bo'sh** element hisoblanadi va u foydalanilgan joyda hech qanaqa ochiluvchi va yopiluvchi teglar bo'lmaydi a uning orasiga ham hech narsa yozib bo'lmaydi.

 $\langle \text{Br} \rangle$  tegida hr va undan keyingi slesh belgisi orasiga bitta bo'sh joy (probel) qoldiriladi. Agar ushbu bo'sh joyni tushirib qoldirsangiz, eskiroq versiyadagi brauzerlar ushbu tegni o'qish bilan muammoga duch keladi va hatto o'qimay qoladi. Bu esa butun boshli sahifa yoki matnning buzilishiga olib kelishi mumkin. <hr /> tegini <hr> shaklida yozib ketish XHTML qoidalariga zid keladigan holatdir.

#### **Formatni saqlash**

Ba'zi o'rinlarda HTML kodlari orasida yozadigan matn yoki kodingiz brauzerda xuddi o'z holicha aks etishini xohlaysiz. Ushbu vazifani bajarishda siz format saqlovchi teg **<pre>** yordam beradi.

Ochiluvchi **<pre>** va yopiluvchi **</pre>** teglari orasida yoilgan har qanday matn, kod yoki boshqa narsalar qanday yozilgan bo'lsa, brauzerda xuddi shu holida aks etadi.

#### **Misol:**

<!DOCTYPE html> <html> <head>  $\lt$ title $\gt$ Fromatni saqlovchi tegga misol $\lt$ /title $\gt$ </head> <body> <pre> function testFunction( strText ){

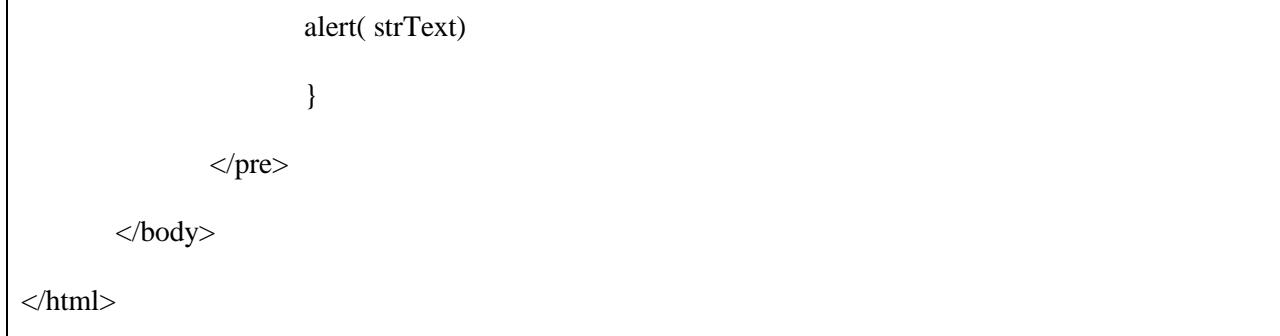

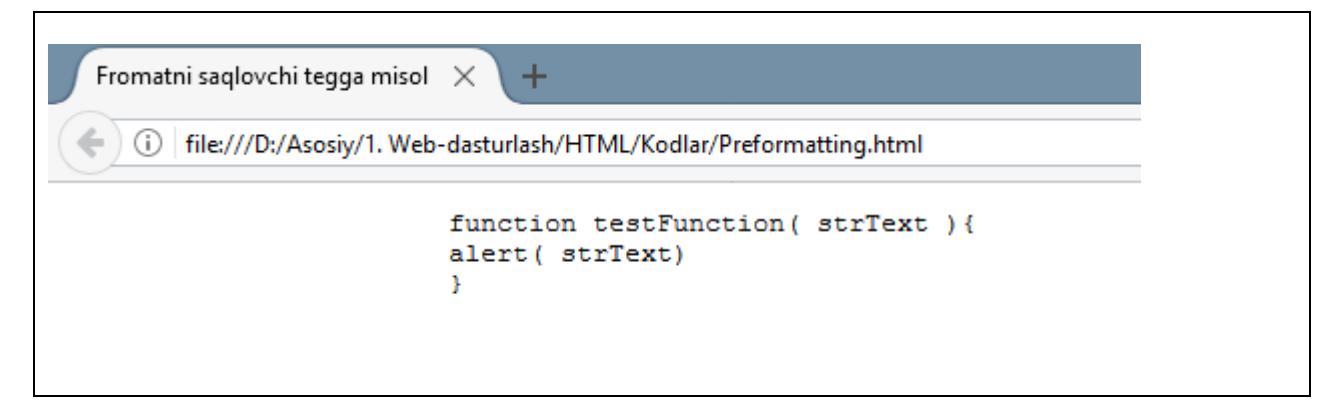

Endi o'zingiz ushbu kodni <pre> ... </pre> teglarini tushirgan holda yozib ko'ring va qanday natija berishini ko'rasiz.

# **Matnlar orasida joy qoldirish**

Faraz qiling, siz "Ertaga kun nima?" so'zini brauzerda yozmoqchisiz va siz brauzer sizning matningizdagi "Ertaga, kun" va "nima" so'zlarini bir-biriga qo'shib yuborishi yoki keyingi qatorga ko'chirib yuborishini xohlamaysiz:

Misolda siz "Ertaga kun nima?" so'zini ko'rishingiz mumkin

Bu holtda brauzer so'zlar o'rtasida ochiq joy qoldirishini ta'minlash uchun odatdagicha ochiq joy qoldirish o'rniga &nbsp belgisini yozishingiz kifoya. Masalan, siz paragrafda "Ertaga kun nima?" soz'ini kodlashda xuddi misolda ko'rsatilgani kabi foydalanishingiz kerak:

# **Misol:**

<!DOCTYPE html>

<html>

<head>

<title>Matnlar orasida avtomatik joy qoldirish</title>

</head>

 $<$ body $>$ 

<p>Ushbu misolda siz "Ertaga&nbspkun&nbspnima?" so'zini ko'ryapsiz</p>

 $<\!\!/\mathrm{body}\!\!>$ 

</html>

# **3. HTML – ELEMENTLAR**

**HTML element** ochiluvchi teg bilan aniqlanadi. Agar element boshqa tarkib ichiga kirsa, u yopiluvchi teg bilan tugallanadi. Quyida ba'zi html elementlar va ularning vazifalari berilgan:

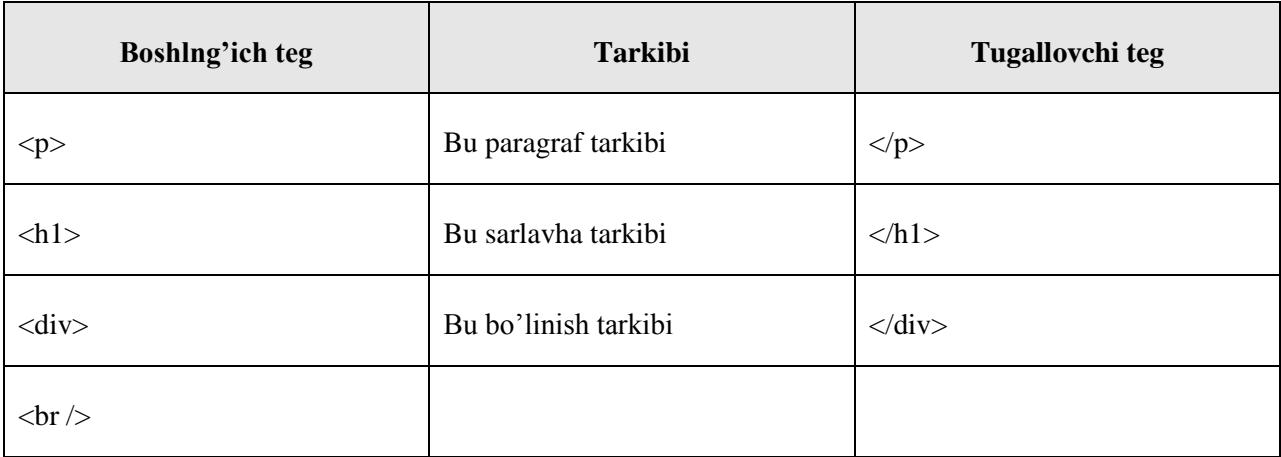

Bu yerda **<p> …</p>** HTML element, **<h1>…</h1>** boshqa bir HTML element. Shuningdek, ba'zi bir HTML elementlari borki, ular yopiluvchi teglarini talab qilmaydi. Bular **<img…/>, <hr />, <br />** kabi elementlar. Bular **bo'sh elementlar** deb ataladi.

HTML hujjati ushbu elementlar daraxtidan tashkil topadi va ular HTML hujjat qurilishida asosiy vazifa bajaradi. Ular HTML hujjatining qaysi qismida joylashishiga ko'ra farqlanadi.

# **HTML elementlarini qurish**

Juda ko'p hollarda bir HTML element boshqa bir HTML elementlari ichida joylashib keladi.

#### **Misol:**

<!DOCTYPE html>  $\langle$ html $>$ <head>  $\lt$ title>HTML elementlar qurilishiga misol $\lt$ /title> </head>

<body>

 $\langle h1\rangle$ Bu  $\langle i\rangle$ italic $\langle i\rangle$ sarlavha $\langle h1\rangle$ 

<p>Bu <u>underlined</u> paragraf</p>

</body>

</html>

Buning natijasi quyidagicha:

# Bu italic sarlavha

Bu underlined paragraf

# **4. HTML – ATRIBUTLAR**

Biz yuqorida bir qancha HTML teglarini ko'rib chiqdik va ulardan **<h1>, <h2>** kabi sarlavha teglari, paragraf tegi **<p>**, va boshqa teglarni bilib oldik. Biz ularning eng oddiy formalaridan juda ko'p o'rinlarda foydalandik, ammo ko'plab HTML teglari o'z atributlariga ham ega va atributlar teglarga qo'shimcha imkoniyatlar yuklaydi.

Atribut HTML elementning yanada kengroq imkoniyatlarini tasvirlab keladi va elementning ochilgan teglari orasiga joylashadi. Hamma atributlar ikki qismga bo'lib o'rganiladi: **nom** va **qiymat**:

- **Nom** bu tegga ulanadigan xususiyatdir. Masalan: paragraf elementi **<p>** ga sahifada paragrafning qaysi tomondan joylashishi haqida buyruqq berish mumkin bo'lgan **align**  nomini ulashimiz mumkin.
- **Qiymat** bu nomga ulanadigan xususiyatdir. Qiymat har doim **qo'shtirnoq** ichida joylashtirib yoziladi. Quyidagi misolda **align** atributining uch xil qiymati bilan tanishamiz: **left**, **center** va **right.**

#### **Misol:**

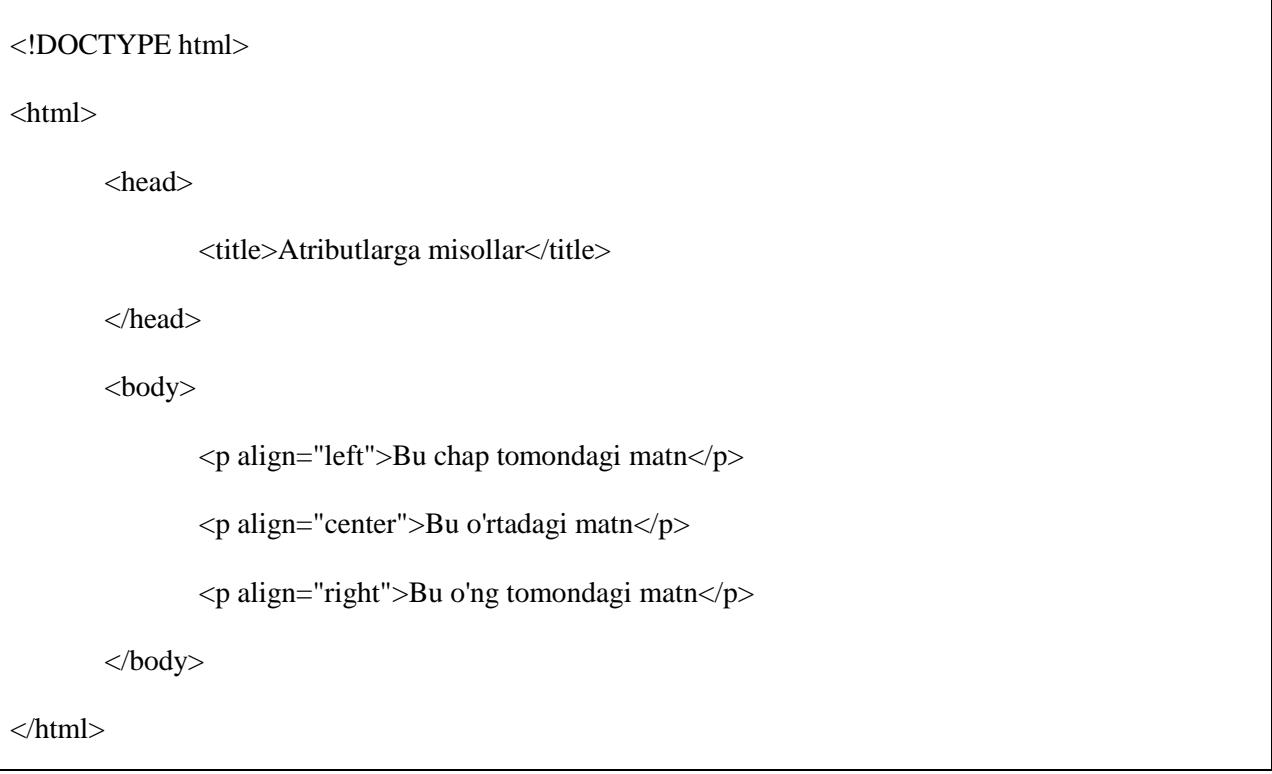

# Buning natijasi quyidagicha:

ŕ

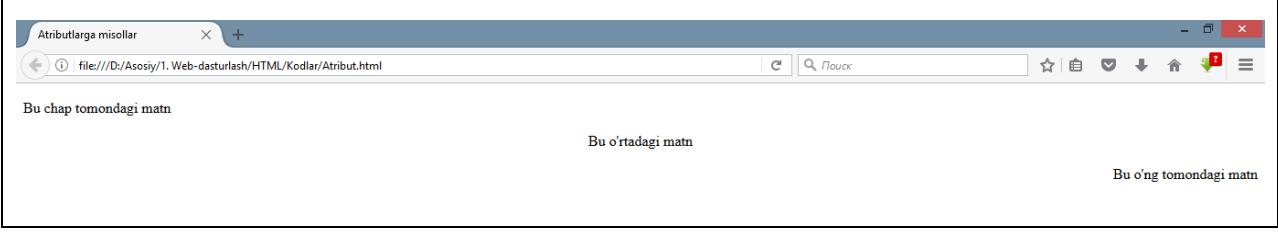

#### **Atributlar o'zagi**

HTML elementlarining katta qismi (hammasi emas) asosan to'rt turdagi asosiy atributlardan foydalanadi:

- **Id**
- **Title**
- **Class**
- **Style**

# **Id atribut**

**Id** atributi HTML sahifasi ichidagi istalgan elementni g'ayrioddiy tarzda o'zgartirish yoki tanishtirib kelish xususiyatiga ega. Agar o'z sahiffangizda **id** atributidan foydalanadigan bo'lsangiz asosan quyidagi ikki xil natijaga erishasiz:

- Agar element o'zida **id** atributini saqlasa, u yakka o'zi yoki butun tarkibi bilan o'zgarish xususiyatiga ega bo'ladi;
- Agar veb sahifangizda ikki xil bir xil nomdagi element keladigan bo'lsa, ularni bir xil nomda saqlab qolish va ko'rinishini o'zgartirish uchun **id** atributidan foydalanasiz.

**Id** atributiga misollarni HTML darslarining keyingi boblarida keltirib o'tamiz.

#### **Title atributi**

**Title** atributi element uchun sarlavha taqdim etadi. Title atributining tuzilishi xuddi id atributida ta'riflangani kabi bo'ladi:

Bu atributning xususiyati o'zida berilayotgan matn yoki element uchun o'ziga xos sarlavha saqlash xususiyatida bo'lib, mazkur sarlavha ikki xil holatda ko'zga tashlanadi: birinchisi kursor mazkur element yoki matn ustiga olib borilganda, ikkinchisi element yuklanayotganda

#### **Misol:**

```
<!DOCTYPE html>
<html>
         <head>
                   \langletitle\rangleTitle atributiga misol\langle/title\rangle</head>
```
<body>

 $\leq$ p title="Bu sizning sarlavhangiz!">Bu yerga kursorni olib keling $\leq$ /p>

```
</body>
```
</html>

# Bu yerga kursorni olib keling

# **Class atributi**

**Class** atributi elementning dizayn qism bilan aloqaga kirishuviga yordam beradi va element classiga vazifalar yuklaydi. Class atributi vazifalari haqida CSS darslarini o'tiladigan vaqtda to'liq ma'lumot olasiz. Hozircha shu ma'lumotlar yetarli.

Class atributiga bir vaqtda bir qancha qiymat berish mumkin va ular bir biridan probel yordamida ochiq joy qoldirib ajratiladi. Masalan:

class="classnomi1 classnomi2 classnomi3"

# **Style atributi**

**Style** atributi element ichida CSS elementlarini qo'llash imkonini beradi:

<!DOCTYPE html>

<html>

<head>

<title>Style atributiga misol</title>

</head>

 $<$ body $>$ 

<p style="font-family:arial; color:#ffaa33">Bu yerda style atributidan foydalanilgan</p>

</body>

</html>

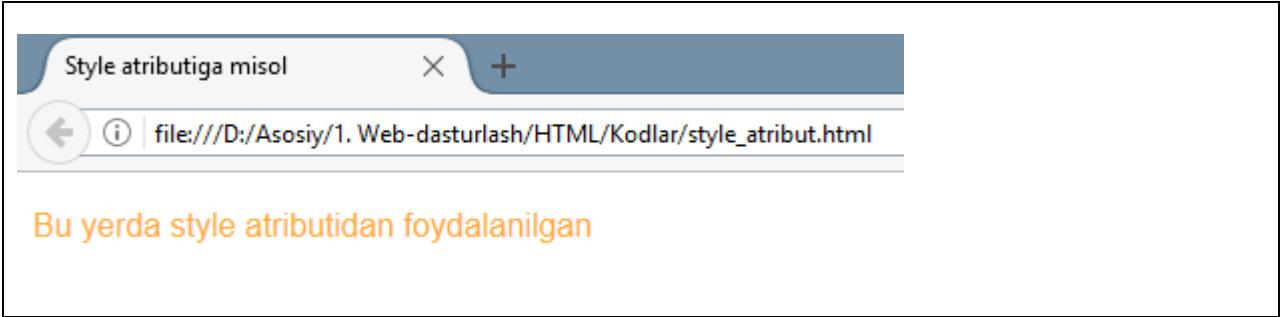

# **Umumiy til atributlari**

Ko'pchilik XHTML elementlari bilan aloqaga kirisha oladigan uch xil umumiy til atributlari bor. Bular:

- **dir**
- **lang**
- **xml:lang**

# **dir atributi**

**dir** atributi brauzerda yozuvning qaysi tomonga qarab o'qilishini ta'minlash imkonini beradi. dir atributi ikki xil qiymatdan birini qabul qila oladi. Ularni quyidagi jadvalda ko'rishingiz mumkin:

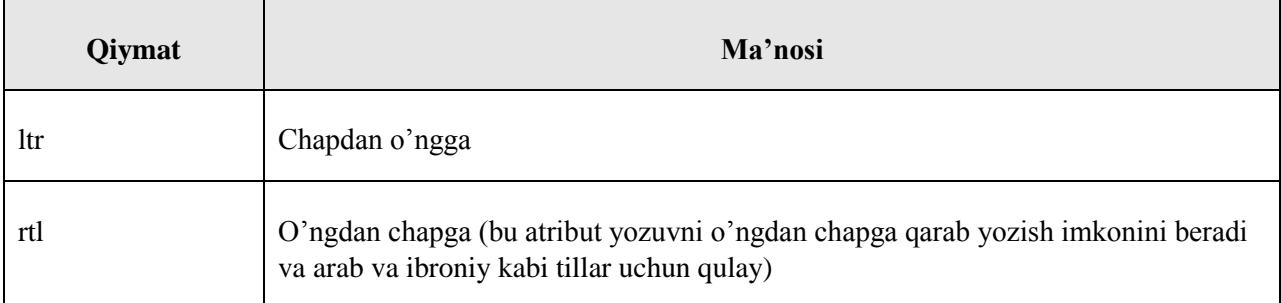

# **Misol:**

<!DOCTYPE html> <html dir="rtl"> <head> <title>dir atributiga misol</title> </head>

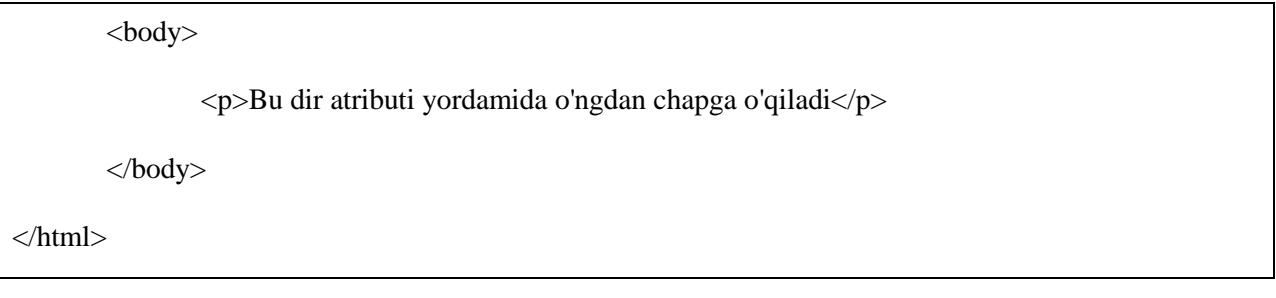

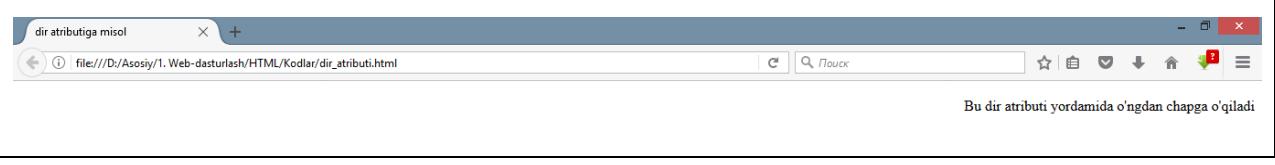

Agar dir atributi *<html>* tegi ichida keltirilsa, u butun hujjat ichidagi matn va boshqa narsalarga ta'sir qiladi. Agar boshqa teg ichida yozilsa, u faqat o'sha tegga tegishli matnni nazorat qiladi.

# **lang atributi**

**lang** atributi hujjatda foydalanilgan asosiy til qaysi ekanligi haqida brauzerga ma'lumot berish vazifasini bajaradi. Biroq lang atributi HTML ning eski versiyalariga tegishli bo'lib, hozirda u eskirgan. Bu atribut yangicha XHTML hujjatlarda **xml:lang** atributi bilan almashtirilgan.

lang atributi o'z qiymatini ISO-639 standartidagi til kodlaridan oladi. Havoladan [HTML til](http://www.tutorialspoint.com/html/language_iso_codes.htm)  [kodlari: ISO-639](http://www.tutorialspoint.com/html/language_iso_codes.htm) ning to'liq ro'yxati bilan tanishing.

# **Misol:**

<!DOCTYPE html>

<html lang="en">

<head>

 $\lt$ title $>$ lang atributiga misol $\lt$ /title $>$ 

</head>

<body>

<p>Bu ingliz tilidagi matn. lang atributi misol</p>

</body>

</html>

# **xml:lang atributi**

**xml:lang** atributi XHTML da lang atributining yangicha ko'rinishi va u bajargan vazifani bajaradi. xml:lang atributi o'z qiymatini yuqoridagi havolada berilgan til va mamlakat kodlaridan oladi.

# **Qo'shimcha atributlar**

Quyidagi jadvalda HTML teglari bilan ko'p hollarda foydalaniladigan qo'shimcha ba'zi atributlar haqida ma'lumotlar keltirilgan:

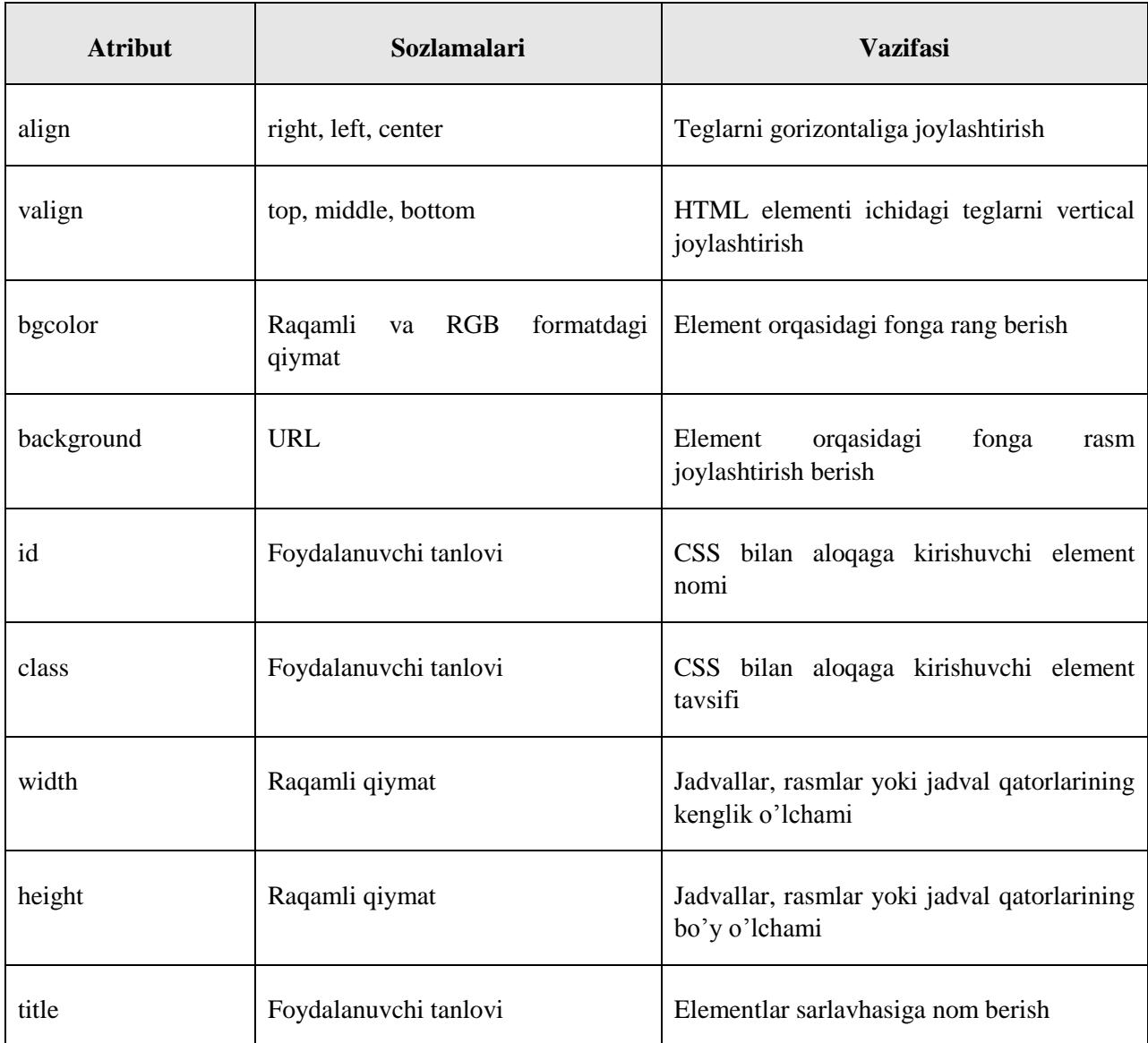

Keyingi darslarimizda yana boshqa HTML teglaridan foydalanishlarni ko'rib o'taveramiz. Quyidagi havoladan HTML teglarining to'liq ro'yxati va ular bilan keluvchi atributlar tavsifi bilan tanishasiz: [HTML teglari ro'yxati.](http://www.tutorialspoint.com/html/html_tags_ref.htm)

# **5. HTML – YOZUV FORMATLASH**

Agar siz so'z protsessoridan foydalansangiz, siz yozayotgan so'zlaringiz ustida so'zni qalinlashtirish, kursiv holatiga keltirish, ostiga chizish kabi amallarni bilishingiz kerak. Ushbu aytganlarimiz atnlar ustida HTML va XHTML da bajarishingiz mumkin bo'lgan o'nta amaldan bor yo'g'I uchtasi, xolos.

# **Qalin matn**

Istalgan matnni qalinlashtirish uchun HTML da *b*...  $\langle b \rangle$  elementlaridan foydalaniladi. Qalinlashtirilgan matn ekranda quyidagicha aks ettiriladi:

# **Misol:**

<!DOCTYPE html>  $\langle$ html $>$ <head> <title>Qalinlashtirilgan matnga misol</title> </head> <body> <p>Ushbu matnda <b>qalinlashtirilgan</b> so'zdan foydalanilgan.</p> </body> </html>

Buning natijasi quyidagicha:

Ushbu matnda qalinlashtirilgan so'zdan foydalanilgan.

# **Kursiv matn**

Istalgan matnni kursiv holatiga keltirish uchun HTML da *i*  $\leq$   $\leq$   $\leq$  elementlaridan foydalaniladi. Kursiv holatidagi matn ekranda quyidagicha aks ettiriladi:

# **Misol:**

<!DOCTYPE html>

 $\langle$ html $>$ 

<head>

```
<title>Kursivlashtirilgan matnga misol</title>
       </head>
       <body>
              <p>Ushbu matnda <i>kurivlashgan</i> so'zdan foydalanilgan.</p>
       </body>
</html>
```
Ushbu matnda kurivlashgan so'zdan foydalanilgan.

# **Ostiga chizilgan matn**

Istalgan matnning ostiga chizish uchun HTML da *<u>u</u>*  $\leq$   $\ldots$ *i* elementlaridan foydalaniladi. Ostiga chizilgan matn ekranda quyidagicha aks ettiriladi:

# **Misol:**

```
<!DOCTYPE html>
<html>
       <head>
              <title>Ostiga chizilgan matnga misol</title>
       </head>
       <body>
              <p>Ushbu matnda <u>ostiga chizilgan</u> so'zdan foydalanilgan.</p>
       </body>
</html>
```
Buning natijasi quyidagicha:

Ushbu matnda ostiga chizilgan so'zdan foydalanilgan.

# **Ustiga chizilgan matn**

Istalgan matnning ustiga chizish uchun HTML da **<strike>…</strike>** elementlaridan foydalaniladi. Ustiga chizilgan matn ekranda quyidagicha aks ettiriladi:

# **Misol:**

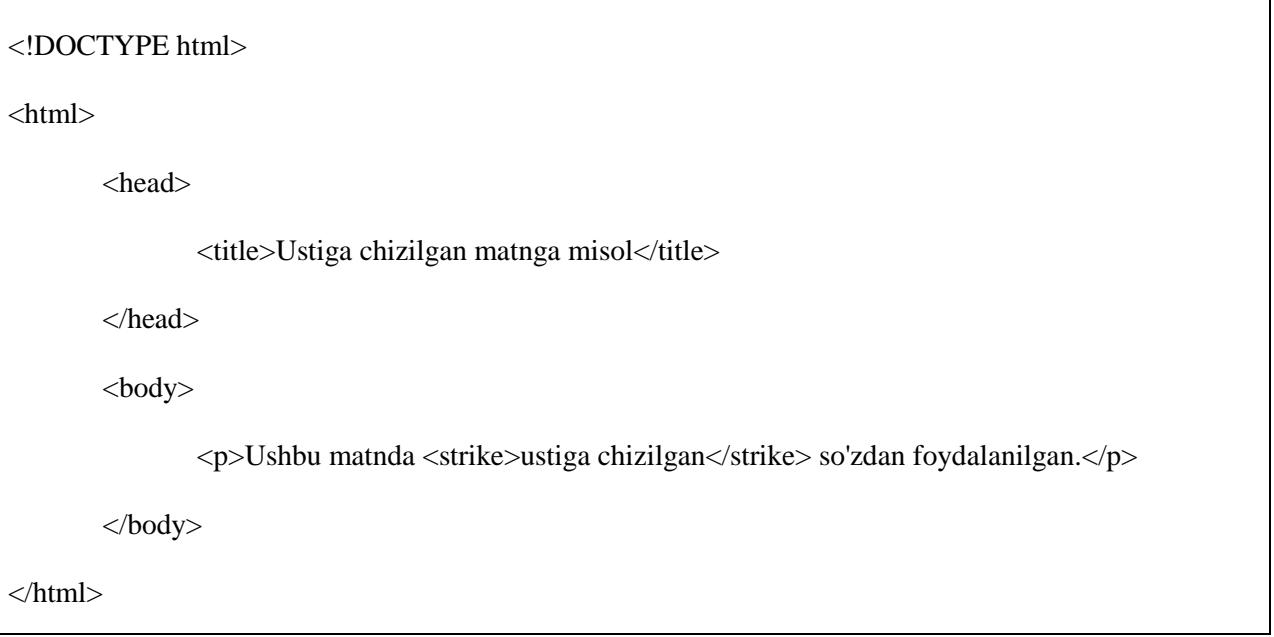

Buning natijasi quyidagicha:

# Ushbu matnda ustiga chizilgan so'zdan foydalanilgan.

# **Bir xil fondagi matn**

**<tt>…</tt>** elementining vazifasi yozuvni bir xil fonda yozishdan iborat. Fonlarning ko'pchiligi variantli-kenglikdagi fonlar deyiladi, chunki turli harflarning kengligi ham turlicha bo'ladi (masalan, 'm' harfi 'i' harfiga nisbatan enliroq). Biroq, bir xil fonli fonda hamma harflarning kengligi bir xil bo'ladi.

# **Misol:**

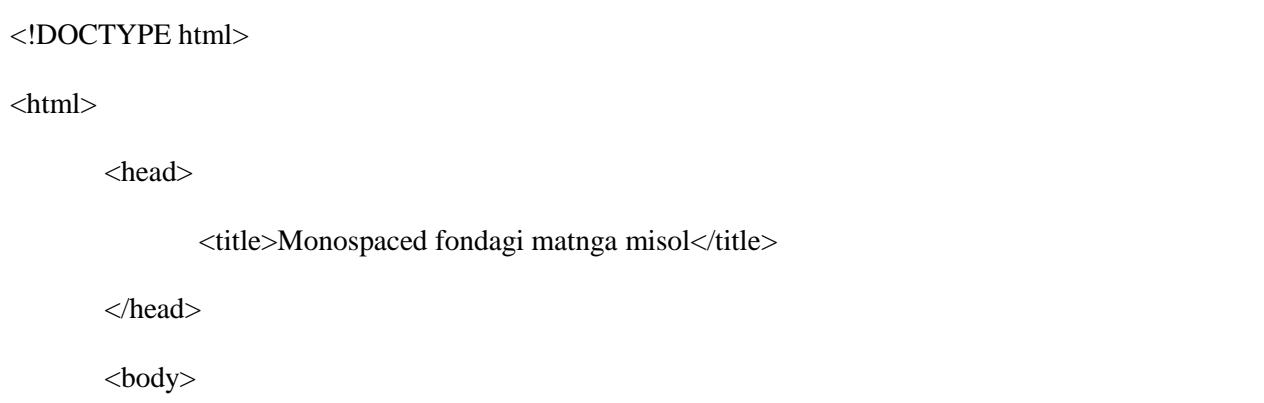

<p>Ushbu matnda <tt>monospaced fondagi</tt> so'zdan foydalanilgan.</p>

</body>

</html>

Buning natijasi quyidagicha:

Ushbu matnda monospaced fondagi so'zdan foydalanilgan.

# **Superskript matn**

**<sup>…</sup>** elementining vazifasi matnni superskript holatida yozishdan iborat. Ushbu holatda fon o'lchami bir xillikni saqlaydi, biroq ekranda yozuv boshqa yozuvlardan tepada, ularning yarmicha o'lchamda aks etadi.

# **Misol:**

<!DOCTYPE html> <html>

<head>

<title>Superscript matnga misol</title>

</head>

<body>

<p>Ushbu matnda <sup>superscript</sup> so'zdan foydalanilgan.</p>

</body>

```
</html>
```
Buning natijasi quyidagicha:

Ushbu matnda superscript so'zdan foydalanilgan.

# **Ostskript matn**

**<sub>…</sub>** elementining vazifasi matnni ostskript holatida yozishdan iborat. Ushbu holatda fon o'lchami bir xillikni saqlaydi, biroq ekranda yozuv boshqa yozuvlardan pastda, ularning yarmicha o'lchamda aks etadi.

# **Misol:**

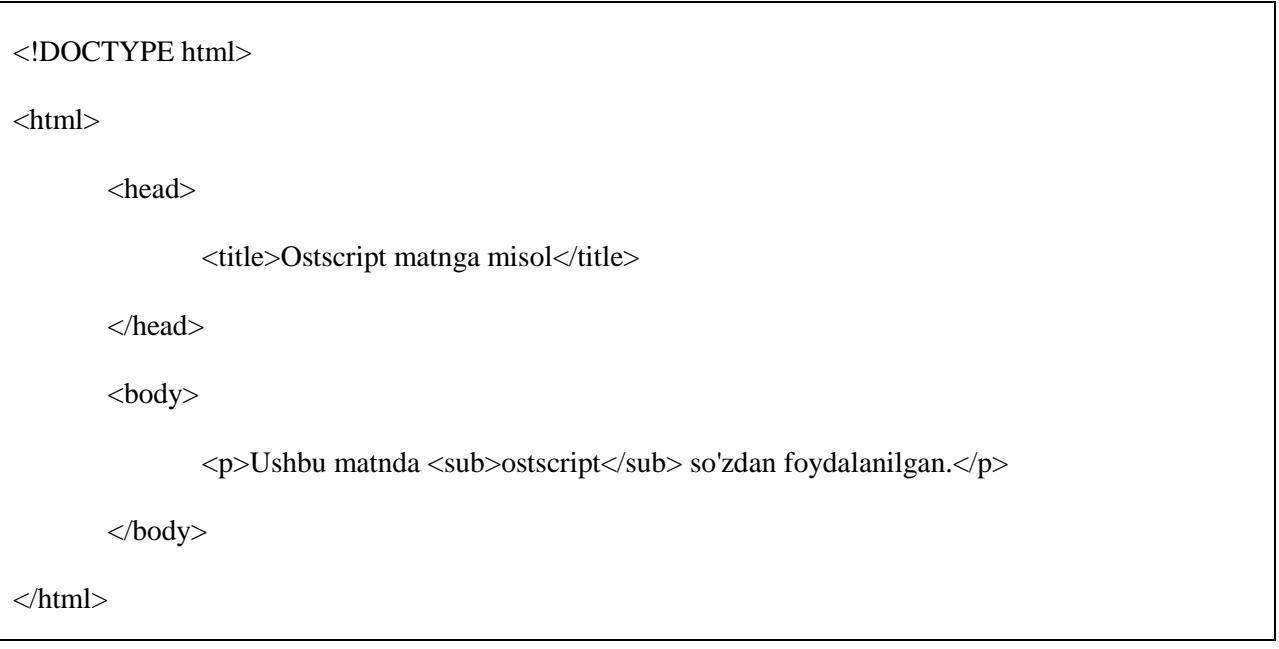

Buning natijasi quyidagicha:

Ushbu matnda ostscript so'zdan foydalanilgan.

#### **Ostiga chizib ajratilgan matn**

**<ins>…</ins>** elementi yordamida ostiga chizib ajratilgan matn hosil qilinadi:

# **Misol:**

<!DOCTYPE html>

<html>

<head>

<title>Ostiga chizib ajratishga misol</title>

</head>

<body>

<p>Men ichish uchun <del>vino</del><ins>kola</ins> xohlayman.</p>

</body>

</html>

Buning natijasi quyidagicha:

Men ichish uchun vine kola xohlayman.

#### **O'chirilgan matn**

**<del>…</del>** elementi yordamida o'chirilgan matn hosil qilinadi:

#### **Misol:**

<!DOCTYPE html> <html> <head> <title>O'chirilgan matnga misol</title> </head> <body> <p>Men ichish uchun <del>vino</del><ins>kola</ins> xohlayman.</p> </body> </html>

Buning natijasi quyidagicha:

# Men ichish uchun vine kola xohlayman.

#### **Katta o'lchamdagi matn**

**<big>…</big>** elementidan foydalanganda ekrandagi yozuvning o'lchami boshqa so'zlarga nisbatan kattaroq aks etadi.

# **Misol:**

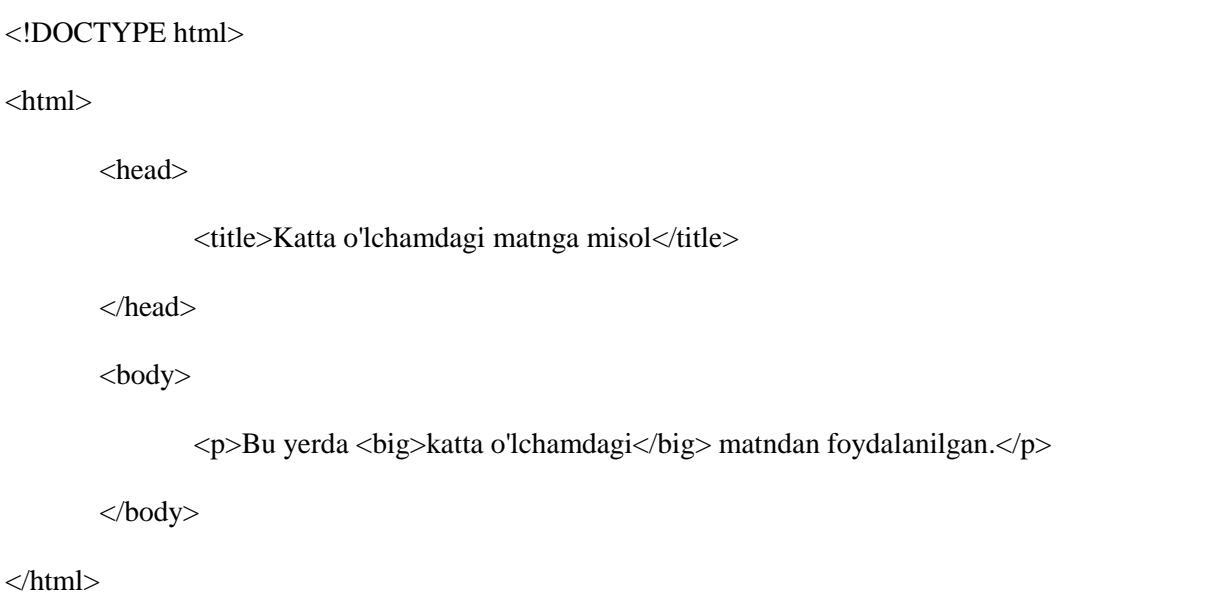

Buning natijasi quyidagicha:

# Bu yerda katta o'lchamdagi matndan foydalanilgan.

# **Kichik o'lchamdagi matn**

**<small>…</small>** elementidan foydalanganda ekrandagi yozuvning o'lchami boshqa so'zlarga nisbatan kichikroq aks etadi.

**Misol:**

<!DOCTYPE html>

 $\langle$ html $>$ 

<head>

<title>Kichik o'lchamdagi matnga misol</title>

</head>

<body>

<p>Bu yerda <small>kichik o'lchamdagi</small> matndan foydalanilgan.</p>

 $<\!\!/\mathrm{body}\!\!>$ 

</html>

Buning natijasi quyidagicha:

Bu yerda kichik o'lchamdagi matndan foydalanilgan.

#### **Guruhli tarkib**

**<div>…</div>, <span>…</span>** elementlari sahifada bo'limlar va ostbo'limlar yaratish imkonini beradi.

Masalan, biror sahifa menyusidagi barcha havolalarni bitta **<div>** elementi ichida yozishingiz va shu element yordamida saifdagi barcha havolalarga umumiy dizayn berishingiz mumkin.

# **Misol:**

<!DOCTYPE html> <html> <head> <title>Div tegiga misol</title> </head> <body> <div id="menu" align="middle"> <a href="/index.htm">Home</a> | <a href="/about/contact\_us.htm">Contact</a> | <a href="/about/index.htm">About</a>  $\langle$ div $>$ <div id="content" align="left" bgcolor="white"> <h5>Maqola sarlavhasi</h5> <p>Bu yerda maqola yoki xabarlar yoziladi...</p>

 $\langle$ div $>$ </body>

</html>

Buning natijasi quyidagicha:

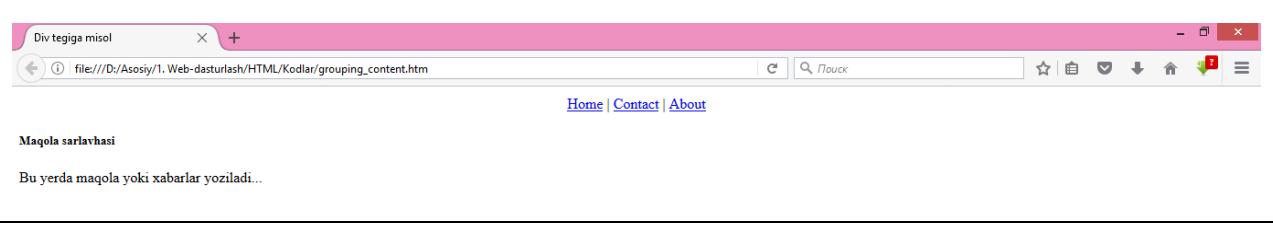

<**span**> tegi ham <**div**> tegiga o'xshash vazifani bajaradi. Yagona farqi <**div**> tegidan foydalanganda butun boshli tarkib o'zgaradi, <**span**> tegida esa tarkib ichidagi alohida elementlarni o'zgartirish mumkin.

#### **Misol:**

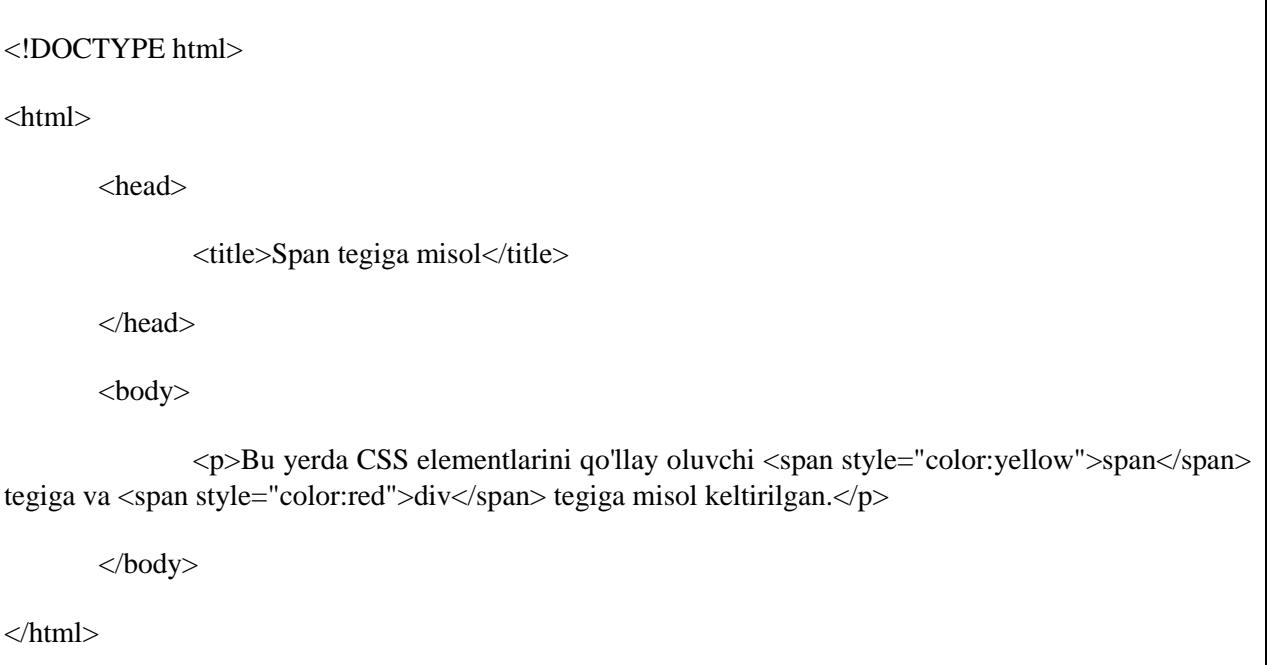

Buning natijasi quyidagicha:

Bu yerda CSS elementlarini qo'llay oluvchi span tegiga va div tegiga misol keltirilgan.

<**span**> va <**div**> teglari sizga sahifaning ma'lum bir bo'limida CSS elementlari orqli dizayn yaratish imkonini beradi.

# **6. HTML – IFODA TEGLARI**

HTML ning ifoda teglari biz avvalgi bo'limda ko'rib o'tgan <br/>b><i>>>>>> va <tt> teglari bilan bir xil vazifa bajaradi. Bu bo'limda barcha muhim ifoda teglarini birma-bir ko'rib chiqamiz.

# **Urg'ulangan matn**

Matn ichidagi alohida so'zga urg'u berilganini ekranda aks ettirish uchun <**em**>**…**<**/em**> teglaridan foydalanamiz.

# **Misol:**

<!DOCTYPE html>

<html>

<head>

 $\langle$ title $>U$ rg'ulangan matnga misol $\langle$ /title $>$ 

</head>

<body>

 $\langle p \rangle$ Bu yerda  $\langle em \rangle$ urg'ulangan $\langle em \rangle$  matnga misol berilgan $\langle p \rangle$ 

</body>

```
</html>
```
Buning natijasi quyidagicha:

# Bu yerda urg'ulangan matnga misol berilgan

# **Belgilangan matn**

Istalgan matnni ekranda belgilangan ko'rinishda aks ettirish uchun <**mark**>**…**<**/mark**> tegidan foydalanamiz.

# **Misol:**

<!DOCTYPE html>

<html>

<head>

 $\langle$ title $>$ Belgilangan matnga misol $\langle$ /title $>$ 

</head> <body> <p>Bu yerda <mark>belgilangan</mark> matnga misol berilgan</p> </body> </html>

Buning natijasi quyidagicha:

# Bu yerda belgilangan matnga misol berilgan

#### **Qalin matn**

Istalgan matnni qalinlashtirilgan holda ekranda aks ettirish uchun <**strong**>**…**<**/strong**> teglaridan foydalanamiz:

#### **Misol:**

<!DOCTYPE html>

<html>

<head>

<title>Qalin matnga misol</title>

</head>

<body>

<p>Bu yerda <strong>qalinlashtirilgan</strong> matnga misol berilgan</p>

</body>

</html>

Buning natijasi quyidagicha:

# Bu yerda qalinlashtirilgan matnga misol berilgan

# **Matnni qisqartirish**

Matn ichida biror so'zning qisqartmasini berish uchun ochiluvchi **<abbr>** va yopiluvchi **</abbr>** teglaridan foydalanamiz. <**abbr**> tegi tarkibida **title** atributidan foydalanib, so'zning to'liq ko'rinishini yozib qo'ysak, u ekranda aks etmaydi.

# **Misol:**

```
<!DOCTYPE html>
<html>
       <head>
              <title></title>
       </head>
       <body>
              <p>Mening do'stimning ismi <abbr title="Shohruh">Shoh</abbr>.</p>
       </body>
</html>
```
Buning natijasi quyidagicha:

Mening do'stimning ismi Shoh.

# **Faqat bosh harflar orqali qisqartirilgan element**

Matn ichida HTML, PHP, CSS kabi faqat bosh harflari qisqartirilgan qisqartma so'zlardan foydalanilsa ularni <**acronym**>**…**<**acronym**> teglari ichida yozamiz

# **Misol:**

<!DOCTYPE html>

<html>

<head>

<title>Acronym ga misol</title>

</head>

<body>

```
<p>O'zbekiston 1992-yil 2-martda <acronym title="Birlashgan Millatlar 
Tashkiloti">BMT</acronym>ga a'zo bo'lgan.</p>
      </body>
</html>
```
O'zbekiston 1992-yil 2-martda BMTga a'zo bo'lgan.

# **Matn o'rnini ko'rsatish**

**<bdo>…</bdo>** teglaridan foydalanib, matnga sahifaning qaysi qismida joylashish haqida ko'rsatma beriladi.

# **Misol:**

<!DOCTYPE html> <html> <head> <title>Text\_direction</title> </head> <body> <p>Bu matn chapdan o'ngga qarab yoziladi</p> <bdo dir="rtl">Bu matn o'ngdan chapga qarab yoziladi</bdo> </body>

```
</html>
```
Buning natijasi quyidagicha:

Bu matn chapdan o'ngga qarab yoziladi idalizoy baraq agpahc nadgn'o ntam uB

# **Maxsus atamalar**

**<dfn>…</dfn>** elementi sahifadagi maxsus atamalarni ajratib ko'rsatish imkonini beradi. Maxsus atama paragraf orasida kelganda, u kursiv ko'rinishda ajratib yoziladi.

<dfn> elementidan maxsus atamani birinchi marta qo'llayotganingizda foydalansangiz bo'ladi. Ko'pchilik yagi versiyadagi brauzerlar <dfn> elementini kursiv ko'rinishda qabul qiladi.

#### **Misol:**

<!DOCTYPE html>  $\langle$ html $>$ <head> <title></title> </head> <body> <p>Bu yerdagi so'z <dfn>maxsus atama</dfn>.</p> </body> </html>

Buning natijasi quyidagicha:

Bu yerdagi so'z maxsus atama.

# **Ko'chirma gaplar**

Buyuk shaxslar yoki qaysidir manbadan olingan sitatalardan sahifada foydalanganda uni <**blockquote**>**…**<**/blockquote**> teglari orasida yozamiz.

<**blockquote**> tegi orasidagi so'z o'ng va chap tomondagi matndan alohida ajralib turadi va ko'pincha *kursiv* holatida bo'ladi.

**Misol:**

<!DOCTYPE html>

<html>

<head>

<title>Sitata keltirish</title>

</head> <body> <p>Quyidagi matn "Temur tuzuklari" asaridan olingan:</p> <blockquote>Davlat boshqaruvida men hamisha adolat tamoyillariga amal qildim</blockquote> </body> </html>

Buning natijasi quyidagicha:

Quyidagi matn "Temur tuzuklari" asaridan olingan:

Davlat boshqaruvida men hamisha adolat tamoyillariga amal qildim

# **Qisqa sitatalar**

Gap ichida muallif gapi+ko'chirma gap qolipidan foydalanganda <**q**>**…**<**q**> elementidan foydalalanamiz.

# **Misol:**

<!DOCTYPE html>

 $\langle$ html $>$ 

<head>

<title>Ko'chirma gap</title>

</head>

<body>

<p>B.Ahmedov o'z asarida <q>Amir Temur buyuk daho</q> ekanligini ta'kidlab o'tgan edi.</p>

</body>

</html>

Buning natijasi quyidagicha:

B.Ahmedov o'z asarida "Amir Temur buyuk daho" ekanligini ta'kidlab o'tgan edi.

# **Matn manbasini ko'rsatish**

Agar ko'chirma gap manbasini ko'rsatib o'tmoqchi bo'lsak, <**cite**>**…**<**/cite**> tegidan foydalanamiz. Boshqa teglar qatori <cite> tegi ham kursiv holatda qabul qilinadi.

**Misol:**

<!DOCTYPE html> <html> <head> <title>Text citation</title> </head> <body> <p>Ushbu qo'llanma uchun asosiy manba: <cite>tutorialspoint.com</cite></p> </body> </html>

Buning natijasi quyidagicha:

Ushbu qo'llanma uchun asosiy manba: tutorialspoint.com

# **Kompyuter kodi**

Istalgan turdagi dasturlashga oid kodlar <**code>...</code>** tegi orasida yoziladi. <code> elementi ichidagi kodlar aksar hollarda bir xil shakldagi harflarda ifodalanadi.

# **Misol:**

<!DOCTYPE html>

<html>

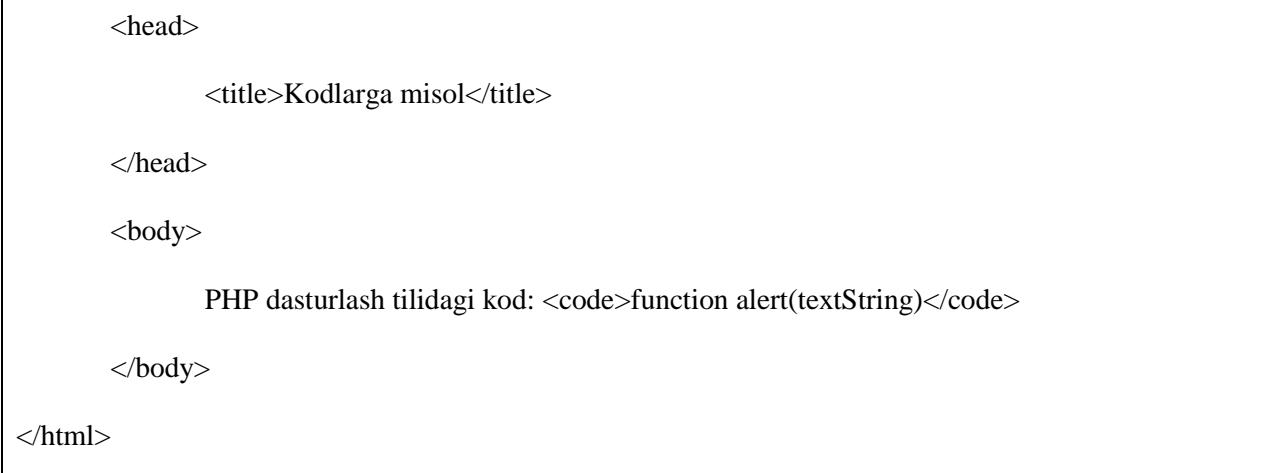

Buning natijasi quyidagicha:

PHP dasturlash tilidagi kod: function alert (textString)

# **Klaviatura matni**

Kompyuterlar haqida gapira turib, biror muhimroq atama haqida gapirishni va bu atama alohida ajralib turishini xohlasak, <**kbd**>**…**<**/kbd**> tegidan foydalanamiz.

# **Misol:**

```
<!DOCTYPE html>
\langlehtml><head>
              <title>Keyboard_text</title>
       </head>
       <body>
              <p>Matn Matn Matn <kbd>Bu yerda kbd element</kbd> Matn Matn Matn</p>
       </body>
</html>
```
## Matn Matn Matn Bu yerda kbd element Matn Matn Matn

## **Dasturlashdagi o'zgaruvchilar**

Bu element odatda <**pre**> va <**code**> elementlari bilan birgalikda kelib, dasturiy kod tarkibidagi o'zgaruvchilarni o'z ichiga oladi.

#### **Misol:**

<!DOCTYPE html>  $\langle$ html $>$ <head> <title></title> </head> <body> <p><code>document.write("<var>user-name</var>")</code></p> </body> </html>

Buning natijasi quyidagicha:

```
document.write("user-name")
```
#### **Dastur qismi**

**<samp>…</samp>** elementi dasturdan ma'lum qism yoki skriptni ajratib ko'rsatishda ishlatiladi. Shuningdek, u dasturlash yoki kodlash haqida ma'lumot berganda ham ishlatiladi.

## **Misol:**

<!DOCTYPE html>

 $\langle$ html $>$ 

<head>

```
<title>Dastur parchasiga misol</title>
       </head>
       <body>
              <p>Barcha yang dasturchilarning ilk kodi: <samp>Hello world!</samp>.</p>
       </body>
</html>
```
Barcha yangi dasturchilarning ilk kodi: Hello world!.

### **Manzil ko'rsatish**

Sahifada manzil ko'rsatish uchun <**address**>**…**</**address**> tegidan foydalanamiz.

### **Misol:**

```
<!DOCTYPE html>
\langlehtml><head>
              <title>Address</title>
       </head>
       <body>
              <address>Qashqadaryo viloyati Kitob tumani</address>
       </body>
</html>
```
Buning natijasi quyidagicha:

Qashqadaryo viloyati Kitob tumani

# **7. HTML – META TEGLAR**

HTML hujjatda ushbu hujjat haqida qo'shimcha muhim ma'lumotlarni ham kiritish imkoniyati mavjud. META elementlari ism/qiymat juftliklaridan iborat qo'shimcha tasvirlar kiritish imkoniyatini beradi. Masalan, muallif, yaratilgan sanasi, kalit so'zlar ro'yxati, hujjat muallifi kabi.

<**meta**> tegi qo'shimcha ma'lumot qo'shish uchun ishlatiladi. Bu teg bo'sh element hisoblanadi va yopuvchi tegni talab qilmaydi, biroq o'z teglari ichida muhim ma'lumotlarni saqlaydi.

Bir nechta meta tegaridan hujjatda foydalanib, qanaqa ma'lumotlar qo'yishni istasak qo'yib olishimiz mumkin. Biroq meta teglari hujjatning tashqi ko'rinishiga ta'sir qilmaydi, shuning uchun ham hujjatda meta tegaridan foydalanish yoki foydalanmaslik o'z ixtiyoringizga bog'liq.

### **Hujjatga Meta teglarini qo'shish**

Hujjatga qo'shimcha ma'lumotlarni <meta> teglari orasiga joylashtirish mumkin. <meta> teglari esa **<head>…<head>** teglari orasida joylashadi. Meta tegi qo'llay oladigan asosiy atirubtlar quyidagilar:

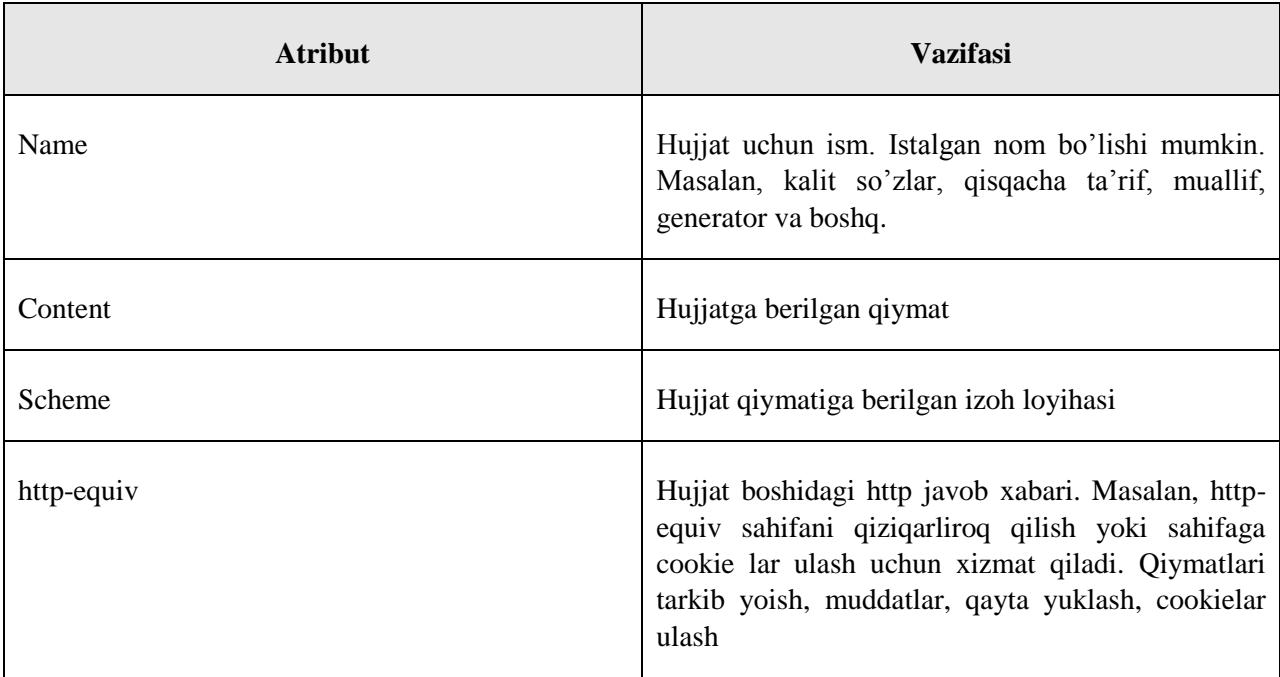

#### **Tayinlangan kalit so'zlar**

**<**meta**>** tegi orasida hujjatga yaqin ma'noda bo'lgan maxsus kalit so'zlardan foydalanish imkoni mavjud. Bu kalit so'zlar keyinchalik qidiruv tizimlari tomonidan qidirish jarayonida veb sahifa oson topilishiga xizmat qiladi.

## **Misol:**

Quyidagi misoldagi hujjat haqida HTML, Meta teglar, Metadata kabilar muhim kalit so'zlaridir.

<!DOCTYPE html>

 $\langle$ html $>$ 

<head>

```
<title>Meta_keywords example</title>
             <meta name="keywords" content="HTML, Meta Tags, Metadata" />
       </head>
       <body>
             <p>HTML 5 sahifa</p>
       </body>
</html>
```
HTML 5 sahifa

#### **Hujjat tasnifi**

**<meta>** teglaridan joriy hujjat haqida qisqacha tasnif berishda ham foydalanish mumkin. Bu tasnif ham keyinchalik qidiruv tizimlari tomonidan qidirish jarayonida veb sahifa oson topilishiga xizmat qiladi.

```
<!DOCTYPE html>
\langlehtml><head>
              <title>Meta_keywords example</title>
              <meta name="keywords" content="HTML, Meta Tags, Metadata" />
              <meta name="description" content="Bu sahifa meta teglarni o'rganish haqida" />
       </head>
       <body>
              <p>HTML 5 sahifa</p>
```
</body>

</html>

Buning natijasi quyidagicha:

HTML 5 sahifa

#### **Hujjat tekshirilgan sana**

**<meta>** tegidan joriy hujjatga oxirgi marta qachon o'zgartish kiritilgani haqida ma'lumot berish uchun ham foydalanish mumkin. Bu ma'lumot veb brauzerlar veb sahifangizni qayta yuklagan vaqtda yuklanishi mumkin.

#### **Misol:**

```
<!DOCTYPE html>
<html>
       <head>
              <title>Meta_description example</title>
              <meta name="keywords" content="HTML, Meta Tags, Metadata" />
              <meta name="description" content="Bu sahifa meta teglarni o'rganish haqida" />
              <meta name="revised" content="Bek-Studio, 01.10.2017">
       </head>
       <body>
              <p>HTML 5 sahifa</p>
       </body>
</html>
```
Buning natijasi quyidagicha:

## HTML 5 sahifa

### **Hujjat yangilanishi**

**<meta>** tegidan joriy hujjatning avtomatik ravishda qayta yuklanish vaqtini belgilashda ham foydalanish mumkin.

#### **Misol:**

Agar siz hujjatning har 5 sekundda avtomatik yuklanish holatini saqlab qolmoqchi bo'lsangiz quyidagi kod sintaksisidan foydalaning:

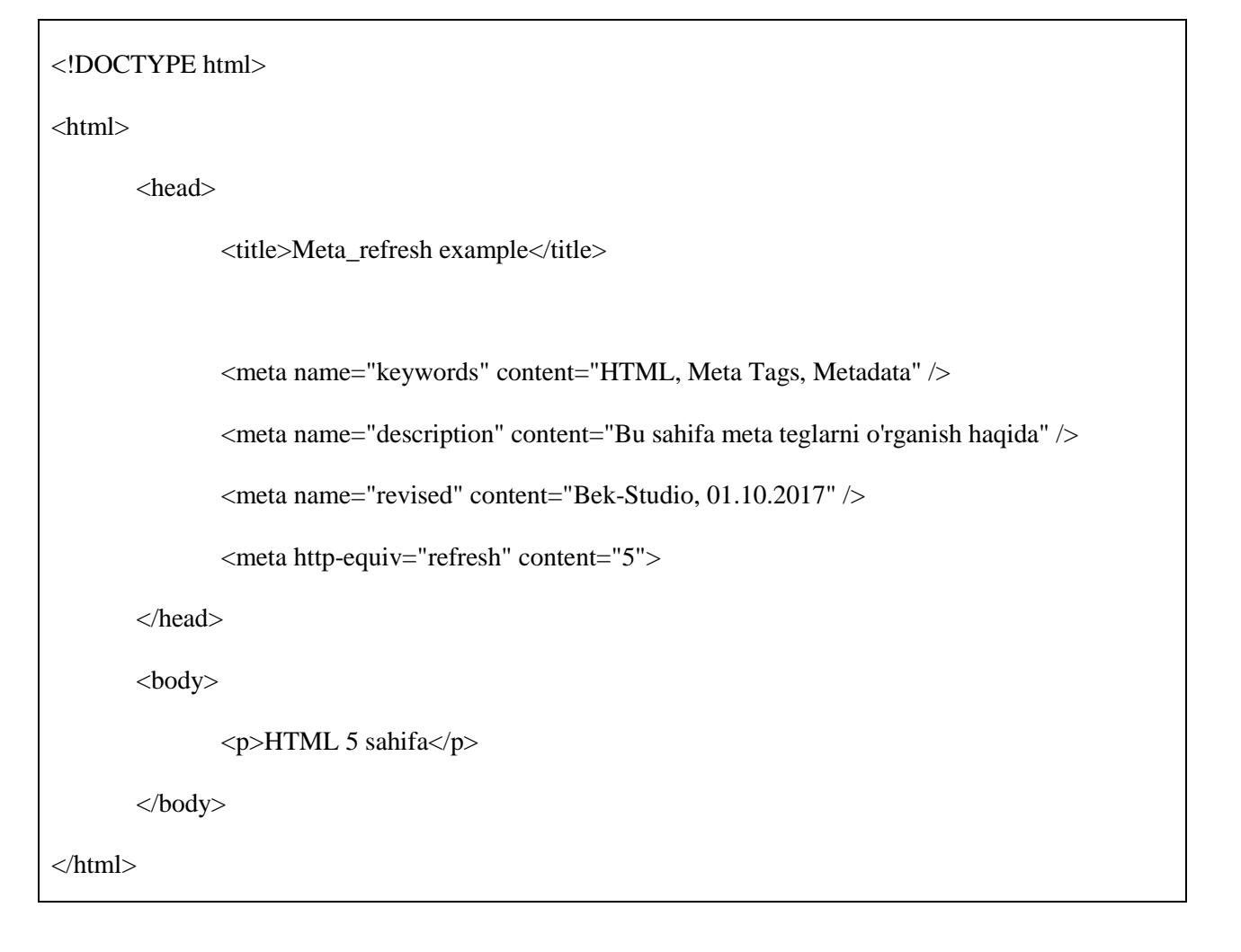

#### **Sahifani qayta yo'naltirish**

<**meta>** tegidan foydalanib, joriy sahifani boshqa istalgan sahifaga yo'naltirish mumkin. Shuningdek, agar sahifangiz ma'lum bir vaqt oralig'ida boshqa sahifaga murojaat qilib turishini xohlasangiz shu vaqtni ham belgilab qo'yish mumkin.

#### **Misol:**

Quyidagi misolda joriy sahifa boshqa bir sahifaga har besh sekundda murojaat qilib turadi.

```
<!DOCTYPE html>
\langlehtml><head>
              <title>Meta_redirect example</title>
               <meta name="keywords" content="HTML, Meta Tags, Metadata" />
               \leqmeta name="description" content="Bu sahifa meta teglarni o'rganish haqida" />
               <meta name="revised" content="Bek-Studio, 01.10.2017" />
              <meta http-equiv="refresh" content="5" />
               <meta http-equiv="redirect" content="5" url:http://tutorialspoint.com />
       </head>
       <body>
              <p>HTML 5 sahifa</p>
       </body>
</html>
```
#### **Cookielar ulash**

Cookie – kompyuterdagi kichik matn fayllarida saqlanayotgan ma'lumotlar va u veb platformangizga kerakli bo'lgan ma'lumotlar bazasini to'ldirib turish uchun veb brauzer va veb kliyent o'rtasida almashinadi

<**meta**> tegidan kliyent tomonda cookielarni saqlash uchun foydalanishingiz mumkin va bu ma'lumot keyinchalik Veb Server tomonidan sayt tashrifchisini kuzatib borishda foydalaniladi.

#### **Misol:**

<!DOCTYPE html>

<html>

<head>

<title>Meta\_redirect example</title>

<meta name="keywords" content="HTML, Meta Tags, Metadata" /> <meta name="description" content="Bu sahifa meta teglarni o'rganish haqida" /> <meta name="revised" content="Bek-Studio, 01.10.2017" /> <meta http-equiv="refresh" content="5" /> <meta http-equiv="cookie" content="userid-xyz; expires-Wednesday; 01-Oct-17, 11.11.11 GMT" /> </head>  $<$ body $>$  $\langle p\rangle$ HTML 5 sahifa $\langle p\rangle$ </body> </html>

Agar bund asana va vaqt birligi ko'rsatilmasa cookielar vaqtinchalik deb qabul qilinadi va foydalanuvchi brauzerni o'chirgach, cookielar o'chirib yuboriladi.

**Eslatma:** Cookielar haqida to'liq ma'lumot olish uchun [PHP and Cookies](http://www.tutorialspoint.com/php/php_cookies.htm) qo'llanmasini tavsiya etamiz.

#### **Muallif nomini ulash**

Meta tegidan foydalanib, sahifaga muallif nomini ham ulash mumkin.

### **Misol:**

<!DOCTYPE html> <html> <head> <title>Meta\_redirect example</title> <meta name="keywords" content="HTML, Meta Tags, Metadata" /> <meta name="description" content="Bu sahifa meta teglarni o'rganish haqida" /> <meta name="author" content="Lazizbek Baxtiyorov"> </head>

<body>

```
<p>HTML 5 sahifa</p>
```
</body>

</html>

#### **Belgilar xususiyatini belgilash**

**<**meta> tegidan sahifa ichida foydalanilgan belgilar uxsusiyatini belgilashda ham foydalanish mumkin.

#### **Misol:**

Odatda, Veb serverlar va Veb brauzerlar Veb sahifalardan foydalanish jarayonida ISO-8859-1 (Latin1) shifrlashidan foydalanadi. Quyidagi misolda belgilarda UTF-8 shifrlashidan foydalanilgan:

```
<!DOCTYPE html>
<html>
       <head>
              <title>Meta_redirect example</title>
              <meta name="keywords" content="HTML, Meta Tags, Metadata" />
              \epsilonmeta name="description" content="Bu sahifa meta teglarni o'rganish haqida" />
              <meta name="author" content="Lazizbek Baxtiyorov">
              \leqmeta http-equiv="Content-Type" content="text/html; charset=UTF-8" />
       </head>
       <body>
              <p>HTML 5 sahifa</p>
       </body>
</html>
```
Statik sahifa an'anaviy Xitoy belgilari bilan ishlay olishi uchun veb sahifa tarkibidagi <meta> tegi Big5 shifrlash tizimiga ulanishi kerak:

<!DOCTYPE html>

```
\langlehtml><head>
              <title>Meta_redirect example</title>
              <meta name="keywords" content="HTML, Meta Tags, Metadata" />
              <meta name="description" content="Bu sahifa meta teglarni o'rganish haqida" />
              <meta name="author" content="Lazizbek Baxtiyorov">
              <meta http-equiv="Content-Type" content="text/html; charset=Big5" />
       </head>
       <body>
              <p>HTML 5 sahifa</p>
       </body>
</html>
```
# **8. HTML – KOMMENTARIYALAR**

Komment – bu yozilyotgan kodning tarkibiy qismi bo'lib, u istalgan veb brauzer tomonidan ekranda aks ettirilmaydi. HTML kodlar orasiga kommentlar qo'shib borish shunday amaliyotki, butun hujjatni tasvirlab berish va kodga qo'shimcha ma'lumotlar, eslatmalarni o'shib borishda foydalanish mumkin. Kommentlar kod yozuvchi va boshqalarga kod ma'nosini tushunish va kodni o'qishni qulalashtirishda qo'l keladi.

**Misol:**

<!DOCTYPE html>

<html>

<head><!-- Hujjatning header qismi boshlandi -->

<title>Kommentlarga misollar</title>

</head> <!-- Hujjatning header qismi tugadi -->

<body>

 $\langle \text{p} \rangle$ Hujjatning asosiy qismi shu yerda yoziladi... $\langle \text{p} \rangle$ 

</body>

</html>

Buning natijasi quyidagicha:

## Hujjatning asosiy qismi shu yerda yoziladi...

## **To'g'ri va noto'g'ri kommentlar**

Kommentlar in ko'rinishida bo'lmaydi. Buning ma'nosi shuki, bir comment ichida ikkinchisini joylashtirib bo'lmaydi. Ikkinchidan, ketma-ket keluvchi ikki chiziqcha "--" comment ichida va yopiluvchi teg --> dan keyin qo'yilishi mumkin emas. Shuningdek, comment qatorini boshlovchi teg begilari orasida bo'sh joy qoldirish ham mumkin emas.

#### **Misol:**

Quyida beriladigan comment to'g'ri comment va veb brauzerlar tomonidan ekranga chiqarilmaydi.

<!DOCTYPE html>

<html>

<head>

```
<title>To'g'ri kommentga misollar</title>
         </head> 
         <body>
                 <!-- Bu to'g'ri yozilgan komment -->
                 \langle p \rangleHujjatning asosiy qismi shu yerda yoziladi...\langle p \rangle</body>
</html>
```
Hujjatning asosiy qismi shu yerda yoziladi...

Biroq quyida beriladigan misoldagi noto'g'ri comment va istalgan veb brauzer uni ekranda aks ettiradi. Chunki, unda chap tarafdagi burchakli qavs hamda undov belgisi o'rtasida bo'sh joy qoldirib ketilgan.

<!DOCTYPE html>

<html>

<head>

<title>Noto'g'ri kommentga misollar</title>

</head>

<body>

< !-- Bu noto'g'ri yozilgan komment -->

<p>Hujjatning asosiy qismi shu yerda yoziladi...</p>

</body>

</html>

## <!-- Bu noto'g'ri yozilgan komment -->

Hujjatning asosiy qismi shu yerda yoziladi...

## **Ko'p qatorli kommentlar**

Hozirgacha faqat bir qatorli kommentlarni ko'rib chiqdik, biroq HTML ko'p qatorli kommentlar ham yaxshi qo'llay oladi.

Ko'p qatorli kommentlarni <!-- ... --> teglari orasida yozish mumkin. Bunda ochiluvchi teg birinchi qatorda boshlanib, so'nggi qatorda yopiluvchi teg qo'llaniladi. Xuddi quyidagi misoldagi kabi.

**Misol:**

```
<!DOCTYPE html>
<html>
       <head>
               <title>Ko'p qatorli kommentlarga misollar</title>
       </head>
       <body>
               <!-- Bu ko'p qatorli komment.
               Bu yerda hujjat tasviriga oid ko'p qatorli gaplardan foydalanish kerak.
               Komment oxirida yopuvchi tegdan foydalaning aks holda hujjat brauzerda aks etmaydi
               -->
               <p>Hujjat tarkibi shu yerda yoziladi...</p>
       </body>
</html>
```
Buning natijasi quyidagicha:

Hujjat tarkibi shu yerda yoziladi...

#### **Shartli kommentlar**

Shartli kommentlar faqatgina Windows opertsion tizimida Internet Explorer brauzerida ishlay oladi, shunday bo'lsa-da, ularni birorta veb-brauzer ekranda aks ettirmaydi. Ularni Explorer 5 versiyasidan yuqori versiyalar qo'llaydi va siz IE ning turli versiyalari haqida shartli sozlamalarni berishingiz kerak bo'ladi.

#### **Misol:**

```
<!DOCTYPE html>
\langlehtml><head>
               <title>Shartli kommentlarga misollar</title>
               <!-- [Agar IE 6 versiyasi bo'lsa]>
                       IE 6 versiyasi uchun maxsus sozlamalar shu yerda yoziladi.
               <![endif]-->
       </head>
       <body>
               <p>Hujjat tarkibi shu yerda yoziladi...</p>
       </body>
</html>
```
Bu yerda IE ning turli versiyalari uchun mo'ljallangan dizayn elementlaridan foydalanish mumkin. Bunda sizga shartli kommentlar yordam beradi.

#### **Comment tegidan foydalanish**

Kommentlarni yozishda bir qancha veb brauzerlar **<comment>** tegini qo'llaydi.

```
<!DOCTYPE html>
<html>
       <head>
             <title>Comment tegiga misol</title>
```

```
</head>
      <body>
             <p>Bu Internet Explorer <comment>emas</comment></p>
      </body>
</html>
```
Bu tegdan ko'p o'rinlarda foydalanish tavsiya etilmaydi, chunki uni oxirgi versiya brauzerlar qo'llamaydi.

### **Skript kodni kommentlash**

Boshqa qo'llanmada JavaScriptni HTML bilan qo'llashni o'rganamiz, biroq hozir bir eslatmani aytib o'tamiz, agar siz JavaScript yoki VB script HTML hujatingiz ichida foydalanmoqchi bo'lsangiz, uni HTML kommentlari ichida yozish tavsiya etiladi. Bu holda kodlar bilan brauzerlar oson ishlay oladi.

```
<!DOCTYPE html>
<html>
       <head>
              <title>Skript kodni kommentlashga misol</title>
              <script>
                      document.write('Hello, World.')
              </script>
       </head>
       <body>
              <p>Hello, world!</p>
       </body>
</html>
```
Hello, World.

Hello, world!

#### **Dizayn elementlarini kommentlash**

Boshqa qo'llanmada dizayn elementlarini HTML bilan qo'llashni o'rganamiz, biroq hozir bir eslatmani aytib o'tamiz, agar siz Cascading Style Sheets (CSS) elementlaridan HTML hujatingiz ichida foydalanmoqchi bo'lsangiz, uni HTML kommentlari ichida yozish tavsiya etiladi. Bu holda kodlar bilan brauzerlar oson ishlay oladi.

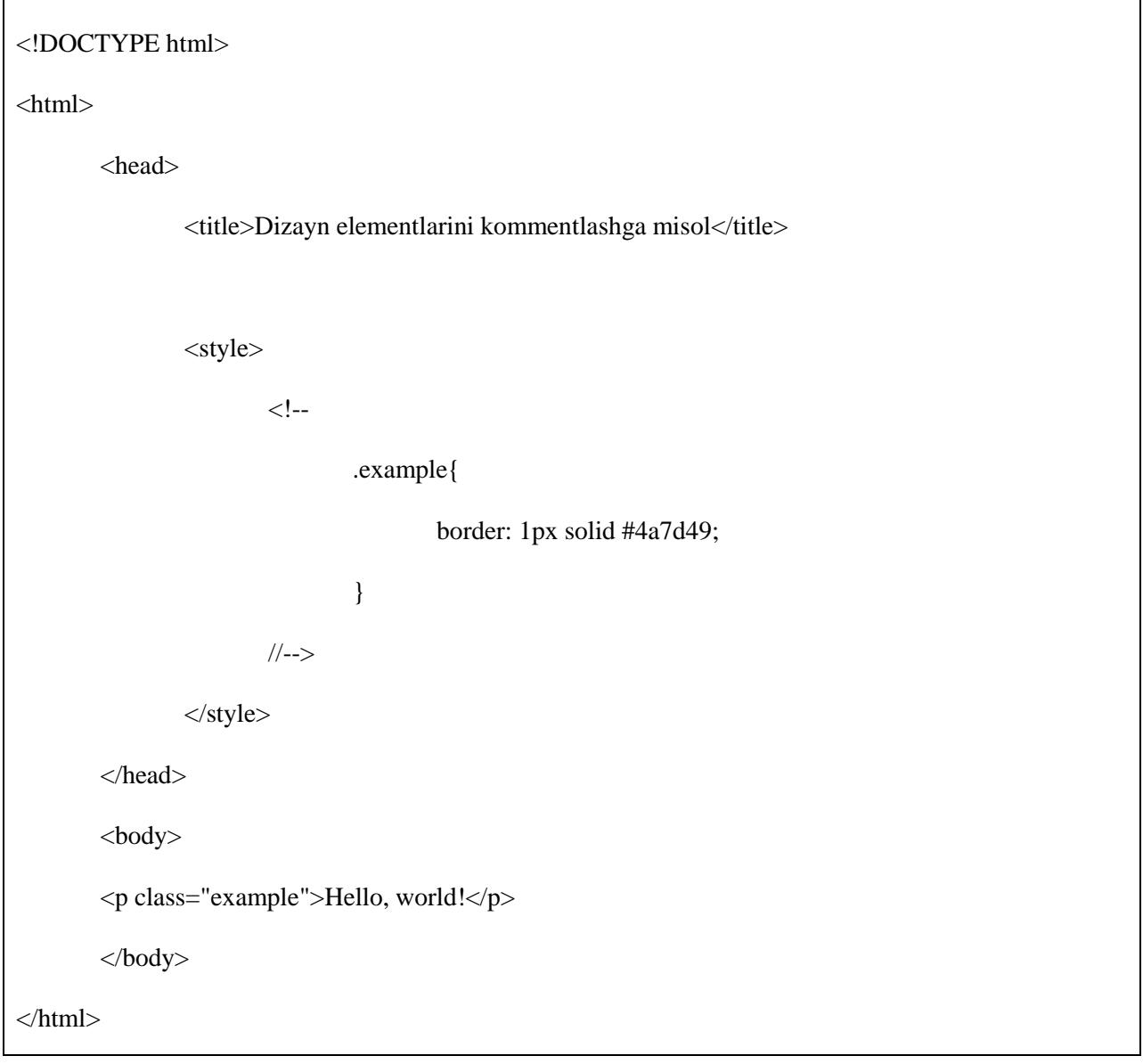

Buning natijasi quyidagicha:

Hello, world!

# **9. HTML – RASMLAR**

Rasmlar sahifani yanada chiroyliroq qilish va biror narsani osonlik bilan tasviriy vositalar ko'magida tushuntirish uchun oson vosita hisoblanadi. Bu bo'limda rasmlardan veb sahifada foydalanishni oson qadamlar bilan o'rganib chiqamiz.

### **Rasm joylash**

Istalgan rasmni veb sahifaga joylash uchun **<img>** tegidan foydalanamiz. Quyida bu tegdan foydalanish sintaksisi soda tarzda tushuntirilgan.

<img src="Rasm uchun yo'llanma" .... atributlar joyi />

<img> tegi bo'sh teg hisoblanadi va yopiluvchi tegni talab qilmaydi.

#### **Misol:**

Quyidagi misoldan foydalanish uchun alohida test.htm sahifasi va test.png suratini yaratib olish kerak:

<!DOCTYPE html> <html> <head> <title></title> </head> <body> <p>Bu rasm joylashtirilgan ilk sahifam...</p> <img src="test.png" alt="Bu ilk rasmli sahifam" /> </body> </html>

Buning natijasi quyidagicha:

m joylashtirilgan ilk sahifan Ilk rasmli sahifamga xush kelibsiz

Sahifani yozish chog'ida turli formatdagi, masalan, PNG, JPEG yoki GIF rasmlar bazasidan foydalanish mumkin, biroq eng muhimi **src** atributi ichida rasmning nomini to'g'ri yozish kerak bo'ladi. Rasm nomi har doim tezkor aniqlanadi.

**alt** atributi vakolatli atribut hisoblanib, rasm uchun ma'nodosh so'z yoziladi va agar rasm ekranda aks etmasa, yozilgan so'z rasmni tasvirlab turadi.

#### **Rasm joylashuvini sozlash**

Odatda, rasmlar alohida papkada saqlanadi va ularning HTML odlari bilan bir joyda saqlanishi tavsiya etilmaydi. Shunig uchun hozir test.htm sahifasini saqlab qolib, test.png faylini **images (**yoki o'zingiz istagan boshqa nom**)** nomli papka yaratib, mana shu papkaga ko'chiramiz.

#### **Misol:**

Taxminan rasm manzili "image/test.png" bo'lganda quyidagi misoldan foydalanamiz:

```
<!DOCTYPE html>
<html>
        <head>
                 <title>Veb sahifada rasmlardan foydalanish</title>
        </head>
        <body>
                 \langle p \rangleBu rasm joylashtirilgan ilk sahifam...\langle p \rangle\langleimg src="images/test.png" alt="Bu ilk rasmli sahifam" />
        </body>
</html>
```
## Buning natijasi quyidagicha:

```
Bu rasm joylashtirilgan ilk sahifan
    Ilk rasmli sahifamga xush kelibsiz
```
#### **Rasmning bo'yi/enini sozlash**

Rasmning bo'yi va eni uchun alohida o'lchamlar belgilab berishda **width** va **height** atributlarian foydalanamiz. Rasmga uning haqiqiy o'lchamidan boshqa o'lcham berganda piksellar yoki foizdan foydalanamiz.

### **Misol:**

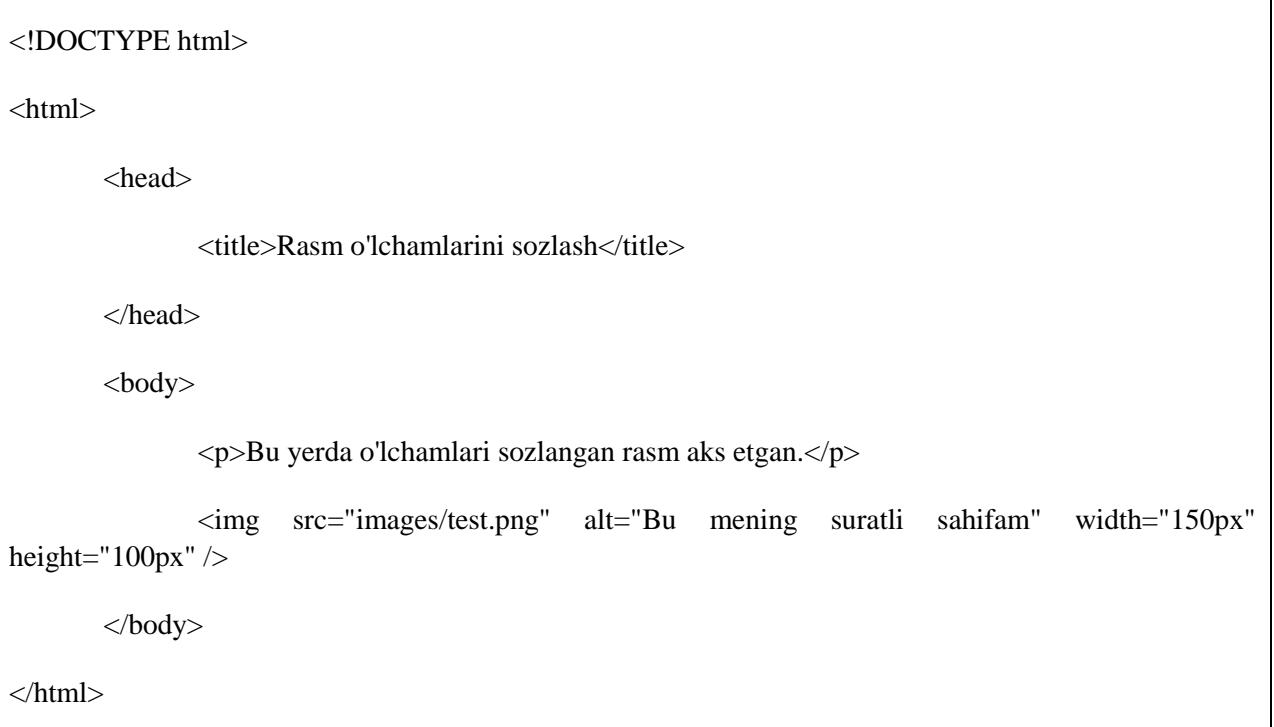

Buning natijasi quyidagicha:

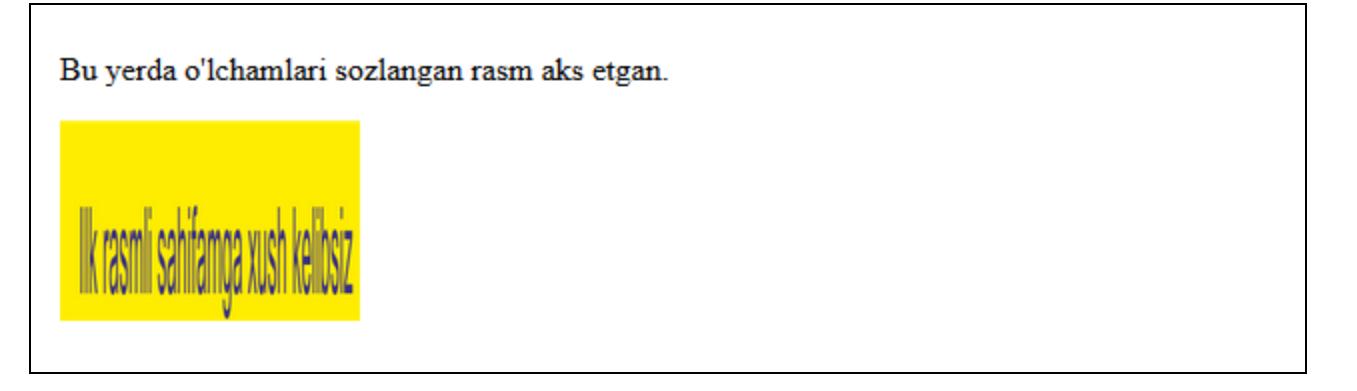

## **Rasmga burchak sozlash**

Ba'zi hollarda rasm atrofini burchakli qilib aks ettirish kerak bo'ladi. HTMda burchak qalinligini pikselda **border** atributidan foydalanib belgilash mumkin. Agar qalinlik 0px bo'lsa, u holda rasm atrofida burchak aks etmaydi.

## **Misol:**

<!DOCTYPE html>

<html>

<head>

<title>Rasm burchaklarini sozlash</title>

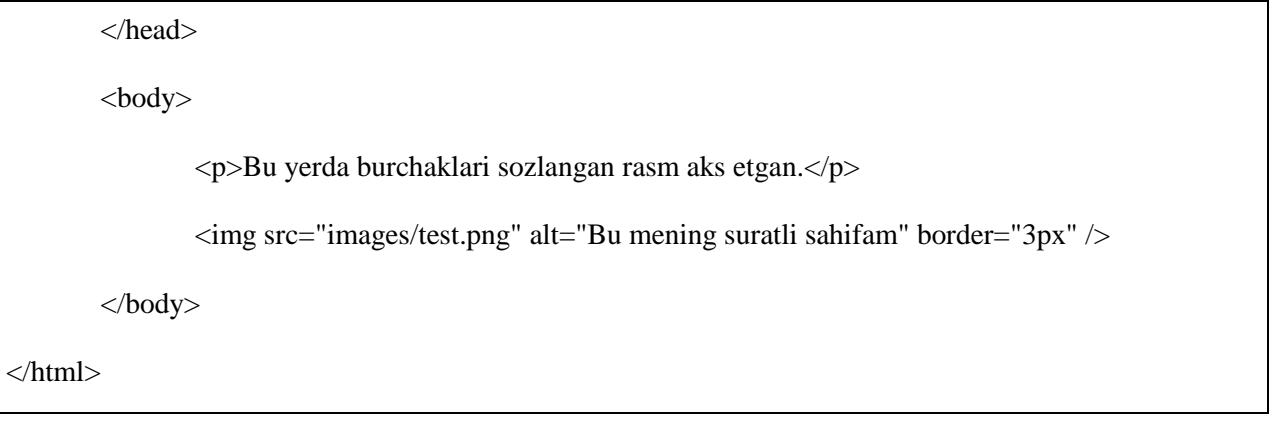

Buning natijasi quyidagicha:

ngan rasm aks etgan Ilk rasmli sahifamga xush kelibsiz

#### **Rasm joylshuvini sozlash**

Odatda, rasm sahifaning chap tarafida aks etadi. Biroq, **align** atributidan foydalanib rasmni markazga yoki o'ng tomonga joylashtirish ham mumkin.

```
<!DOCTYPE html>
<html>
        <head>
                <title>Rasm joylashuvini sozlash</title>
        </head>
        <body>
                \langle p\rangleBu yerda o'ng tomonda joyashtirilgan rasm aks etgan.\langle p\rangle<img src="images/test.png" alt="Bu mening suratli sahifam" border="3px" align="right" 
width="150" height="100" />
        </body>
</html>
```
Buning natijasi quyidagicha:

Bu yerda o'ng tomonda joyashtirilgan rasm aks etgan.

# **10. HTML - JADVALLAR**

HTML jadvallari mualliflarga matn, suratlar, linklar va boshqalaran iborat ma'lumotlarni qator va ustunlardan iborat bo'limlarda saqlashda yordam beradi.

HTML jadvallari **<table>** tegidan foydalanib, jadval qatorlari **<tr>** tegi yordamida, jadval ustunlari **<td>** tegi yordamida yaratiladi.

#### **Misol:**

<!DOCTYPE html>  $\langle$ html $>$ <head> <title>Jadvallarga misollar</title> </head> <body> <table border="1px">  $<$ tr $>$ <td>Qator 1; Ustun 1</td> <td>Qator 1; Ustun 2</td>  $\langle t$  $<$ tr $>$ <td>Qator 2; Ustun 1</td> <td>Qator 2; Ustun 2</td>  $\langle tr \rangle$ </table> </body> </html>

Buning natijasi quyidagicha:

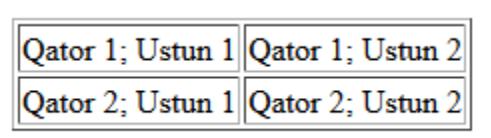

Bu yerda <**table**> tegining **border** atributi barcha bo'lmalar atrofida burchaklar va chegaralar shakllantirishda ishlatiladi. Agar jadvalda burchaklar aks etishini istamasangiz, u holda border="0" ko'rinishidagi qiymatdan foydalaning.

#### **Jadval sarlavhasi**

Jadvallar uchun sarlavhali bo'lmalar <**th**> tegi yordamida yaratiladi. Bu teg <td> tegi o'rnida ishlatiladi. Odatda, biz jadval tepa qismida sarlavhalardan foydalanamiz, boshqacha hollarda <th> tegidan istalgan qatorda foydalanishimiz mumkin.

```
<!DOCTYPE html>
\langlehtml><head>
                <title>Jadval sarlavhasiga misol</title>
        </head>
        <body>
                <table border="1px">
                        <tr><th>Ismlar</th>
                                <th>Oylik maosh</th>
                        \langle tr><tr><td>Baxtiyorov Laziz</td>
                                <td>5000</td>\langle tr \rangle<tr>
```
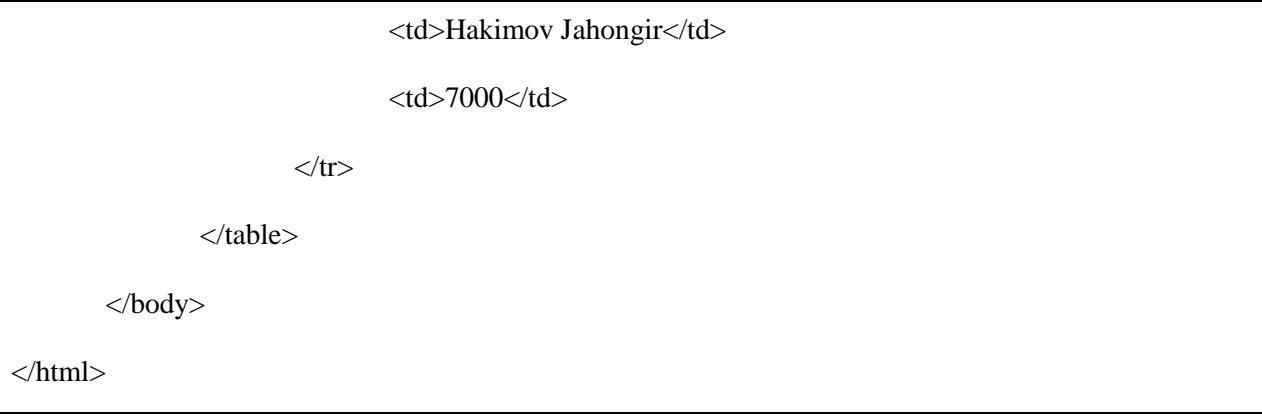

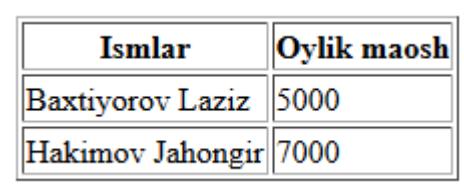

## **Cellpadding va Cellspacing atributlari**

*cellpadding* va *cellspacing* deb nomlanadigan atributlar jadval bo'limlari o'rtasida bo'sh joylsr qoldirishda ishlatiladi. cellspacing atributi jadval enini o'zgartirsa, cellpadding atributi bo'lim burchaklari va uning tarkibi o'rtasidagi masofaga javobgar bo'ladi.

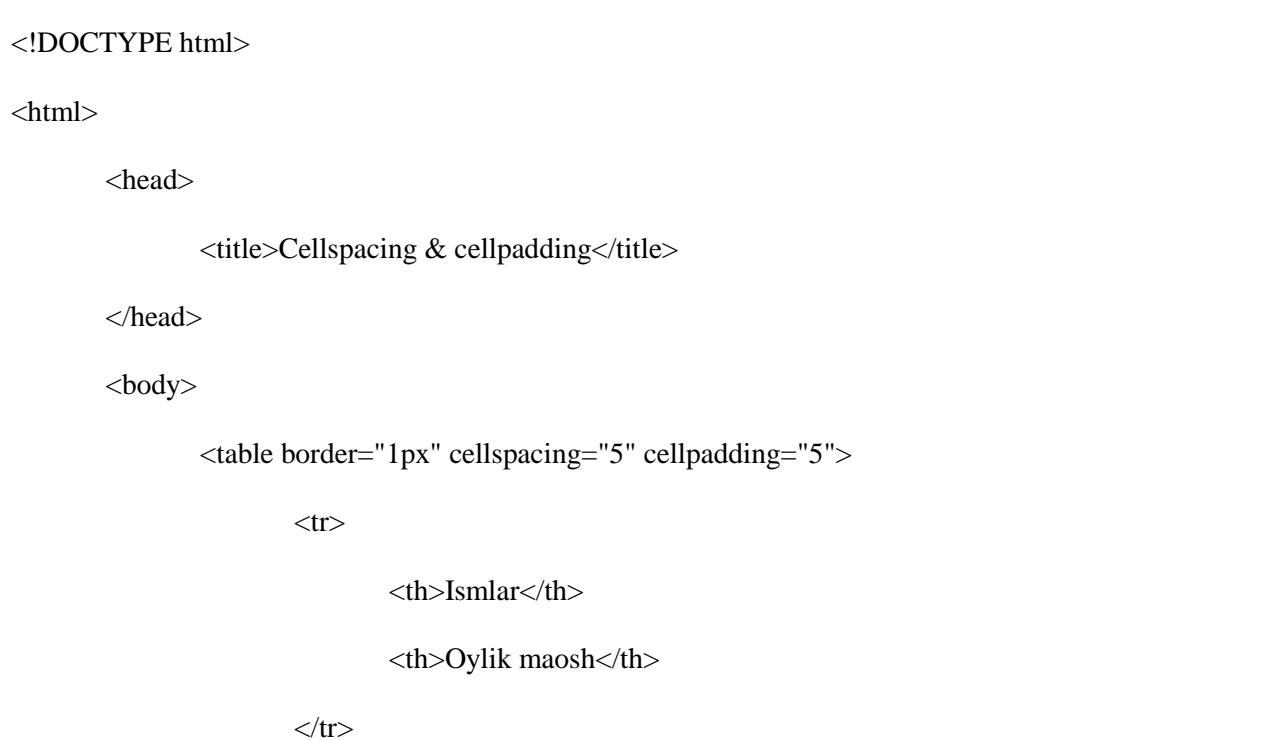

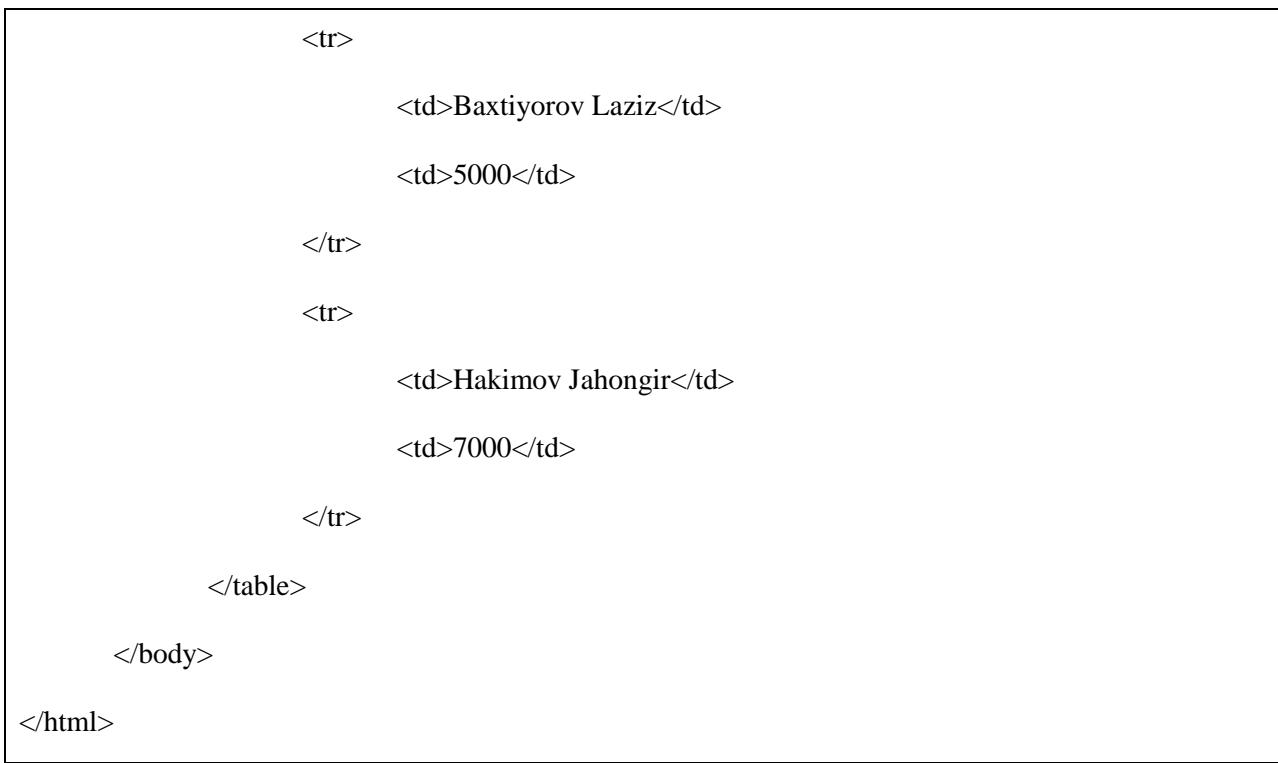

Buning natijasi quyidagicha:

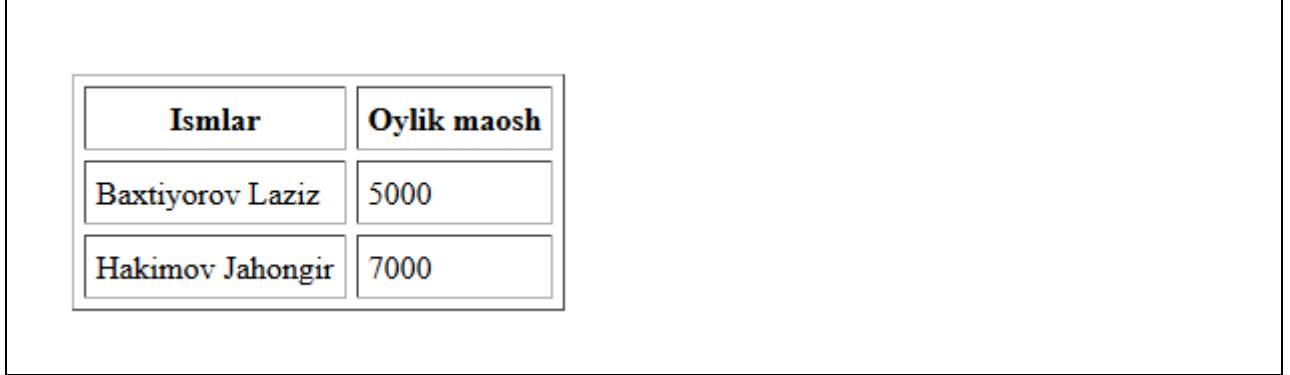

## **Colspan va Rowspan atributlari**

Agar jadvaldagi bitta ustun bir nechta ustun o'lchamiga teng bo'lishini xohlasangiz **colspan a**tributidan, agar bitta qator bir nechta qator o'lchamiga teng bo'lishini xohlasangiz **rowspan** atributidan foydalanasiz.

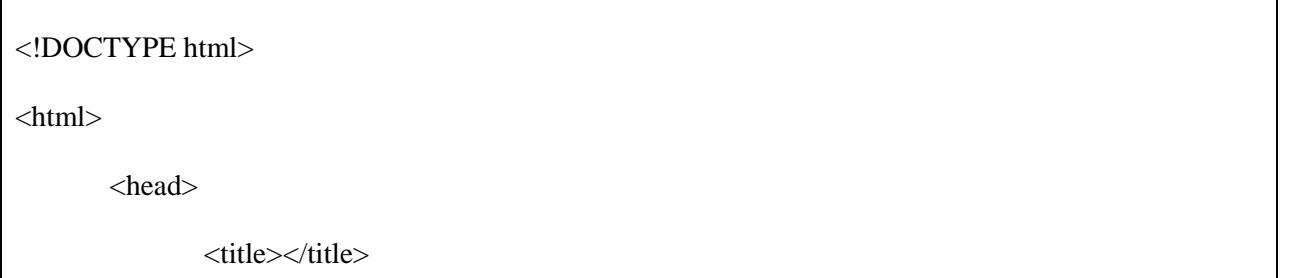

```
</head>
       <body>
               <table border="1px">
                       <tr><td>Ustun 1</td>
                               <td>Ustun 2</td>
                               <td>Ustun 3</td>
                       \langle tr><tr><td rowspan="2">Qator 1; Bo'lim 1</td>
                               <td>Qator 1; Bo'lim 2</td>
                               <td>Qator1; Bo'lim 3</td>
                       \langle tr><tr><td>Qator 2; Bo'lim 2</td>
                               <td>Qator 2; Bo'lim 3</td>
                       \langle tr>
                       <tr><td colspan="3">Qator 3; Bo'lim 1</td>
                       \langle tr \rangle</table>
       </body>
</html>
```
Buning natijasi quyidagicha:

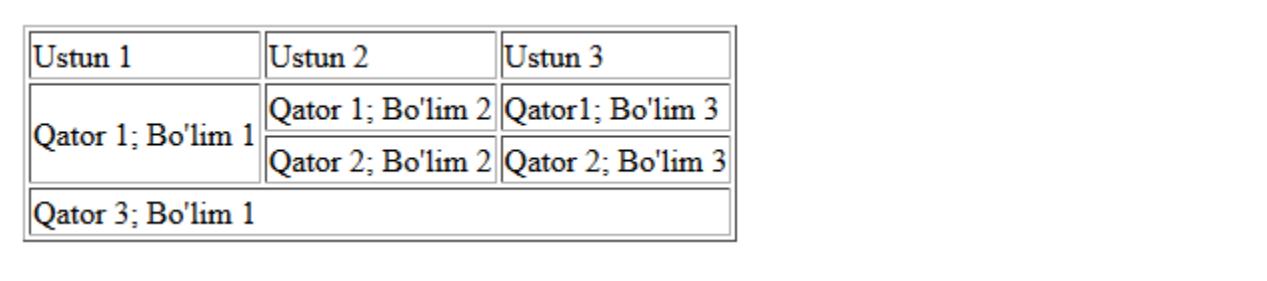

## **Jadvallar orqa fonlari**

Jadvalga orqa fondan foydalanishning ikki xil yo'li mavjud:

- **bgcolor** atributi bundan foydalanib, butun jadvalga yoki faqatgina bitta bo'limga orqa fon uchun rang berish mumkin;
- **background** atributi bundan foydaanib butun jadvalga yoki faqatgina bitta bo'limga orqa fon uchun rasm o'rnatish mumkin.

Shuningdek, burchaklarga rang berish uchun **bordercolor** tributidan foydalanamiz.

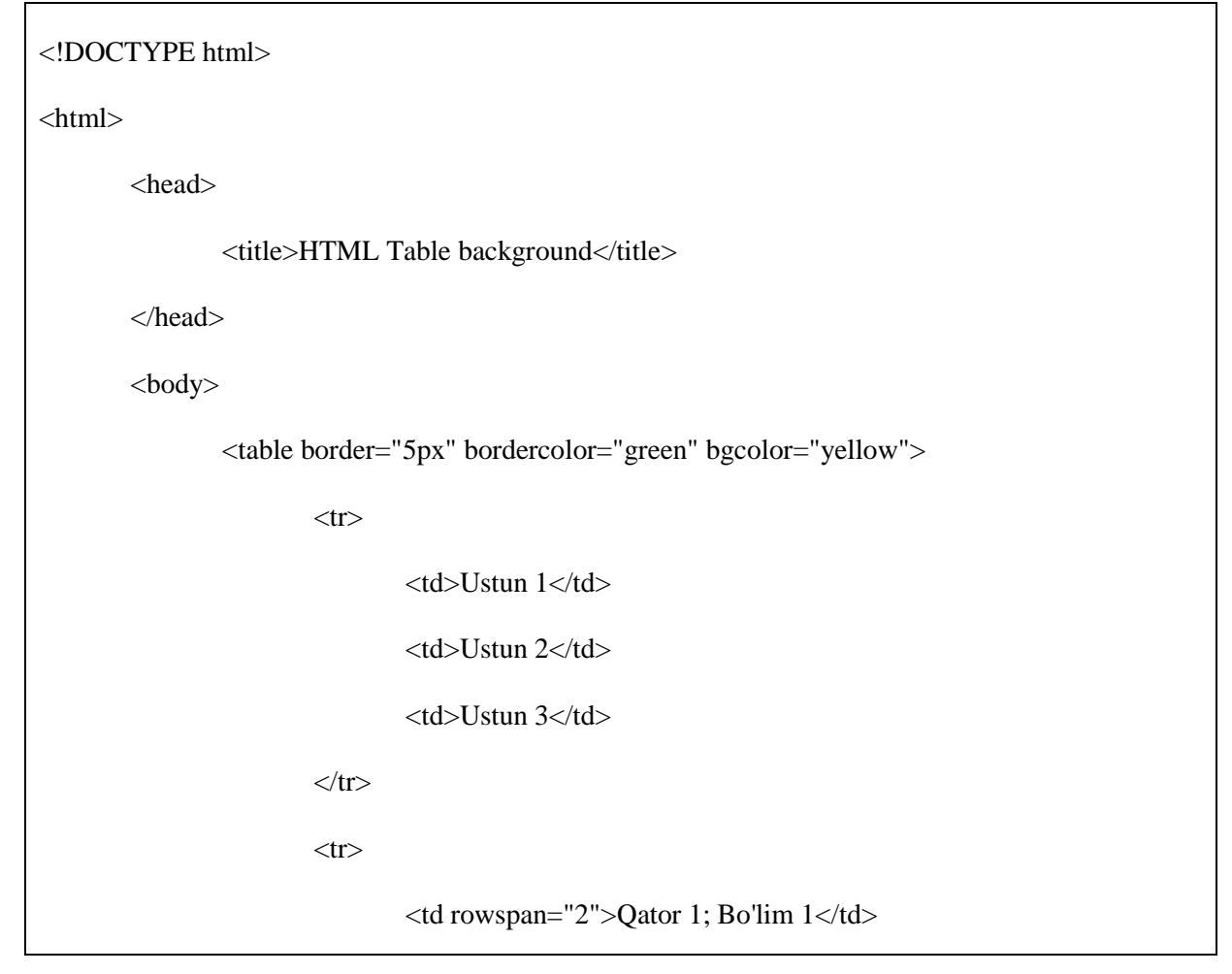

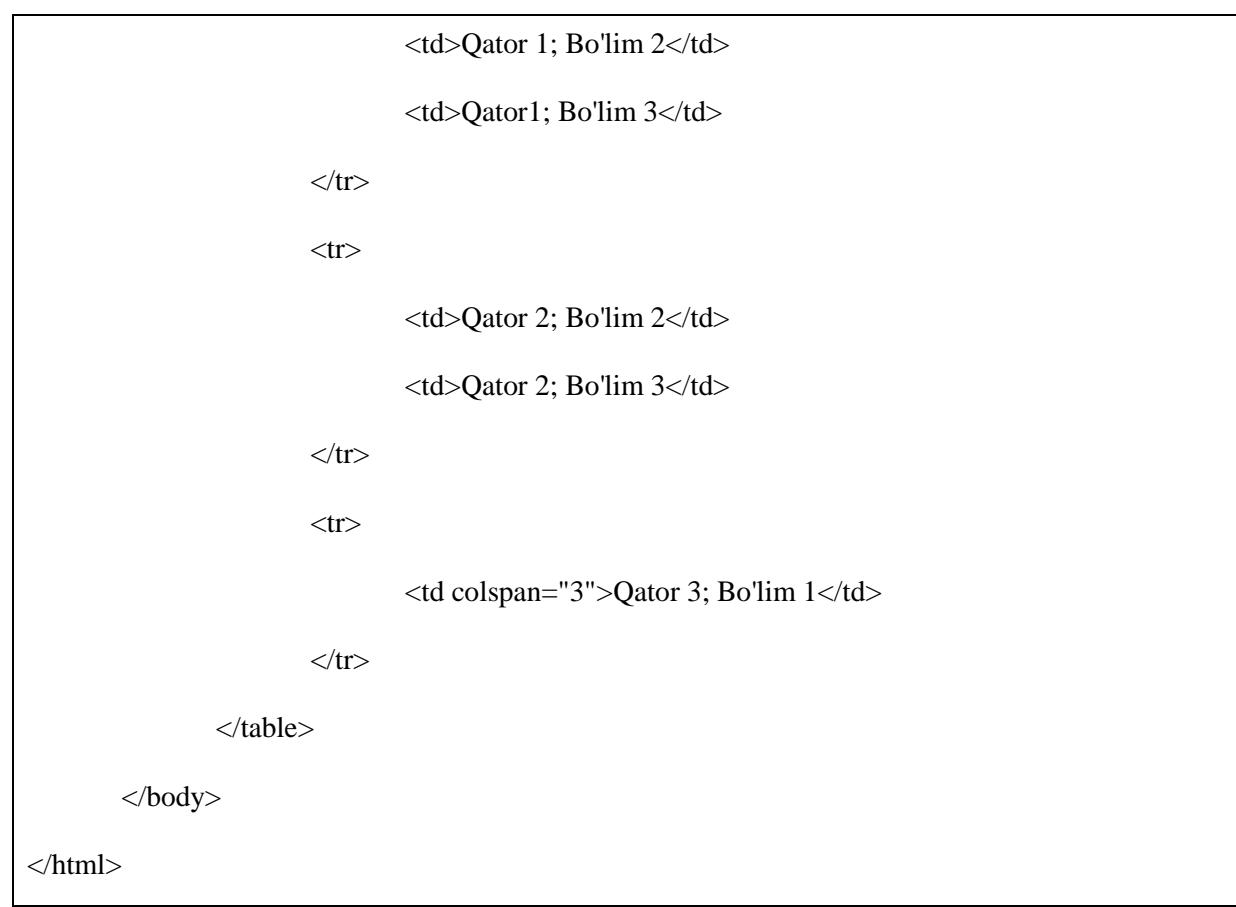

Buning natijasi quyidagicha:

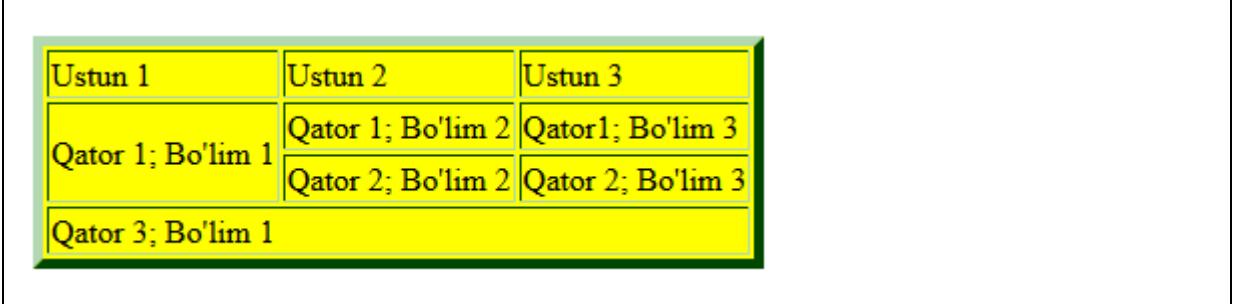

Endigi misolda **background** atributidan foydalanib, jadval orqa foniga rasmli fon qo'yishni ko'rib chiqamiz. Bu yerda /images papkasidagi istalgan rasmdan foydalanamiz.

<!DOCTYPE html>

<html>

<head>

<title>HTML Table background</title>

</head>

```
<body>
                <table border="5px" bordercolor="green" background="images/test.png">
                        <tr><td>Ustun 1</td>
                                <td>Ustun 2</td>
                                <td>Ustun 3</td>
                        \langle tr \rangle<tr>lttd rowspan="2">Qator 1; Bo'lim 1lt/td>
                                <td>Qator 1; Bo'lim 2</td>
                                <td>Qator1; Bo'lim 3</td>
                        \langle tr \rangle<tr><td>Qator 2; Bo'lim 2</td>
                                <td>Qator 2; Bo'lim 3</td>
                        \langle tr>
                        <tr><td colspan="3">Qator 3; Bo'lim 1</td>
                        \langle tr></table>
       </body>
</html>
```
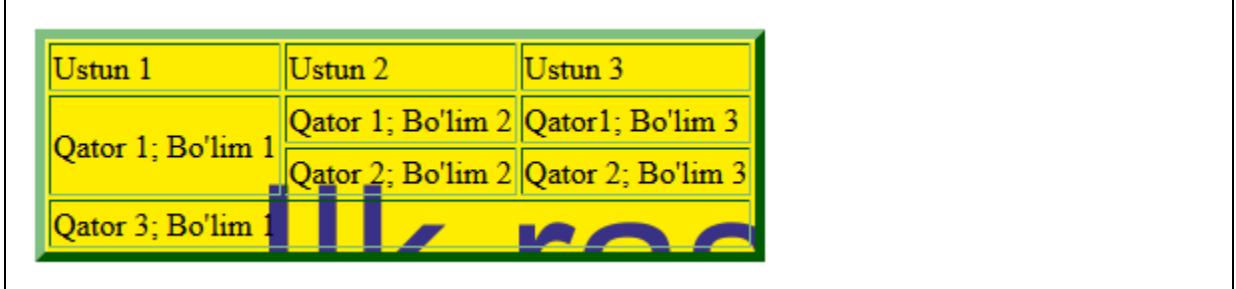

#### **Jadval bo'yi va eni**

Jadvalning bo'yi va eni o'lchamlarini sozlash uchun **width** va **height** atributlaridan foydalanamiz. Jadval bo'yi va eni o'lchamlarini piksellar yoki foizlarda ko'rsatish tavsiya etiladi.

#### **Misol:**

 $\mathbf{r}$ 

```
<!DOCTYPE html>
<html>
       <head>
               <title>Table_height&width</title>
       </head>
       <body>
               <table border="1px" width="400" height="150">
                       <tr><td>Qator 1; Ustun 1</td>
                               <td>Qator 1; Ustun 2</td>
                       \langle tr \rangle<tr><td>Qator 2; Ustun 1</td>
                               <td>Qator 2; Ustun 2</td>
                       \langle tr></table>
       </body>
</html>
```
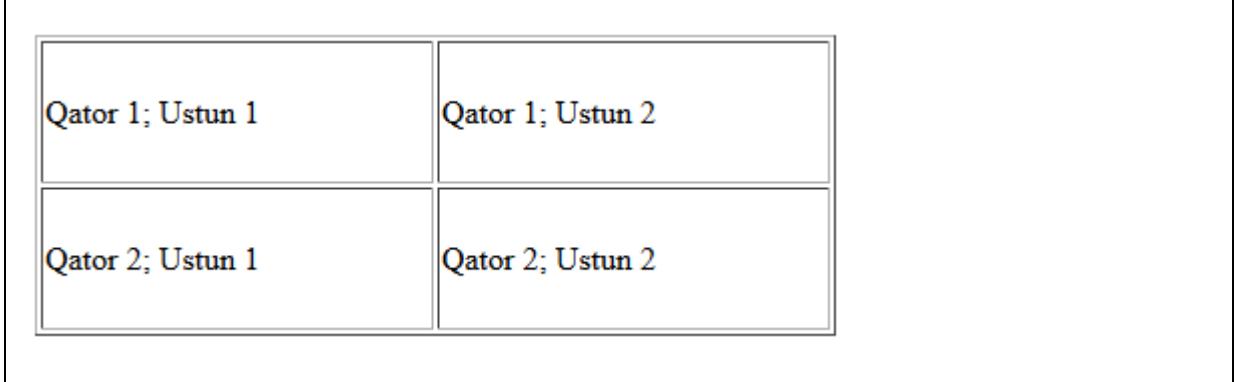

## **Jadval Izoh**

**<caption>** tegi jadvalga sarlavha yoki jadval uchun qisqacha izoh yozishda foydalaniladi va u jadvalning yuqori qismida aks etadi. Bu teg HTML/XHTML ning yangiroq versiyalarida o'z ahamiyatini yo'qotgan.

```
<!DOCTYPE html>
<html>
       <head>
              <title>Table_Caption</title>
       </head>
       <body>
              <table border="1" width="100%">
                     <caption>Bu jadvalga qisqa izoh (caption)</caption>
                     <tr><td>Qator 1; Ustun 1</td>
```
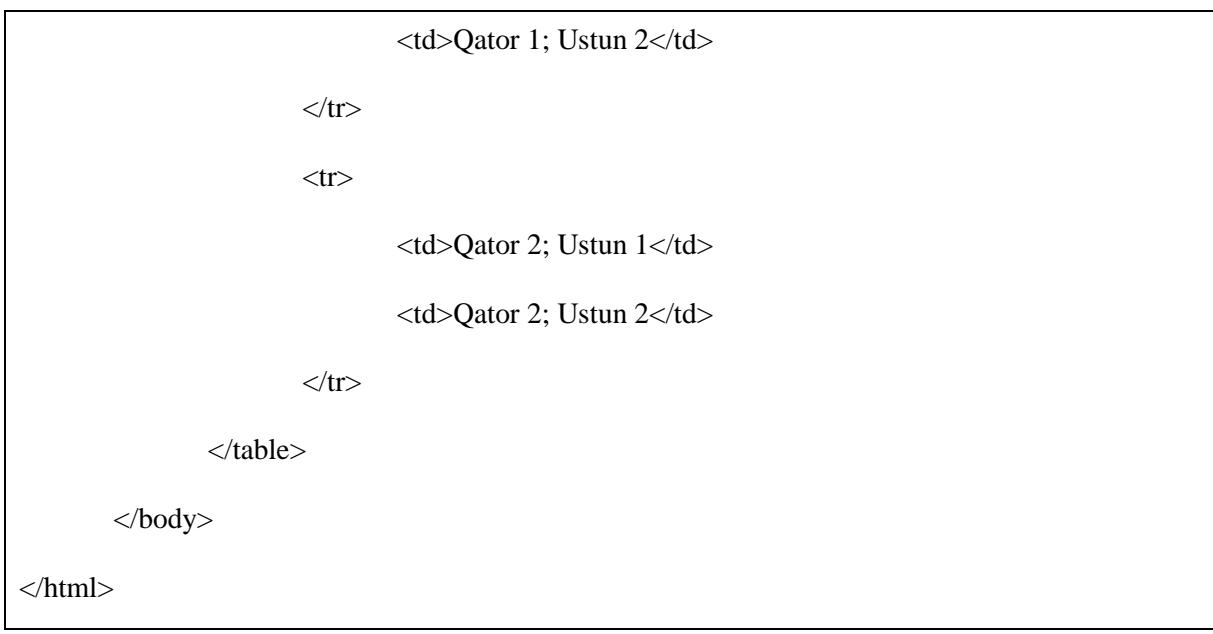

Buning natijasi quyidagicha:

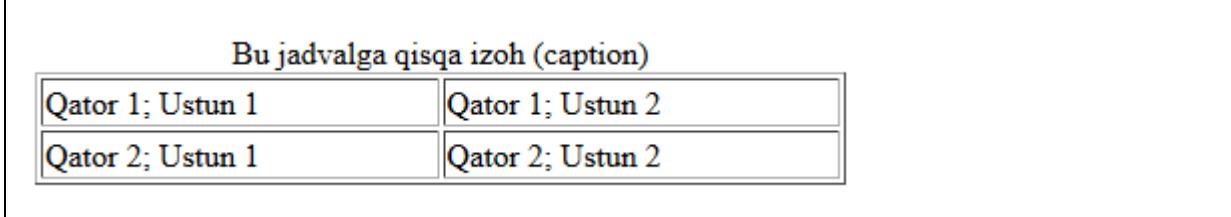

#### **Jadval boshlanishi, tanasi va yakuni**

Jadvallar uchta qismdan tashkil topishi mumin: boshi, tanasi va oxiri. Boshi va oxiri, oddiy matnli hujjat misolida oladigan bo'lsak, hujjatning boshlanish joyi va yozuv tugagandan keyingi qismi, tanasi esa hujjatnng asosiy mazmuni yozilgan qismi. Jadvallarda ham xuddi shunday.

Jadvallarda boshi, tanasi va oxirini alohida-alohida ajratib oladigan uchta teg mavjud:

- <thead> alohida jadval boshini yaratish uchun
- <tbody> alohida jadval tanasini yaratish uchun
- <**tfoot**> alohida hujjat yakunini yaratish uchun

Bu teglardan foydalanganda bitta joyda bir qancha hujjatlarni jamlagan kabi taassurot uyg'otadi va barchasi alohida-alohida bo'ladi.

**Misol:**

<!DOCTYPE html> <html> <head>

```
<title>Table_header_body_footer</title>
       </head>
       <body>
               <table border="1" width="30%">
                       <thead>
                              <tr><td colspan="4">Bu hujjat boshi</td>
                              \langle tr></thead>
                       <tbody>
                              <tr><td>Ustun 1</td>
                                      <td>Ustun 2</td>
                                      <td>Ustun 3</td>
                                      <td>Ustun 4</td>
                              \langle tr></tbody>
                       <tfoot>
                              <tr><td colspan="4">Bu hujjat yakuni</td>
                              \langle tr></tfoot>
               </table>
       </body>
</html>
```
Buning natijasi quyidagicha:

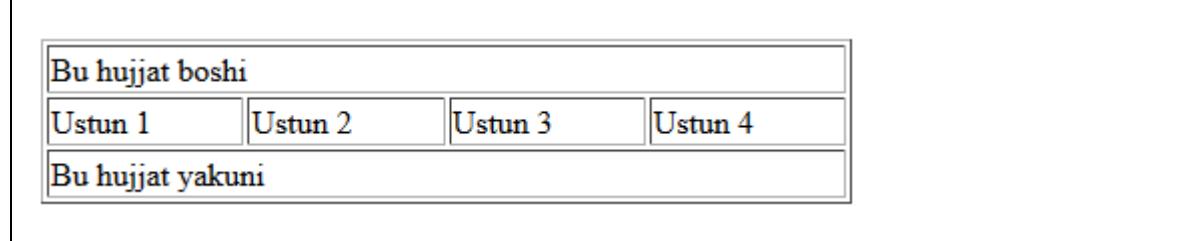

# **In shaklidagi jadvallar**

Bir jadvalni boshqa bir jadval ichiga joylashtirsa ham bo'ladi. Jadvalning ichida jadval joylashtirish uchun barcha teglarni faqatgina <td> tegi orasida joylashtirish mumkin.

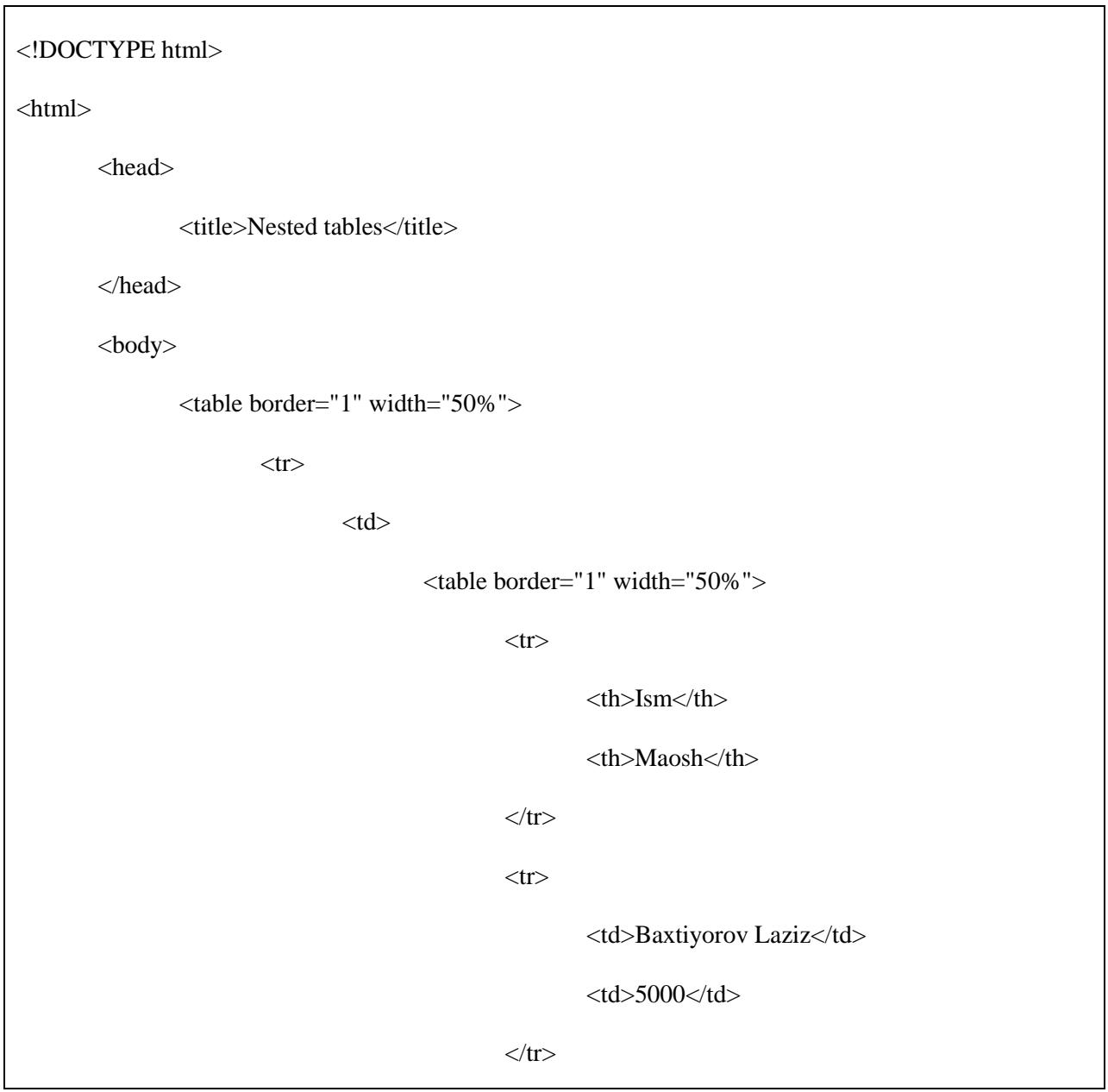

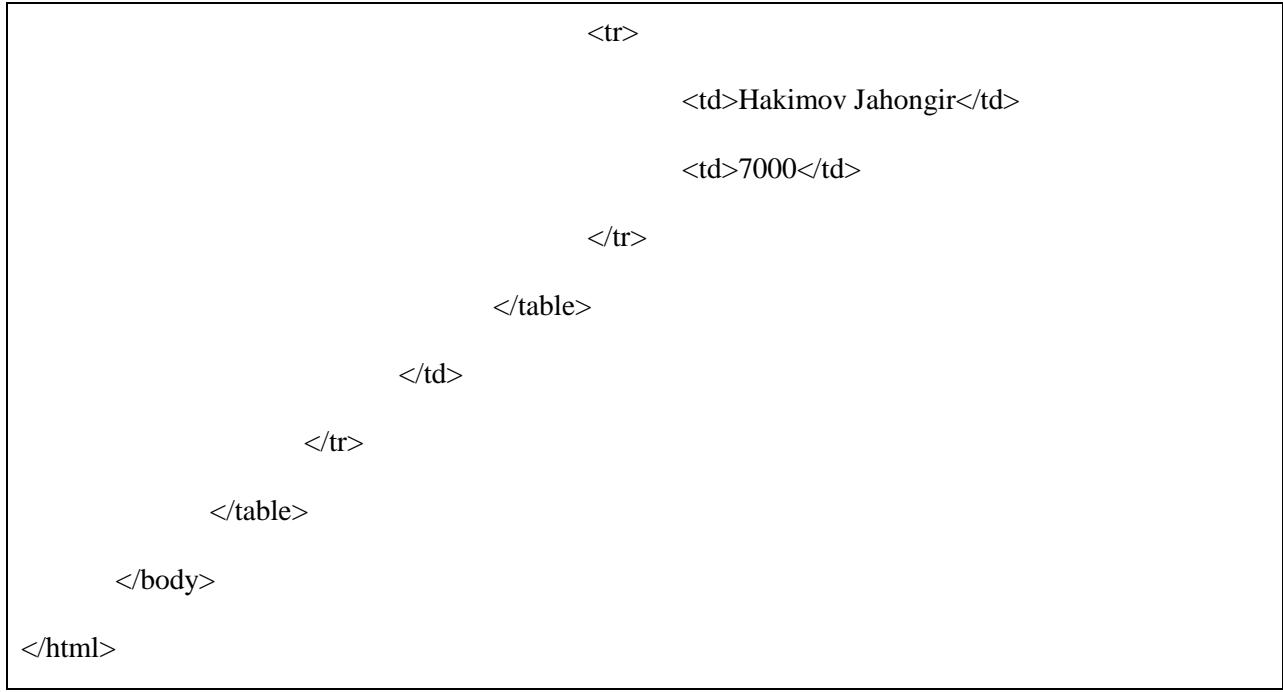

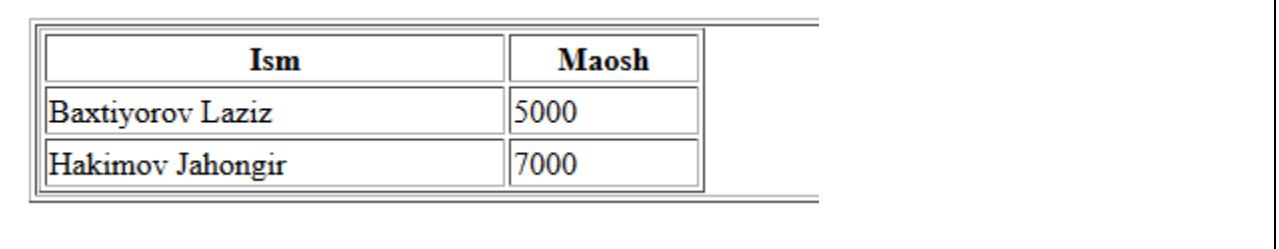

٦
# **11. HTML – RO'YXATLAR**

HTML mualliflarga ma'lumotlarni ro'yxatlar ko'rinishida taqdim etishning uch xil yo'lini taklif qiladi. Barcha turdagi ro'yxatlar bir yoki undan ko'proq ro'yxat elementlaridan iborat bo'lishi kerak. Ro'yxatlar turlari quyidagilar:

- **<ul>**  Tartiblanmagan ro'yxat. Bu ro'yxat oddiy belgilardan foydalanadi.
- <ol> Tartiblangan ro'yxat. Bu turdagi ro'yxat elementlari turli ko'rinishdagi raqamlar tizimidan iborat bo'ladi.
- **<dl>**  Aniq ro'yxat. Bu ro'yxat turida elementlar bir xil turdagi tartibga rioya qiladi. Ya'ni, barcha elementlar lug'at tartibida joylashtiriladi.

# **HTML Tartiblanmagan ro'yxatlar**

Tartiblanmagan ro'yxat – bu o'zaro yaqin ma'noli elementlar to'plami. Unda maxsus tartib yoki izchillik bo'lmaydi. Bu ro'yxat turi **<ul>** tegidan foydalanib yaratiladi. Har bir element bir belgi bilan belgilanadi.

# **Misol:**

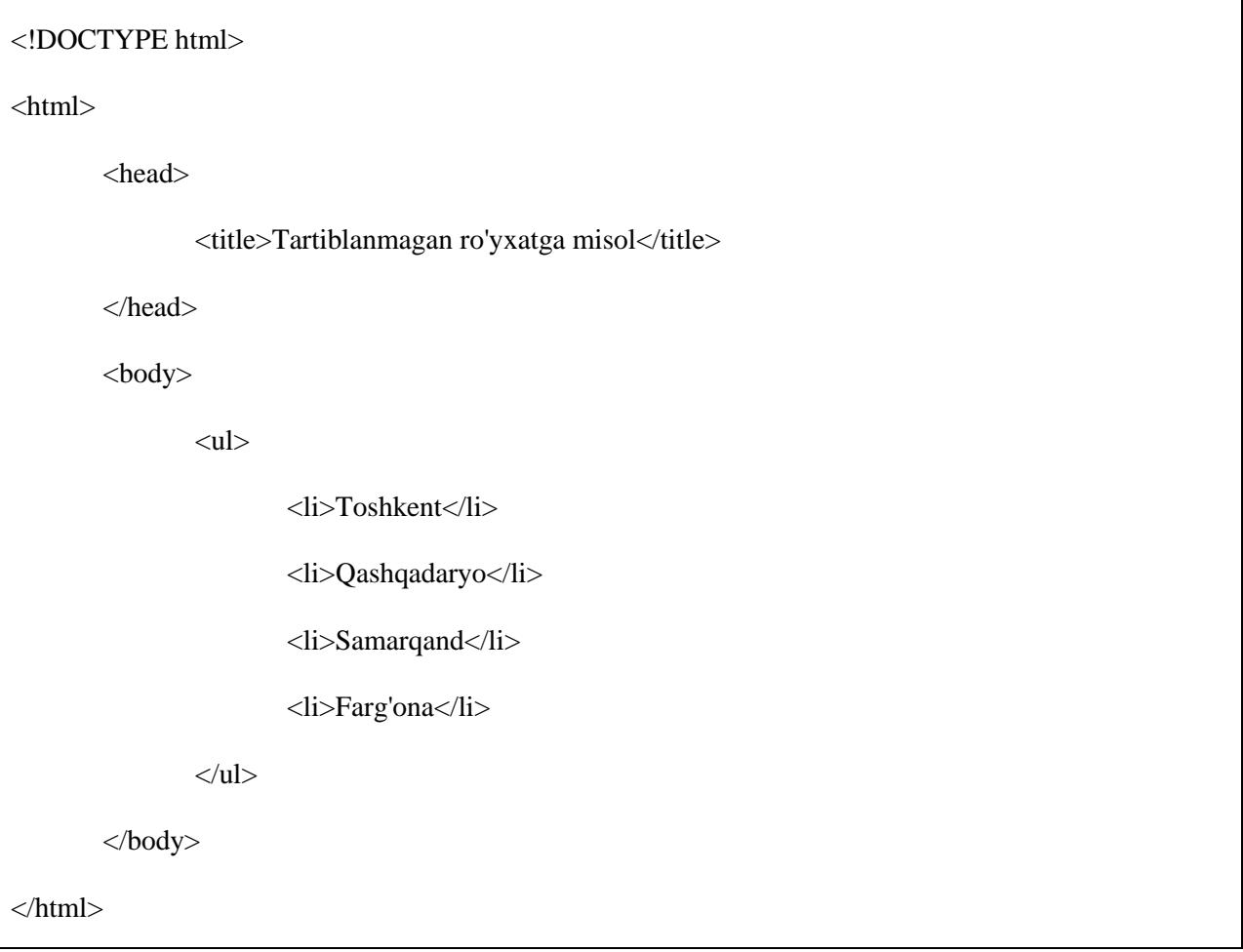

Buning natijasi quyidagicha:

- Toshkent
- · Qashqadaryo
- · Samarqand
- · Farg'ona

## **type atributi**

**type** atributidan foydalanib, <ul> tegi ro'yxatlarni belgilashda ishlatadigan belgining qanaqa ekanligini ko'rsatib qo'yish mumkin. Bunda quyidagi sozlamalardan foydalanish tavsiya etiladi:

<ul type="square"></ul>

<ul type="disc"></ul>

<ul type="circle"></ul>

#### **Misol:**

Quyidagi misolda <ul type="square">dan foydalangan holatni ko'ramiz:

<!DOCTYPE html>

<html>

<head>

<title></title>

</head>

<body>

<ul type="square">

<li>Toshkent</li>

<li>Qashqadaryo</li>

<li>Samarqand</li>

<li>Farg'ona</li>

 $\langle \text{ul} \rangle$ 

</body>

# </html>

Buning natijasi quyidagicha:

- Toshkent
- Qashqadaryo
- $\blacksquare$  Samarqand
- $\blacksquare$  Farg'ona

## **Misol:**

<ul type="disc"> bo'lgan misolni ko'ramiz:

```
<!DOCTYPE html>
\langlehtml><head>
                <title></title>
        </head>
        <body>
                <ul type="disc">
                        <li>Toshkent</li>
                        <li>Qashqadaryo</li>
                        <li>Samarqand</li>
                        <li>Farg'ona</li>
                \langle \text{ul} \rangle</body>
</html>
```
Buning natijasi quyidagicha:

- Toshkent
- · Qashqadaryo
- · Samarqand
- · Farg'ona

## **Misol:**

<ul type="circle"> bo'lgandagi holat quyidagicha:

<!DOCTYPE html> <html> <head> <title></title> </head> <body> <ul type="circle"> <li>Toshkent</li> <li>Qashqadaryo</li> <li>Samarqand</li> <li>Farg'ona</li>  $\langle \text{ul} \rangle$ </body> </html>

Buning natijasi quyidagicha:

- o Toshkent
- o Qashqadaryo
- o Samarqand
- o Farg'ona

# **HTML tartiblangan ro'yxatlar**

Agar predmetlaringizni belgili ro'yxat o'rnida tartiblangan ro'yxatda joylashtirib, ularni raqamlar bilan belgilamoqchi bo'lsangiz, unda <**ol**> tegidan foydalanasiz. Raqamlash birdan boshlanadi va har bir muvaffaqqiyatli ro'yxat elementi <li> tegi bilan yoziladi.

**Misol:**

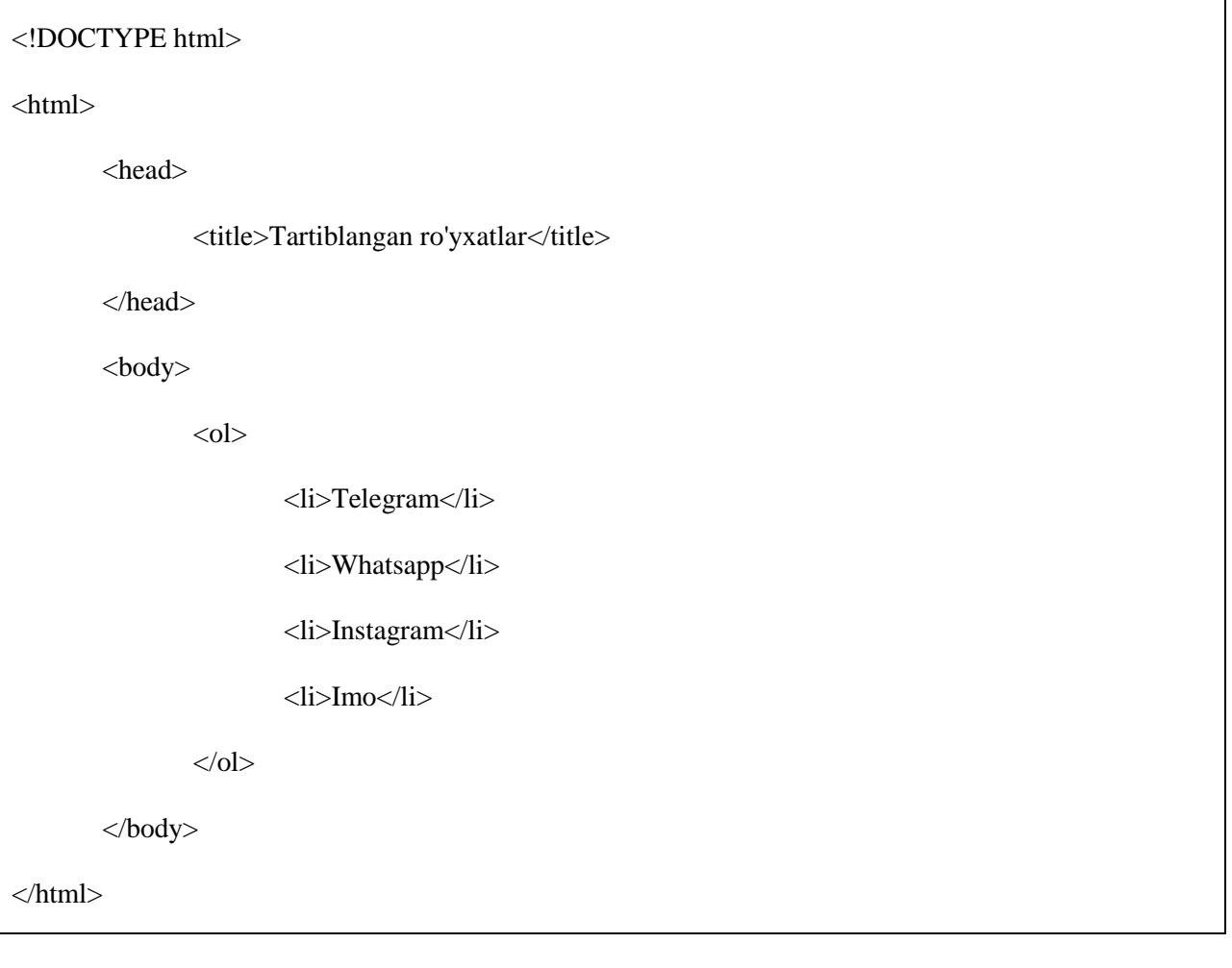

Buning natijasi quyidagicha:

- 1. Telegram
- 2. Whatsapp
- 3. Instagram
- 4. Imo

## **type atributi**

**type** atributidan foydalanib, raqamlash tartibini o'zingiz xohlagan ko'rinishda olishingiz mumkin. Quyidagi sozlamalarni qabul qiladi:

<ol type="1"></ol> - Oddiy raqamlarda belgilash

 $\langle$ ol type="I" $>\langle$ ol $>$ - Arab raqamlarida belgilash

<ol type="i"></ol> - Arab raqamlarida kichik harflarda belgilash

 $\langle$ ol type="A" $>\langle$ ol $>$  - Bosh harflar bilan belgiash

<ol type="a"></ol> - Kichik harflar bilan belgilash

# **Misol:**

<ol type="1"> bo'lgandagi holat:

<!DOCTYPE html>

 $\langle$ html $>$ 

<head>

<title>Tartiblangan ro'yxatlar</title>

</head>

<body>

 $\langle$ ol type="1" $>$ 

<li>Telegram</li>

<li>Whatsapp</li>

<li>Instagram</li>

<li>Imo</li>

 $<$ /ol $>$ 

</body>

</html>

Buning natijasi quyidagicha:

- 1. Telegram
- 2. Whatsapp
- 3. Instagram
- 4. Imo

## **Misol:**

<ol type="I"> bo'lgandagi holat:

<!DOCTYPE html> <html> <head> <title>Tartiblangan ro'yxatlar</title> </head> <body> <ol type="I"> <li>Telegram</li> <li>Whatsapp</li> <li>Instagram</li> <li>Imo</li>  $<$ /ol $>$ </body> </html>

Buning natijasi quyidagicha:

- I. Telegram
- II. Whatsapp
- III. Instagram
- IV. Imo

# **Misol:**

<ol type="i"> bo'lgandagi holat:

<!DOCTYPE html>  $\langle$ html $>$ <head> <title>Tartiblangan ro'yxatlar</title> </head> <body> <ol type="i"> <li>Telegram</li> <li>Whatsapp</li> <li>Instagram</li> <li>Imo</li>  $<$ /ol $>$ </body> </html>

Buning natijasi quyidagicha:

i. Telegram ii. Whatsapp iii. Instagram iv. Imo

**Misol:**

<ol type="A"> bo'lgandagi holat:

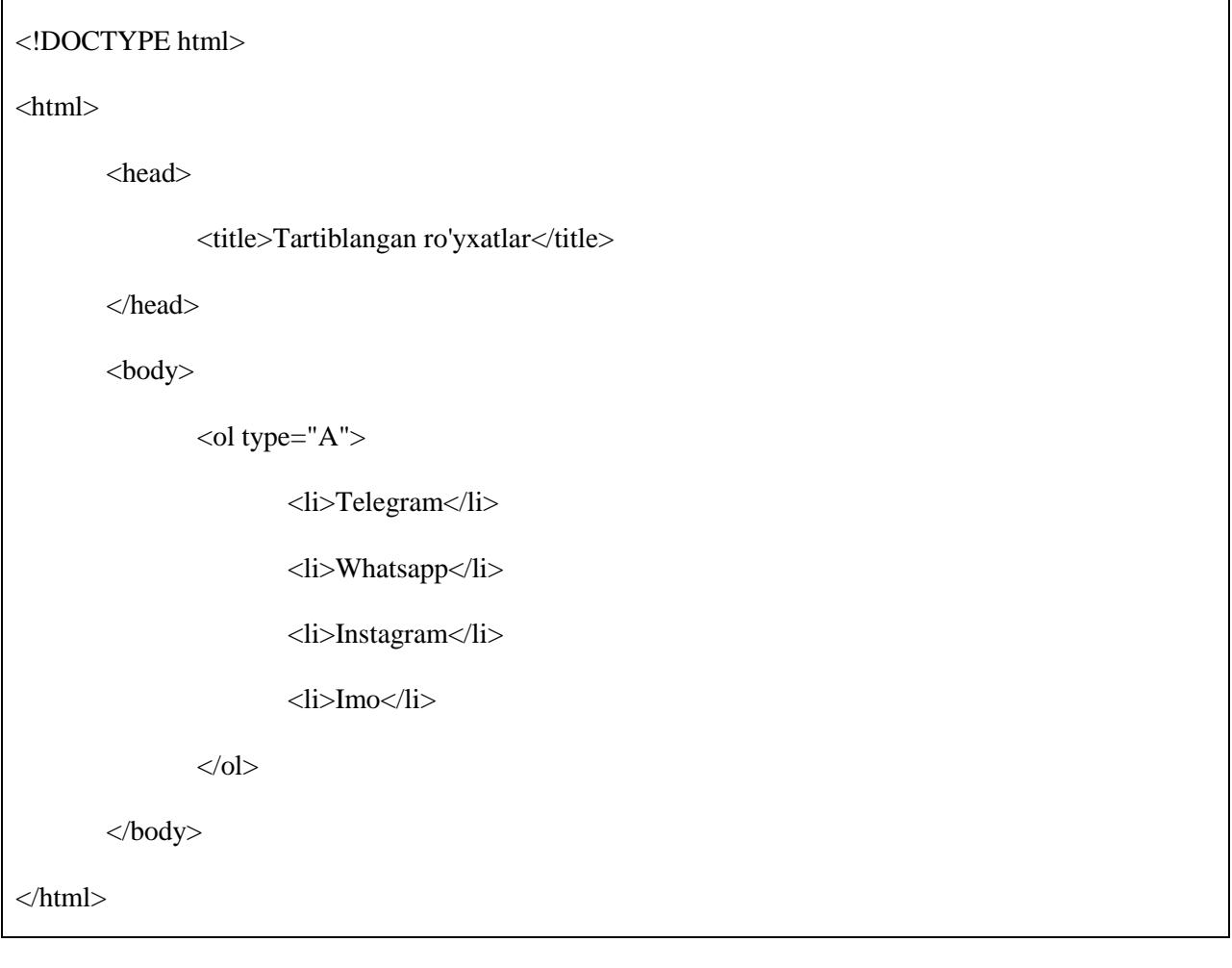

Buning natijasi quyidagicha:

A. Telegram

**B.** Whatsapp

C. Instagram

D. Imo

## **Misol:**

<ol type="a"> bo'lgandagi holat:

<!DOCTYPE html>

 $\langle$ html $>$ 

<head>

<title>Tartiblangan ro'yxatlar</title>

![](_page_81_Figure_1.jpeg)

Buning natijasi quyidagicha:

a. Telegram b. Whatsapp

c. Instagram

d. Imo

#### **start atributi**

<ol> tegining **start** atributi ro'yxatni kerakli bo'lgan sondan boshlashni belgilashda ishlatiladi. Quyidagilar asosiy sozlamalari:

```
<ol type="1" start="4"></ol> - Raqamlash 4 dan boshlanadi
<ol type="I" start="4"></ol> - Arab raqamlarida raqamlash IV dan boshlanadi
<ol type="i" start="4"></ol> - Arab raqamlarida kichik harflarda raqamlash iv dan boshlanadi
<ol type="A" start="4"></ol> - Bosh harflarda belgilash D dan boshlanadi
<ol type="a" start="4"></ol> - Kichik harflarda belgilash d dan boshlanadi
```
### **Misol:**

<ol type="i" start="4"> bo'lgandagi holat:

<!DOCTYPE html>

```
<html>
       <head>
               <title>Tartiblangan ro'yxatlar</title>
       </head>
       <body>
               <ol type="i" start="4">
                       <li>Telegram</li>
                       <li>Whatsapp</li>
                       <li>Instagram</li>
                       <li>Imo</li>
               \langleol></body>
</html>
```
Buning natijasi quyidagicha:

![](_page_82_Picture_120.jpeg)

- vi. Instagram
- vii. Imo

#### **HTML aniq ro'yxatlar**

HTML va XHTML definition (aniq) ro'yxat deb nomlangan ro'yxatlash usulini ham qo'llaydi. Bunda ro'yxatlash tartibi xuddi lug'atlar yoki ensiklopediyalardagi tartibga o'xshab ketadi. Definition ro'yxatlash glossariy, atamalar ro'yxati, boshqa nom yoki qiymatlar ro'yxatini tuzishning eng ideal usuli hisoblanadi.

Definition ro'yxatlash quyidagi uch teglar bilan belgilanadi:

- <dl> Ro'yxatlash boshlanganini aniqlash
- <dt> Atama
- <dd> Atama ta'rifi
- </dl> Ro'yxatlash yakunlanganini aniqlash

# **Misol:**

![](_page_83_Picture_74.jpeg)

Buning natijasi quyidagicha:

# **HTML**

Hyper Text Markup Language ning qisqartmasi **HTTP** Hyper Text Transfer Protocol ning qisqartmasi

# **12. HTML – Matn linklari**

Link – bu bir sahifadan boshqa bir sahifaga ko'rsatiladigan yo'llanma. U hujjat tarkibidagi istalgan elementga biriktirilishi mumkin.

Veb sahifa boshqa bir sahifaga murojaat qilish uchun turli xil linklarni o'z ichiga olishi mumkin va bu linklar muallif istagan joyga joylashtirilishi mumkin. Mazkur linklar hyperlink (giperlink) lar deb ham ataladi.

Giperlinklar tashrif buyuruvchiga istalgan matn, ibora yoki suratni bosish orqali boshqa bir sahifaga murojaat qilish imkonini beradi.

#### **Linkli hujjatlar**

Link <a> maxsus HTML tegi vositasida yaratiladi. Bu teg **qotirilgan teg** deb ham ataladi. Chunki ochiluvchi <a> va yopiluvchi </a> teglari orasidagi hamma narsa link sifatida qabulqilinib, foydalanuvchi buarning istaganiga bosib boshqa sahifaga o'tib ketishi mumkin. Quyida <a> tegining oson sintaksisi berilgan:

 $\alpha$  href="Hujjar URL i" ....... atributlar qismi>Link matni $\alpha$ 

#### **Misol:**

Quyidagi misolda link orqali [http://www.texnoman.uz](http://www.texnoman.uz/) saytiga murojaat qilamiz:

```
<!DOCTYPE html>
```
<html>

<head>

<title>Linklar</title>

</head>

<body>

 $\langle p\rangle$ Quyidagi linkni bosing: $\langle p\rangle$   $\langle$ br $\rangle$ 

 $\langle a \cdot \rangle$  href="http://www.texnoma.uz"> Texnoman sahifasi $\langle a \rangle$ 

</body>

</html>

Buning natijasi quyidagicha:

Quvidagi linkni bosing:

Texnoman sahifasi

# **target atributi**

Yuqoridagi misolda **target** atributidan foydalandik. Bu atributdan biz belgilagan link aynan qay holda, qayerda ochilishi kerakligini ko'rsatishda foydalanamiz. Quyida atributning asosiy sozlamalari keltirilgan:

![](_page_85_Picture_117.jpeg)

## **Misol:**

Quyidagi misolda target atributining turli sozlamalari keltirilgan:

<!DOCTYPE html> <html> <head>  $\langle$ title>Target atributi $\langle$ title> </head> <body>  $\langle p\rangle$ Quyidagi linklardan istaganingizga bosing: $\langle p\rangle$ <a href="HTML/index.htm" target="\_blank">Yangida ochish</a> | <a href="HTML/index.htm" target="\_self">Aynida ochish</a> |

<a href="HTML/index.htm" target="\_parent">Mazkur sahifada ochish</a> |

<a href="HTML/index.htm" target="\_top">To'liq formatda</a>

</body>

</html>

Buning natijasi quyidagicha:

Quyidagi linklardan istaganingizga bosing:

Yangida ochish | Aynida ochish | Mazkur sahifada ochish | To'liq formatda

### **Yo'nalishlar bazasidan foydalanish**

Veb sahifa yozib chiqish jarayonida bitta sahifadagi hamma linklar faqat bitta saytga murojaat qilishi kerak bo'lsa, u holda hamma linklarda saytning to'liq manzilini ko'rsatish shart emas. Hujjatning header qismida **<base>** tegi orqali sayt manzilini ko'rsatib, qolgan o'rinlarda qisqa manzil ko'rsatishning o'zi kifoya. Bu teg hamma linklar uchun yo'nalish bazasi vazifasini bajaradi. Brauzerning o'zi berilgan manzil bo'yicha bazadagi saytga murojaat qilaveradi.

#### **Misol:**

```
<!DOCTYPE html>
<html>
        <head>
                <title>Base_path</title>
                <base href="http://www.texnoman.uz" />
        </head>
        <body>\langle p\rangleQuyidagi linkni bosing:\langle p\rangle<a href="html/index.html" target="_blank">Bu texnoman saytiga murojaat</a>
        </body>
</html>
```
Buning natijasi quyidagicha:

Quvidagi linkni bosing:

Bu texnoman saytiga murojaat

# **Sahifa qismiga yo'llanma berish**

Sahifaning istalgan alohida qismiga **name** atributidan foydalanib yo'llanma berish mumkin. Bu ikki qismli jarayon hisoblanadi.

Birinchi link sahifaning qaysi qismiga olib kelishi kerak bo'lsa, o'sha joyda link yaratib olamiz va <a…> tegining name atributi bilan unga nom beramiz:

<h1>HTML matn linklari<a name="top"></a></h1>

Ikkinchi qadamda hujjat linki uchun giperlink yaratamiz va u qaysi qismda joylashishi kerak bo'lsa, o'sha joyda joylashtiramiz:

<a href="/html/html\_text\_links#top">Yuqoriga chiqish</a>

Bu quyidagicha natija beradi va bi yaratgan giperlink yaratayotga sahifamizning istalgan joyidan uning yuqori qismiga chiqish imkonini beradi:

# Yuqoriga chiqish

## **Link uchun ranglar ulash**

Linklar foydalanilganda, aktiv bo'lganda qanaqa ranglarda aks etishi kerakligini <br/>body> tegining **link, alink, vlink** atributlari yordamida ifodalashimiz mumkin.

## **Misol:**

Misolni test.htm nomida saqlang va veb brauzerda **link, alink, vlink** atributlari qanday ishlashini tekshiring.

<!DOCTYPE html>

<html>

<head>

<title>Set\_link\_color</title>

<base href="http://www.texnoman.uz">

</head>

<body alink="54A250" link="040404" vlink="F40633">

 $\alpha$  href="/html/index.htm" target=" blank">HTML qo'llanma $\alpha$ 

</body>

</html>

Buning natijasi quyidagicha:

## HTML qo'llanma

#### **Yuklovchi linklar**

PDF, DOC, ZIP formatdagi fayllarni yuklash imkoniyatini matnli linklarga yo'llanma berish mumkin. Bu juda ham oson; URL orqali yuklash imkoniyatini yaratish uchun quyidagi amalni bajarish kerak:

<!DOCTYPE html> <html> <head> <title>Giperlinklar</title> </head> <body> <a href="http://www.texnoman.uz/qo'llanma.pdf" target="\_blank">PDF faylni yuklab oling</a> </body> </html>

Buning natijasi quyidagicha:

PDF faylni yuklab oling

# **13. HTML – RASMLI LINKLAR**

Avvalgi bo'limda gipermatnlar vositasida qanday qilib matnli linklar hosil qilish haqida, shuningdek, veb sahifaga rasmlar joylash haqida ko'rib chiqdik. Hozirgi bo'limda rasmlardagi linklarni qanday yaratish haqida ko'rib chiqamiz.

### **Misol:**

Bu misolda rasm link vositasi sifatida foydalanilgan. Biz matn o'rnida rasmga linkni joylashtiramiz:

```
<!DOCTYPE html>
<html>
        <head>
                 <title>Image_link</title>
        </head>
        <body>
                 \langle p>Ouyidagi havolani bosing:\langle p \rangle\alpha href="http://www.texnoman.uz" target=" blank">
                         <img src="/images/test.png">
                 \langle a \rangle</body>
</html>
```
Buning natijasi quyidagicha:

Bu misoldagi rasmda rasm ustiga bosish orqali texnoman.uz saytining bosh sahifasiga kirish mumkin:

![](_page_90_Picture_8.jpeg)

Bu ko'rganimiz rasmli link yaratishning eng soda usuli. Keyingi qismda Mouse-Sensitive rasmli linklar yaratishni ko'rib chiqamiz:

# **Mouse-Sensitive rasmlar**

HTML va XHTML standartlari bitta rasm ichiga turli xil ko'plab linklarni joylashtiriah imkonin beradi. Bitta rasm ichida turli linklar baza orqali amalga oshiriladi va bunda turli koordinatalardan

foydalaniladi. Turli linklar rasmdagi turli koordinatalarga joylashtiriladi va rasmning turli qismlari bosilganda alohida sahifada biriktirilgan hujjatlar ochiladi. Shuning uchun ham mouse-sensitive rasmlar rasm-xaritalar ham deb ataladi.

Rasm xaritalar yaratishning ikki xil yo'li mavjud:

- Server tomon rasm xaritalari Bu turdagi yo'llanmalar  $\langle$ img> tegining **ismap** atributi yordamida yaratiladi va bunda serverga murojaat talab qilinadi va rasm xaritaga aloqador narsaga murojaat qilinadi.
- Kliyent tomon rasm xaritalari Bu turdagi yo'llanmalar  $\langle$ img> tegining usemap atributi yordamida yaratiladi. Shuningdek, <map> va <area> teglari bilan vazifasi bir xil.

#### **Server tomon rasm xaritalari**

Bunda siz oson usulda oddiy rasmdan giper havola o'rnida foydalanasiz va **ismap** atributidan foydalanib rasmning istalgan joyiga ushbu havolani joylashtira olasiz. Ushbu rasm ustiga sichqoncha belgisi olib kelinganda avtomatik ravishda koordinatalarga ko'ra havola joyi aniqlanadi va o'sha joyga bosilganda havola ishga tushadi.

*ismap* atributidan foydalanganda <a> tegi tarkibiga kiruvchi href atributi server tomon bilan ishlovchi URL belgisini o'z ichiga olishi kerak. U cgi ga o'xshash bo'lishi yoki PHP kodlardan iborat bo'lishi mumkin.

Kursorning koordinatalari piksellarda ifodalanadi va u rasmning yuqori-chap burchagidan hisoblanib, (0,0) bilan boshlanadi. Koordinatalr URLning oxirida qo'shiladi.

**Misol:**

```
<!DOCTYPE html>
\langlehtml><head>
                <title>ISMAP atributi</title>
        </head>
        <body>
                 \langle p\rangleQuyidagi havolani bosing:\langle p\rangle\alpha href="/cgi-bin/ismap.cgi" target=" self">
                         \leqimg ismap src="images/test.png" alt="Tutorial" border="0" />
                </a>
        </body>
</html>
```
Keyin brauzer srverga quyidagi so'rovni yuboradi: **ismap.cgi** skripti yoki **xarita fayli** hujjatning qaysi qismida joylashgani. Hujjat koordinatalari quyidagicha ko'rsatiladi:

/cgi-bin/ismap.cgi?20,30

Bu yo'l bilan rasmning turli qismlariga turli xil havolalarni biriktirib qo'yish mumkin. Ushbu koordinata nuqtalariga sichqoncha bosilganda unga biriktirilgan havola bo'yicha harakat amalga oshiriladi. **ismap** atributi haqida yanada ko'proq o'rganish uchun quyidagi havolaga o'ting: [ismap atributidan qanday](http://www.tutorialspoint.com/html/using_html_ismap.htm)  [foydalanish kerak?](http://www.tutorialspoint.com/html/using_html_ismap.htm)

## **Kliyent tomon rasm xaritalari**

Kliyent tomon rasm xaritalari  $\langle \text{img } \rangle$  tegining **usemap** atributi yordamida hosil qilinadi va <map> hamda <area> teglari kabi vazifa bajaradi.

Xarita o'rnida foydalanilishi kerak bo'lgan rasm <img> tegidan fodalanib sahifaga kiritib olinadi va unga qo'shimcha imkoniyatlar biriktirish uchun **usemap** qo'shimcha atributidan foydalanamiz. usemap atributiga qiymat berish orqali xarita havolasi va rasm teglari hosil qilish uchun <map> tegidan foydalanamiz. <map> hamda <area> teglari o'z tarkibiga barcha rasm koordinatalari va biriktirilgan havolalarni qamrab oladi.

Map tegi tarkibidagi <area> tegi rasmga biriktiriladigan qaynoq nuqtalarni hosil qiladi. Quyida rasm xaritaga misol berilgan:

<!DOCTYPE html>

 $\langle$ html $>$ 

<head>

<title>Usemap atributi</title>

</head>

<body>

 $\langle p\rangle$ Qaynoq nuqtani toping va uni bosing: $\langle p\rangle$ 

 $\langle$ img src="images/test.png" alt="HTML map" border="0" usemap="#html" />

<!-- Xaritalash jarayoni -->

<map name="html">

<area shape="circle"

coords="80,80,20" href="css/index.htm" alt="CSS link" target="\_self" />

<area shape="rect"

coords="5,5,40,40" alt="JQUERY link" href="jquery/index.htm" target="self" />

 $<$ /map $>$ 

</body>

</html>

#### **Koordinata sistemasi**

Koordinataarning haqiqiy qiymati berilgan suratning tashqi ko'rinishiga bog'liq bo'ladi. Quyida qisqacha ma'lumot tafsilotlari keltiriladi:

#### $rect = x_1, y_1, x_2, y_2$

Bu yerda  $x_1$  va y<sub>1</sub> to'rtburchakning yuqori chap burchagi koordinatalari;  $x_2$  va y<sub>2</sub> esa quyi chap burchak koordinatalari.

## $circle = x_c, y_c, radius$

x<sup>c</sup> va yc aylana markazining koordinatalari, radius esa aylananing radiusini anglatadi. Aylana markazi 200, 50 va radiusi 25 bo'lsa quyidagicha yoziladi: *cords* atributi bilan: *coords="200,50,25"*

#### **poly** =  $x_1$ ,  $y_1$ ,  $x_2$ ,  $y_2$ ,  $x_3$ ,  $y_3$ ,  $\ldots$   $x_n$ ,  $y_n$

x-y juftliklari ko'pburchakning turli nuqtalarini aniqlab keladi, alohida "chiziq" bilan bir nuqtadan ikkinchi nuqtaga qarab chiziladi. Olmos shaklidagi ko'pburchak uning yuqori nuqtasi 20, 20 va eniga 40 piksel kenglikda bo'lsa quyidagicha: atribut *coords="20,20,40,40,20,60,0,40"*

Hamma koordinatalar rasmning yuqori-chap burchagidan (0,0) aniqlanadi. Har bir shakl URL ga aloqador bo'ladi. Istalgan rasmdan uning turli pozitsiyalarida koordinatalar belgilash orqali havolalar berishda foydalanish mumkin.

# **14. HTML – E-MAIL LINKLAR**

Veb sahifada e-mail link joylashtirish qiyin ish emas. Biroq bu ish sizning e-ail akkountingizda spam bilan bog'liq muammolar kelib chiqishiga sabab bo'lishi mumkin. Shuning uchun odamlarga e-mail jo'nata olish imkonini berishning boshqa usulidan foydalanish maslahat beriladi. Bitta usul HTML formalaridan foydalanib foydalanuvchi ma'lumotlarini to'plash va uni e-mailga jo'natish uchun PHP yoki CGI skriptlardan foydalanish.

# **HTML Email tegi**

**<a>** HTML tegiga email manzilga xabar jo'nata olish imkonini yuklash mumkin. <a> tegidan emai tegi sifatida foydalanish uchun *href* tegi tarkibida **mailto: email manzil** dan foydalanish kerak. Quyida http manzil o'rnida **mailto** dan foydalanishning simtaksisi berilgan:

 $\alpha$  href="mailto: abc@example.com">E-mail jo'natish $\alpha$ 

Bu kod quyidagicha natija berib, u orqali sizning e-mailingizga xabar jo'natish mumkin bo'ladi:

E-mail jo'natish

Agar foydalanuvchi bu linkni bossa, u kompyuteriga o'rnatilgan Email kliyentlardan biriga (masalan, Lotus Notes, Outlook Express va boshq.) o'tadi. Bu usul email jo'natishning noaniq usullaridan bo'lib, agar foydalanuvchining kompyuterida email kliyent o'rnatilmagan bo'lsa, u sizga email jo'natish imkoniga ega bo'lolmaydi.

# **Qo'shimcha sozlamalar**

Siz email adres ichiga qo'shimcha *email subject va email body* ni biriktirishingiz mumkin. **Misol:**

<a href="mailto:abs@example.com?subject=Feedback&body=Message">

E-mail jo'natish

</a>

Bu kod ishga tushirilganda quyidagicha natijani ko'rish mumkin:

E-mail jo'natish

# **15. HTML – FREYMLAR**

HTML freymlari brauzer ekranini alohida qismlarga bo'lishda foydalanamiz va bu qismlarning har biri alohida-alohida HTML hujjatlarni yuklay oladi. Brauzer ekranidagi bir qancha freymlar to'plami freymset deb ataladi.

## **Freymlarning noqulayliklari**

Freymlar bilan ishlashning ba'zi noqulaylik tomonlari bor. Shuning uchun ham veb sahifada freymlardan foydalanish hech qachon tavsiya qilinmaydi:

- Ba'zi kichikroq qurilmalar ularning ekrani yetarli darajada katta bo'lmagani sababli freymlar bilan ishlolmaydi.
- Ba'zida veb sahifangiz turli kompyuterlarda ularning ekran sozlamalar va o'lchamlari turlicha bo'lgani sababli turlicha yuklanishi mumkin.
- Brauzerning Orqaga tugmasi foydalanuvchi xohlagan vaqtda ishlamasligi mumkin.
- Shuningdek, bir qancha brauzerlar freym texnologiyasi bilan ishlashni qo'llab-quvvatlamasligi ham mumkin.

# **Freym yaratish**

Sahifada freymlardan foydalanish uchun <br/>body> tegi ichida <frameset> tegidan foydalanamiz. <frameset> tegi brauzer ekrani qanday bo'linishi kerakligini ifodalab keladi. **rows** atributi freymlarni gorizontal bo'ladi, **cols** atributi esa freymlarni vertical bo'ladi. Har bir freym <frame> tegi tomonidan aniqlanadi va u freym ichida ochilishi kerak bo'lgan hujjatlarni o'z ichiga oladi.

## **Misol:**

Quyidagi misolda uchta gorizontal freym yaratilishi ko'rsatiladi:

```
<!DOCTYPE html>
<html>
       <head>
               <title>Freymlarga misollar</title>
       </head>
               <frameset rows="10%,80%,10%">
                      \epsilon -frame name="top" src="html/top_frame.htm" />
                      \epsilon -frame name="main" src="html/main_frame.htm" />
                      <frame name="bottom" src="html/button_frame.htm">
```
![](_page_96_Picture_89.jpeg)

# Buning natijasi quyidagicha:

![](_page_96_Picture_3.jpeg)

# **Misol:**

Quyidagi misol yuqoridagi misolning ayni nusxasi, faqatgina unda rows atributi cols bilan almashtirilgan va o'lchamlar ham o'zgartirilgan. Bu vertical holatda uchta freym yaratadi:

```
<!DOCTYPE html>
<html>
       <head>
              <title>Freymlarga misollar</title>
       </head>
              <frameset cols="10%,80%,10%">
                     <frame name="top" src="html/top_frame.htm" />
                     <frame name="main" src="html/main_frame.htm" />
                     <frame name="bottom" src="html/bottom_frame.htm">
              </frameset>
       <body>
```
<noframes>

# Brauzeringiz freymlarni qo'llamaydi...

</noframes>

</body>

</html>

Buning natijasi quyidagicha:

![](_page_97_Picture_6.jpeg)

# **<frameset> tegining atributlari**

Quyidagilar <frameset> tegining asosiy atributlari:

![](_page_97_Picture_122.jpeg)

![](_page_98_Picture_150.jpeg)

# **<frame> tegi atributlari**

<frame> tegining asosiy atributlari quyidagilar:

![](_page_98_Picture_151.jpeg)

![](_page_99_Picture_150.jpeg)

## **Freymlar uchun brauzer qo'llashi**

Agar foydalanuvchi istalgan turdagi eski brauzer yoki boshqa istalgan brauzerdan foydalanganda, uning brauzeri freymlarni qo'llamasligi mumkin. Bu holatda ekranga foydalanuvchi uchun ogohlantirish matin chiqarishda <noframes> tegidan foydalanamiz.

Siz <noframes> tegidan <br/> <br/> <br/> <br/> <br/> <br/> <br/>tegi ichida foydalanishingiz kerak, chunki <frameset> tegi <body> elementi bilan o'rin almashadi. Agar brauzer <frameset> elementini tushunmasa, u holda <body> elementi orasidagi <noframes> tegiga murojaat qiladi.

Siz istalgan turdagi chiroyli xabar yoki ogohlantirish yozib, eski versiyadagi brauzer foydalanuvchilari uchun qoldirishingiz mumkin. Misol uchun, *"Kechirasiz, sizning brauzeringiz freymlar bilan ishlashni qo'llamaydi."*

# **Freymning name va target atributlari**

Freymlarning eng ommabop xususiyatlaridan biri – bu asosiy freymning bosh oynada yuklanishi va qolgan freymlarning bosh sahifalari alohida qo'shimcha oynalarda yuklanishidir.

Buni quyidagi misolda test.htm faylini yaratganholda ko'rishimiz mumkin:

```
<!DOCTYPE html>
```
<html>

<head>

<title>Freymlar</title>

</head>

<frameset cols="200, \*">

 $\epsilon$  -frame src="html/menu\_frame.htm" name="menu\_frame" />

<frame src="html/main\_frame.htm" name="main\_frame" />

<noframes>

<body>

```
Sizning brauzeringiz freymlarni qo'llamaydi.
       </body>
                      </noframes>
               </frameset>
</html>
```
Bu yerda biz ikki ustunga ega bo'lgan ikkita freymni hujjat bilan to'ldirishimiz kerak. Birinchi freymning eni 200 piksel (pixel) va u menu.htm fayli tomonidan to'ldiriladigan menu qatori vazifasini bajaradi. Ikkinchi ustun bo'sh joydan iborat va sahifaning asosiy qismini tashkil etadi va u main.htm fayli tomonidan aniqlanadi. Uchta linklarning hammasi menu qatorida joylashadi. Biz bunda *target* atributi ichida **main\_frame**ni ko'rsatamiz. Ya'ni, agar menu qatoridan birortasining ustiga bosilsa, sahifa asosiy qismda ochiladi.

Quyidagi menu.htm faylining tarkibi:

```
<!DOCTYPE html>
<html>
       <head>
               <title>Freymlar</title>
       </head>
       <body bgcolor="#4A7D49">
              <a href="http://www.google.com" target="main_frame">Google</a>
              <br/><br/>br/>~<br/>br/><a href="http://www.microsoft.com" target="main_frame">Microsift</a>
              <br/>-br/>br/>\alpha href="http://www.yandex.ru" target="main_frame">Yandex\alpha</body>
</html>
```
Quyidagi main.htm faylining tarkibi:

![](_page_101_Picture_80.jpeg)

Bularning natijasi quyidagicha:

![](_page_101_Picture_81.jpeg)

Endi chap tomondagi menudan istaganingizga bosing va natijani o'ng tomonda ko'ring. Shuningdek, *target* atributi yana quyidagi qiymatlarni ham qabul qila oladi:

![](_page_101_Picture_82.jpeg)

![](_page_102_Picture_34.jpeg)

# **16. HTML – IFRAME**

Inline freymlar **<iframe>** tegi yordamida hosil qilinadi. <iframe> tegi <frameset> tegiga umuman aloqasi yo'q teg hisoblanadi va u hujjatning istalgan joyiga joylashtirilishi mumkin. <iframe> tegi hujjat orasida to'rtburchak maydon hosil qiladi va mana shu maydonda burchaklar ichida yana alohida boshqa hujjat yuklanishi mumkin.

*src* atributi inline freymda ochilishi kerak bo'lgan URL manzilni aniqlab keladi.

# **Misol:**

Quyidagi misolda <iframe> tegidan qanday foydalanish ko'rsatilgan:

```
<!DOCTYPE html>
\langlehtml><head>
               <title>Iframe_tegi</title>
        </head>
       <body>
               <p>Hujjatning tarkibi yoziladi...</p>
               <iframe src="html/menu_frame.htm">
                       Kechirasiz sizning brauzeringiz freymlar bilan ishlashni qo'llamaydi...
               </iframe>
               <p>Yana hujjat tarkibi yoziladi...</p>
       </body>
</html>
```
Buning natijasi quyidagicha:

![](_page_103_Figure_8.jpeg)

# **<iframe> tegi atributlari**

<iframe> tegining *name, class, frameborder, id, longdesc, marginheight, marginwidth, scrolling va title* kabi ko'plab atributlari <frame> tegi atributlari bilan bir xil.

![](_page_104_Picture_146.jpeg)

# **17. HTML – BLOKLAR**

Hamma HTML teglari ikki kategoriyaga bo'linadi: (**a**) Blok darajasidagi elementlar va (**b**) Inline elementlar

#### **Blok elementlar**

Blok elementlari – agar ma'lum bir teg yozilishidan oldin yoki keyin qator tugashini talab qilsa, bu elementlar blok elementlari deyiladi. Misol uchun, <p>, <h1>, <h2>, <h3>, <h4>, <h5>, <h6>, <ul>, <ol>, <dl>, <pre>, <hr />, <blockquote> va <address>. Bu teglarning hammasi o'zining yangi qatorida boshlanishni talab qiladi va ulardan keyin keladigan istalgan narsaning ham yangi qatorda bo'lishini talab qiladi.

## **Inline elementlar**

Inline elementlar esa istalgan gap ichida kela oladigan yoki yangi qatorni talab qilmaydigan elementlar. Misol uchun,  $\langle b \rangle$ ,  $\langle i \rangle$ ,  $\langle w \rangle$ ,  $\langle em \rangle$ ,  $\langle strons \rangle$ ,  $\langle sup \rangle$ ,  $\langle sub \rangle$ ,  $\langle big \rangle$ ,  $\langle smals \rangle$ ,  $\langle lis \rangle$ ,  $\langle ins \rangle$ , <del>, <code>, <cite>, <dfn>, <kbd> va <var>.

#### **HTML elementlarini guruhlash**

HTML teglarini guruhlash holatlarida juda ham ko'p uchraydigan ikkita teg bor. Ular (I) <div> tegi va  $(II)$  <span> tegi.

#### **<div> tegi**

Bu teg blok darajasi teglari orasida juda muhim hisoblanadi, chunki bu tegdan foydalanib bosh HTML teglarini guruhlash va shu guruhli teglarga umumiy bo'lgan CSS elementlarini qo'llash mumkin. Hozirgacha biz <div> tegining web sahifa yaratilayotganda uning qayerda joylashish tartibini ko'rdik. Bu teg sahifaning tashqi ko'rinishida hech qanday o'zgarishni ta'minlab bermaydi Biroq bu o'zgarish shu div tegi orasida CSS elementlari yordamida amalga oshiriladi.

#### **Misol:**

Quyidagi <div> tegiga eng oddiy misol. Biz Cascading Style Sheet (CSS) ni alohida bo'limda o'rganamiz, biroq hozir <div> tegini tushunish uchun uni qo'llaymiz:

```
<!DOCTYPE html>
<html>
        <head>
                \langletitle>Div tegiga misol\langletitle>
        </head>
        <body>
<!--Bu teglarning birinchi guruhi-->
```
<h4>Bu birinchi guruh</h4> <p>Quyidagi listda sabzavotlar ro'yxati berilgan:</p> <div style="color:red">  $<$ ul $>$ <li>Karam</li> <li>Sabzi</li> <li>Sholg'om</li> <li>Kartoshka</li>  $\langle \text{ul} \rangle$  $\langle$ div $>$ <!--Bu teglarning ikkinchi guruhi--> <h4>Bu ikkinchi guruh</h4> <p>Quyidagi listda mevalar ro'yxati berilgan:</p> <div style="color:green">  $\langle ul \rangle$ <li>Olma</li> <li>Anor</li> <li>Nok</li> <li>Behi</li>  $\langle \text{ul} \rangle$  $\langle$ div $>$ </body> </html>

Buning natijasi quyidagicha:

 $\Gamma$ 

![](_page_107_Picture_84.jpeg)

#### **<span> tegi**

HTML <span> tegi inline element hisoblanadi va HTML hujjat ichidagi ma'lum bir qismda joylashgan guruhlashgan elementlar bilan ishlay oladi. Bu teg ham sahifaning tashqi ko'rinishida hech qanday o'zgarishni ta'minlab bermaydi Biroq bu o'zgarish shu span tegi orasida CSS elementlari yordamida amalga oshiriladi.

<span> va <div> teglari orasidagi eng katta farq shundaki, <span> tegi inline element hisoblanadi va sahifa ichida joylashgan ma'lum o'rindagi kodlar bilan ishlay oladi. <div> tegi esa blok daraja elementi hisoblanadi.

## **Misol:**

Quyidagi <div> tegiga eng oddiy misol. Biz Cascading Style Sheet (CSS) ni alohida bo'limda o'rganamiz, biroq hozir <span> tegini tushunish uchun uni qo'llaymiz:

<!DOCTYPE html>

<html>

<head>

<title>Span tegiga misol</title>

</head>

<body>
```
<p>Bu rang <span style="color:red">qizil</span> va bu rang <span 
style="color:blue">ko'k</span></p>
      </body>
</html>
Buning natijasi quyidagicha:
```
Bu rang qizil va bu rang ko'k

# **18. HTML – ORQA FONLAR**

Odatda, veb sahifaning orqa foni oq rangda beriladi. Lekin siz yaratayotgan sahifangiz boshqacha rangda bo'lishini xohlaysiz. Buni amalga oshirish juda ham oson. HTML orqa fonni o'zgartirishning ikki xil usuli bilan ta'minlaydi:

- Ranglar orqali o'zgartirish
- Rasmlar orqali o'zgartirish

## **HTML orqa fon rangi**

**Bgcolor** atributi orqa fonga rang berishni ta'minlaydi. Ayniqsa, *body* va *table* teglari bilan kelganda qulaylik beradi. Quyida istalgan HTML teg bilan *bgcolor* atributini qo'llashning sintaksisi berilgan:

<teg\_nomi bgcolor="rang\_qiymati" …>

rang\_qiymati quyidagi misolda berilgani kabi istalgan rang nomi yoki kodini qabul qila oladi:

<!--Format 1 Rang nomining o'zidan foydalanish-->

<table bgcolor="lime">

<!--Format 2 Rang kodidan foydalanish-->

<table bgcolor="f1f1f1">

<!--Format 3 Rang nomida RGB elementidan foydalanish-->

<table bgcolor="0,0,120">

#### **Misol:**

Ushbu misolda HTML tegga orqa fon ulashni ko'rish mumkin:

<!DOCTYPE html>

```
<html>
       <head>
               <title>Orqa fon ulash</title>
       </head>
       <body>
               <!--Format 1 Rang nomidan foydalanish-->
               <table bgcolor="yellow" width="100%">
                       <tr><td>Buning orqa foni sariq</td>
                       \langle tr></table>
               <!--Format 2 Rang kodidan foydalanish-->
               <table bgcolor="#6666FF" width="100%">
                       <tr><td>Buning orqa foni havo rang</td>
                       \langle tr \rangle</table>
               <!--Format 3 RGB elementlaridan foydalanish-->
               \lttable bgcolor="rgb(255,0,255)" width="100%">
                       <tr><td>Buning orqa foni yashil</td>
                       \langle tr></table>
```
</body>

</html>

Buning natijasi quyidagicha:

Buning orga foni sariq Buning orqa foni havo rang Buning orqa foni yashil

#### **HTML orqa fon rasmlar bilan**

**Background** atributi ham shuningdek HTML element yoki sahifaning orqa fonini o'zgartirishga xizmat qiladi. background atributidan foydalanib sahifaning yoki jadvalning orqa foniga rasmlar ulash mumkin. Quyida *background* atributini HTML tegi bilan qo'llashning sintaksisi berilgan:

**Eslatma:** background atributi qadri past atribut hisoblanadi va sahifaning orqa foni sifatida ranglardan foydalanish tavsiya etiladi.

<teg\_nomi background="Rasm\_URLi" … >

Foydalanish uchun ko'p tavsiya qilinadigan formatlar: JPEG, GIF va PNG

**Misol:**

Bu misolda jadvallar uchun orqa fon rasmi ulash ko'rsatilgan:

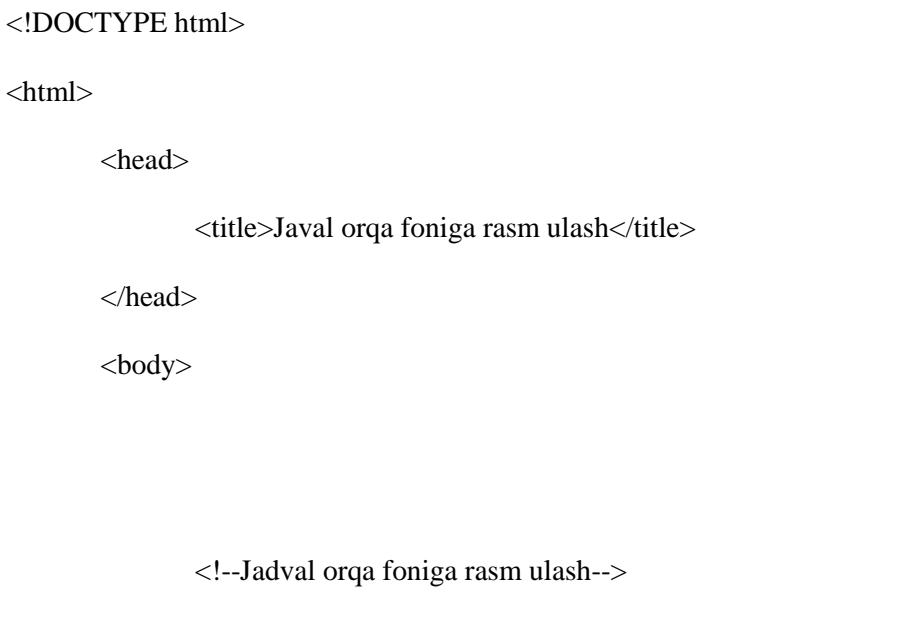

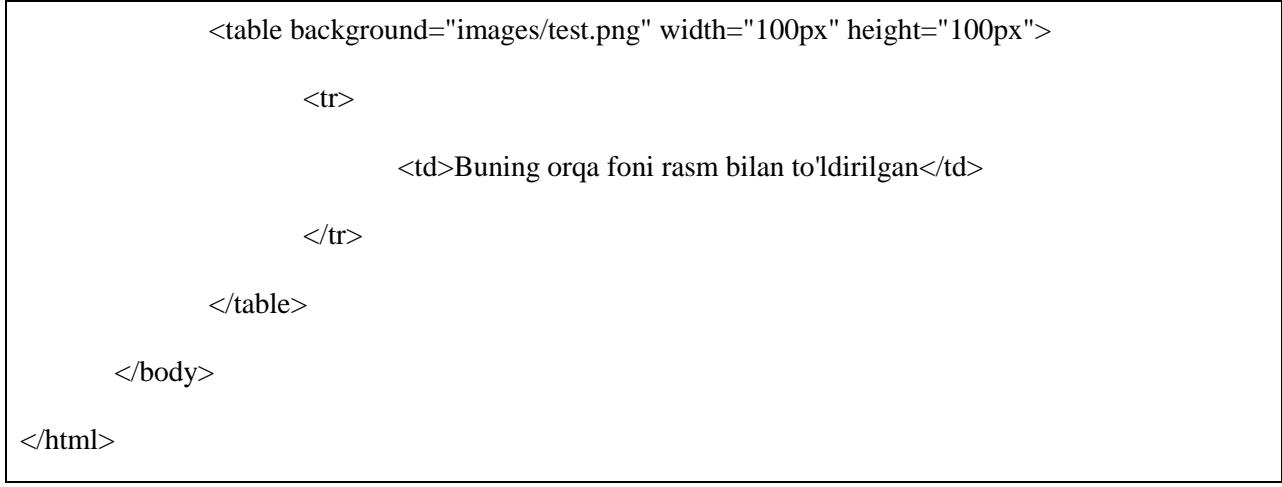

Buning natijasi quyidagicha:

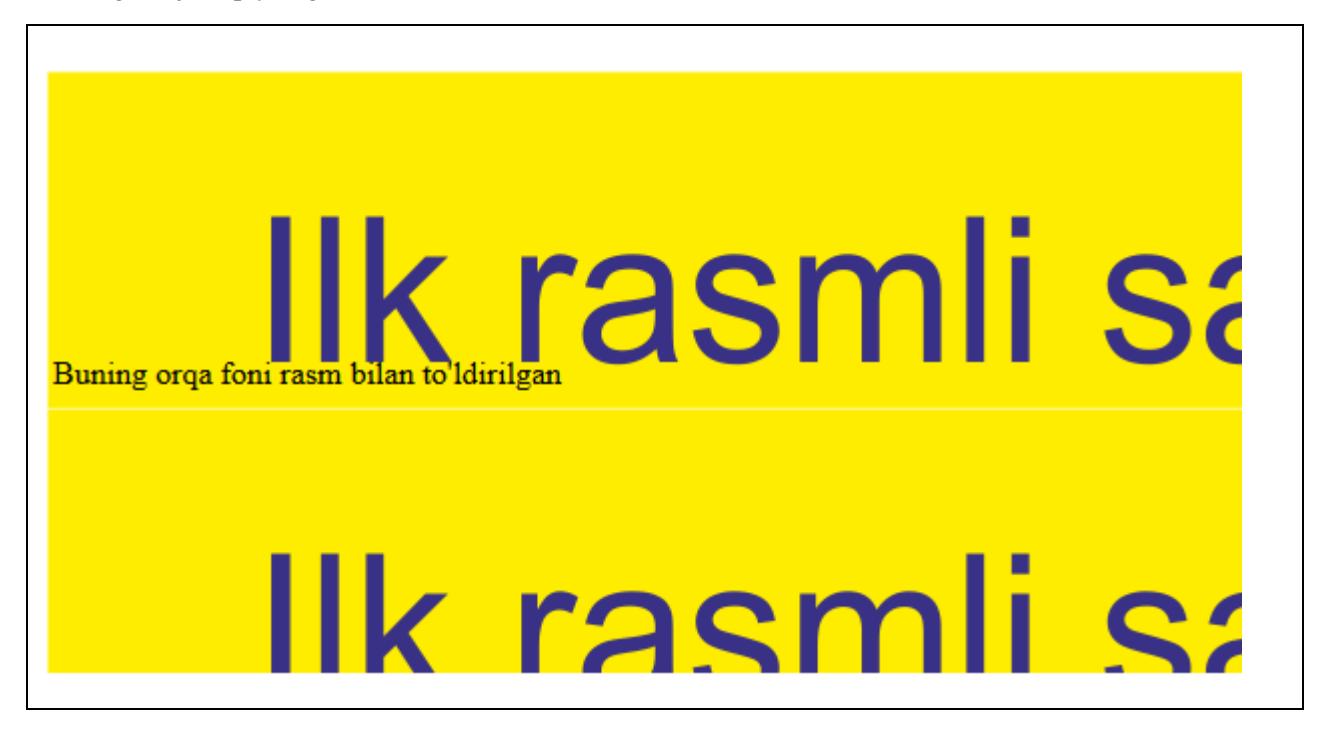

# **19. HTML – RANGLAR**

Ranglar bu veb sahifaga chiroyli ko'rinish berishning oson usulidir. Sahifaga ranglarni biriktirish uchun <body> tegidan foydalanamiz yoki boshqa alohida teglar bilan rang ulash uchun **bgcolor** atributidan foydalanamiz.

<body> tegi turli xil ranglar bilan ishlash uchun quyidagi atributlarni qo'llaydi:

- **bgcolor** sahifaning orqa foni uchun rang ulash
- **text**  sahifadagi matn uchun rang ulash
- **alink –** sahifadagi tanlangan yoki ayni vaqtda aktiv link uchun rang ulash
- **link**  linklangan matn uchun rang ulash
- **vlink** tashrif buyurilgan link uchun rang ulash. Bu narsa linkka allaqachon tashrif buyurilganligini anglatadi

#### **HTML RANGLARNI KODLASH METODLARI**

Veb sahifada rang joylashtirishning uch xil turli metodlari (usullari) bor. Ular:

- **Rang nomlari orqali**  Bunda rang nomlari ingliz tilida ko'rsatiladi. Masalan, green, red, blue va boshq.
- **Hex kodlar orqali**  Oltitalik sonli kodlar orqali rang uchun kod ko'rsatish. Bunda raqamli kodlar qizil, yashil va ko'k ranglar yig'indisidan rangar hosil bo'ladi.
- **Rangning o'nlik yoki foizlik qiymatlari orqali**  Bu qiymat rgb() xossasi orqali hosil qilinadi

Endi bu ranglash sistemasini bosqichma-bosqich ko'ri chiqamiz.

#### **HTML RANGLAR – Rang nomlari**

Bunda matn uchun yoki orqa fon uchun rang ko'rsatilganda ranglarning ingliz tilidagi nomlaridan foydalanamiz. HTML validator bilan W3C ro'yxatidagi 16 ta asosiy ranglar qo'llanadi. Biroq, asosiy ko'pchilik brauzerlar 200 dan ortiq turli rang nomlarini qo'llay oladi.

**Eslatma.** [HTML rang nomlarin](http://www.tutorialspoint.com/html/html_color_names.htm)ing to'liq ro'yxati bilan tanishing.

#### **W3C standartidagi 16 rang**

Bu ro'yxatda W3C standartidagi 16 ta rang nomlari keltirilgan va ular foydalanish uchun tavsiya etiladi:

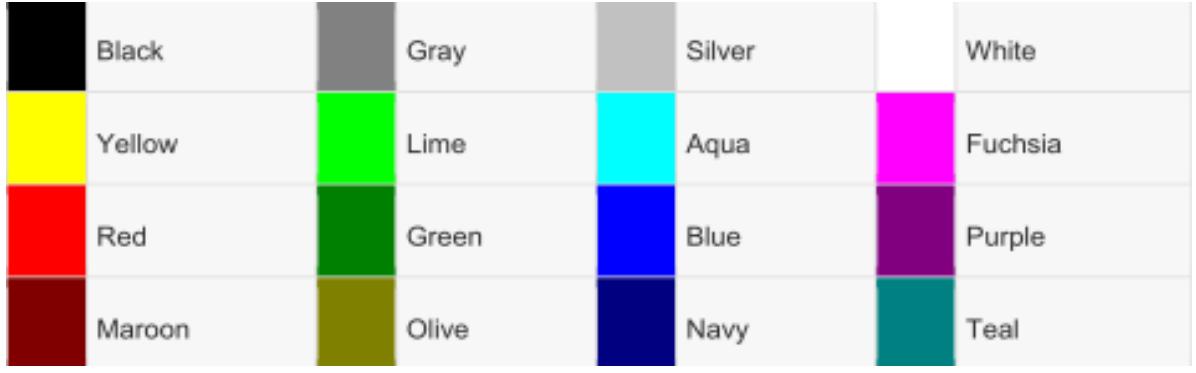

#### **Misol:**

Quyida rang nomi orqali HTML sahifaga orqa foniga rang ulash ko'rsatilgan:

```
<!DOCTYPE html>
<html>
        <head>
               <title>Orqa fonda rang nomlari orqali rang berish</title>
        </head>
        <body bgcolor="yellow">
               <p>Body tegida va jadval orqa fonida istagan rang nomidan foydalanishingiz 
mumkin</p>
                       <table bgcolor="black">
                               <tr><br><td><font color="white">Bu qora fonda oq rang bilan 
yozilgan matn</font>
                                       \langle t d \rangle\langle tr></table>
        </body>
</html>
```
Buning natijasi quyidagicha:

Body tegida va jadval orqa fonida istagan rang nomidan foydalanishingiz mumkin

Bu qora fonda oq rang bilan yozilgan matn

#### **HTML Ranglar – Rang kodlari**

Kodlar bu 6 belgidan iborat bo'lgan maxsus rang kodlari. Bu kodlarning ikkitasi (RR) qizil qiymat, keyingi ikkitasi yashil qiymat (GG), oxirgi ikkitasi esa ko'k qiymat (BB) beradi.

Ushbu kodli rang kodlari Adobe Photoshop, Paintshop Pro, Ms Paint kabi istalgan grafika dasturlaridan olinishi mumkin

Har bir rang kodi hash belgisi # bilan belgilanadi. Quyida bir qancha rang kodlari keltirilgan:

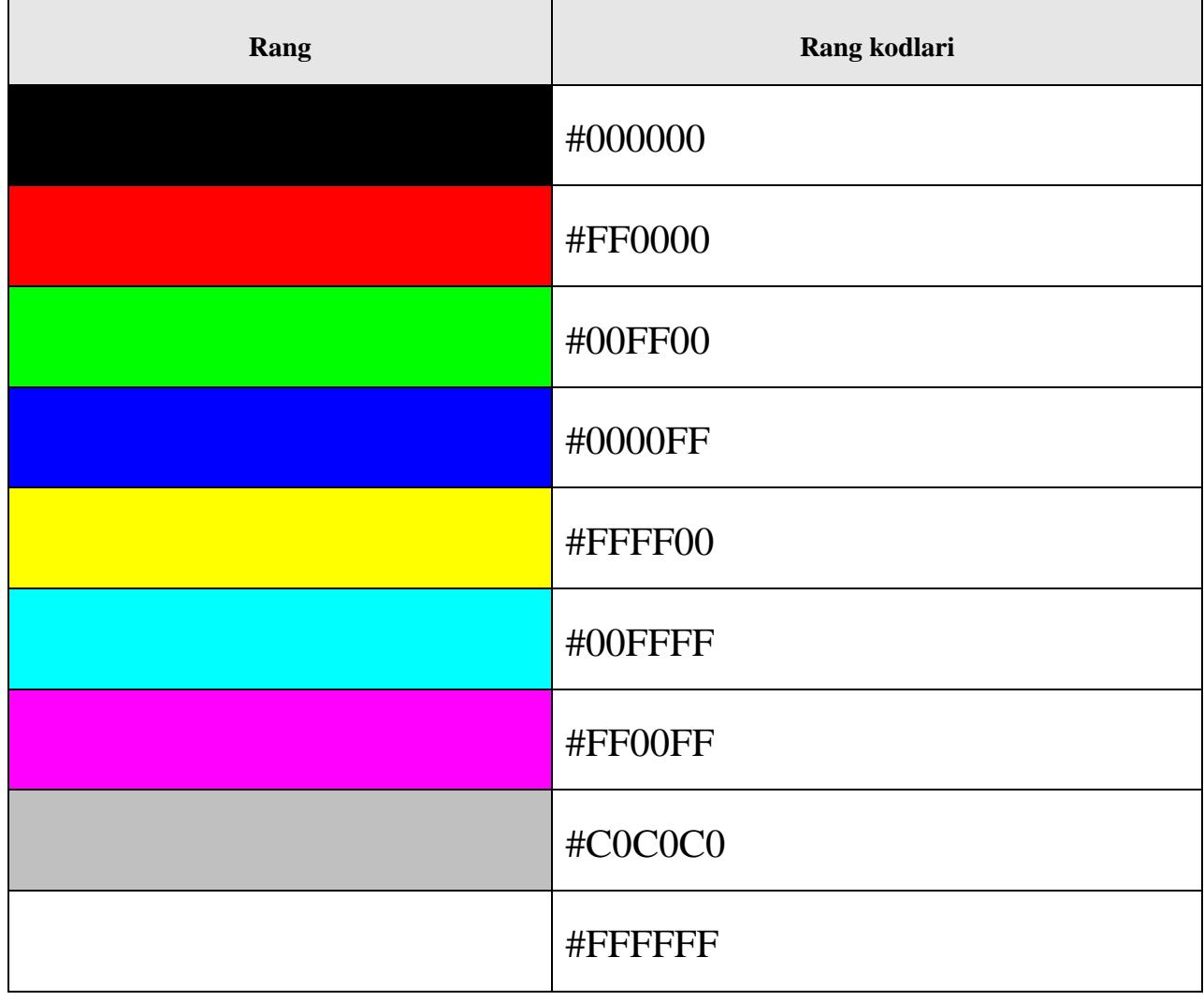

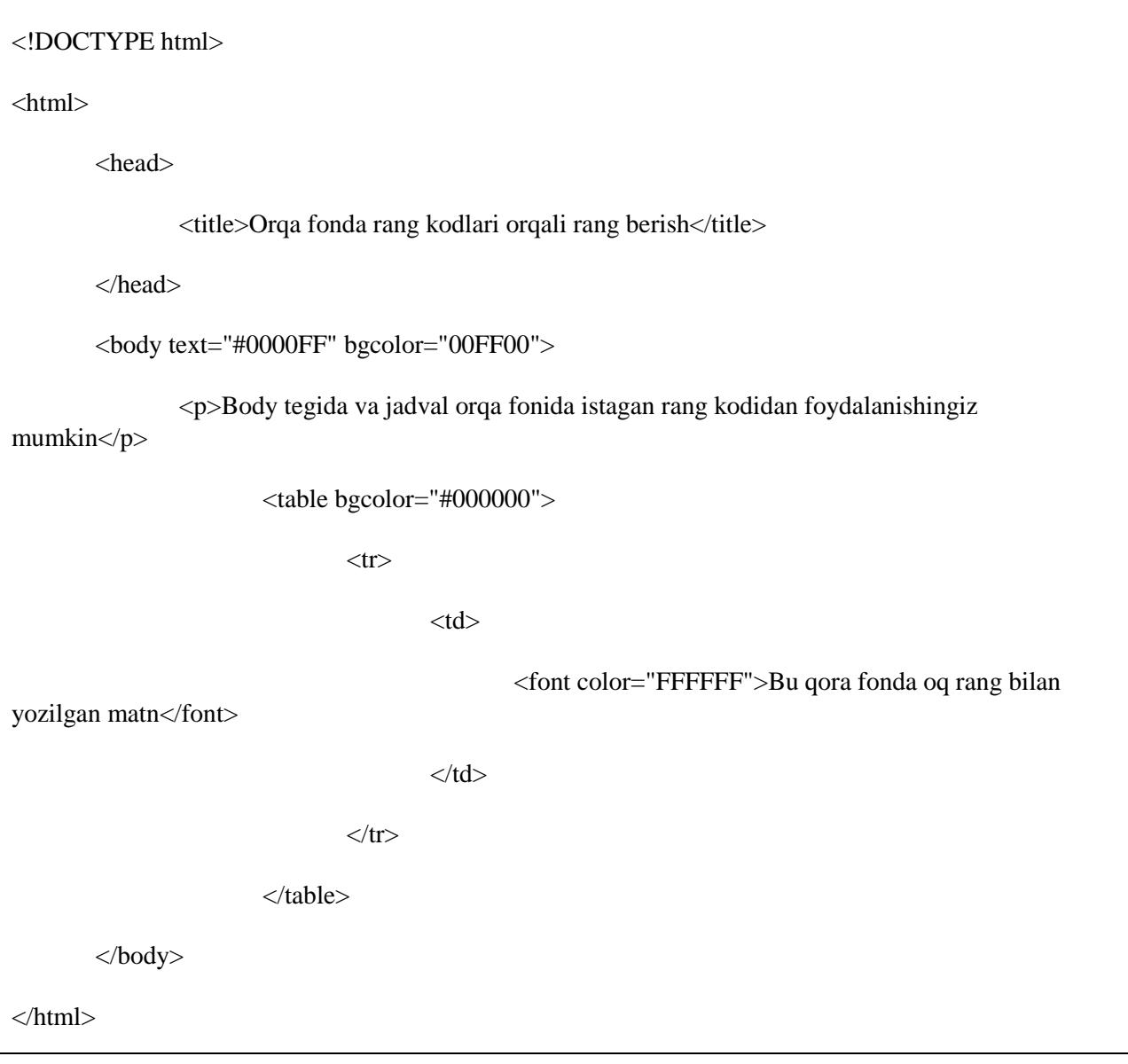

Buning natijasi quyidagicha:

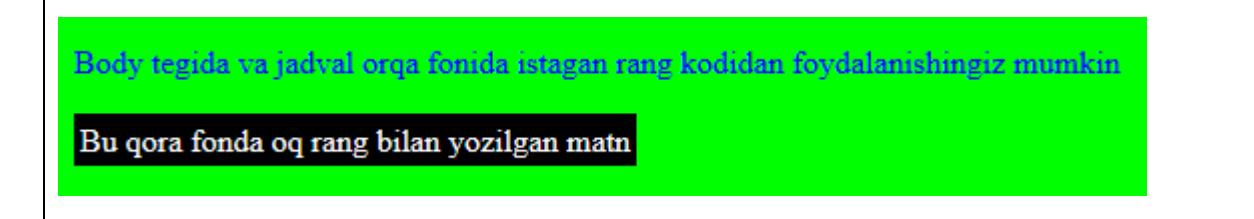

#### **HTML Ranglar – RGB qiymatlar**

Bu qiymatdagi ranglar **rgb()** xossasidan foydalanib hosil qilinadi. Bu xossa uch qiymatga ega bo'ladi, har biri uchun qizil (red), yashil (green) va ko'k (blue) ranglari qabul qilinadi. Qiymat 0 va 255 sonlari oralig'idagi butun sondan yoki foizdan tashkil topadi.

**Eslatma!** Hamma brauzerlar ham rgb() xossasini qo'llamaydi, shuning uchun ham bu turdagi ranglardan

foydalanish tavsiya etilmaydi.

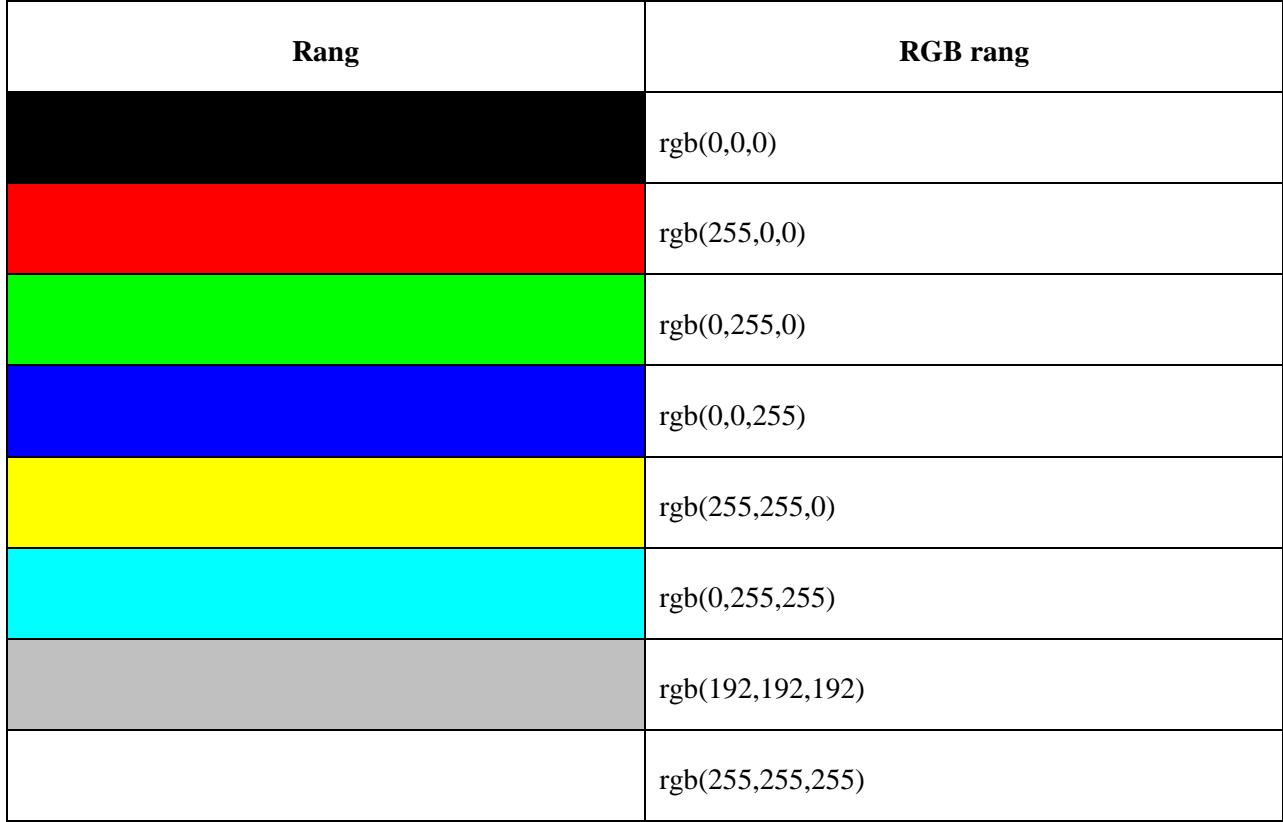

Quyida RGB qiymatlaridagi bir qancha ranglar bilan tanishing:

#### **Misol:**

Quyidagi misolda rgb qiymatlardan foydalanib ranglar hosil qilish tushuntirilgan:

```
<!DOCTYPE html>
<html>
         <head>
                  <title>Orqa fonda RGB qiymatlar orqali rang berish</title>
         </head>
         \langle \text{body text} = \text{rgb}(0, 0, 255) \text{ "bgcolor} = \text{rgb}(0, 255, 0) \text{ "bgcolor}<p>Body tegida va jadval orqa fonida istagan rang kodidan foydalanishingiz 
mumkin</p>
                           <table bgcolor="rgb(0,0,0)">
                                    <tr>
```
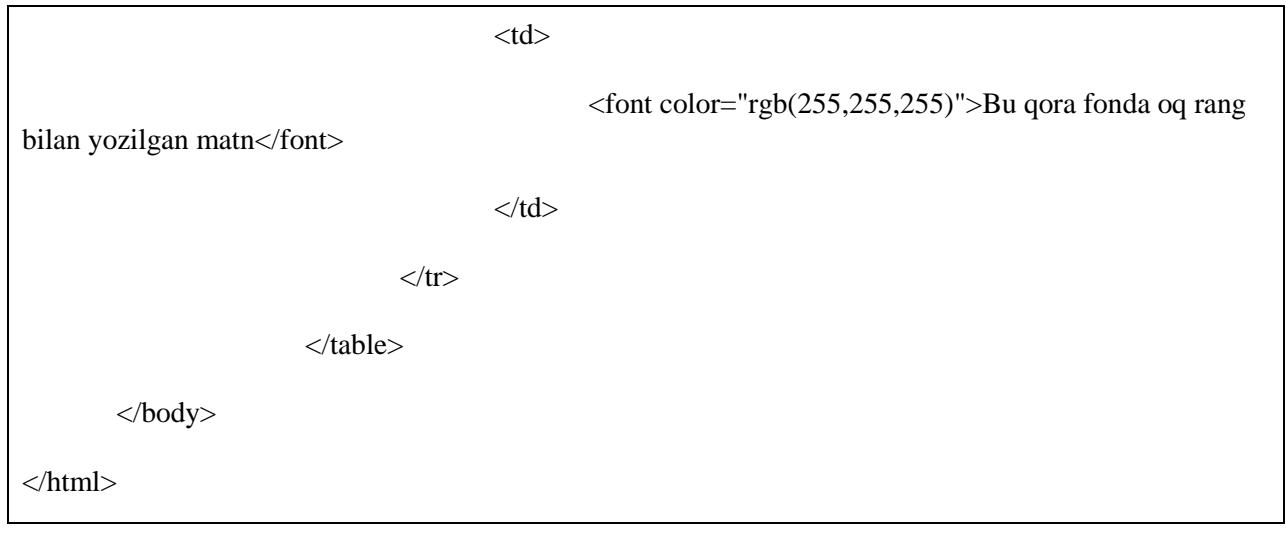

#### **Brauzerlar xavfsiz ranglari**

Quyida 216 turdagi barcha kompyuterlar qo'llaydigan va xavfsiz bo'lgan ranglar rang kodlari orqali keltirilgan:

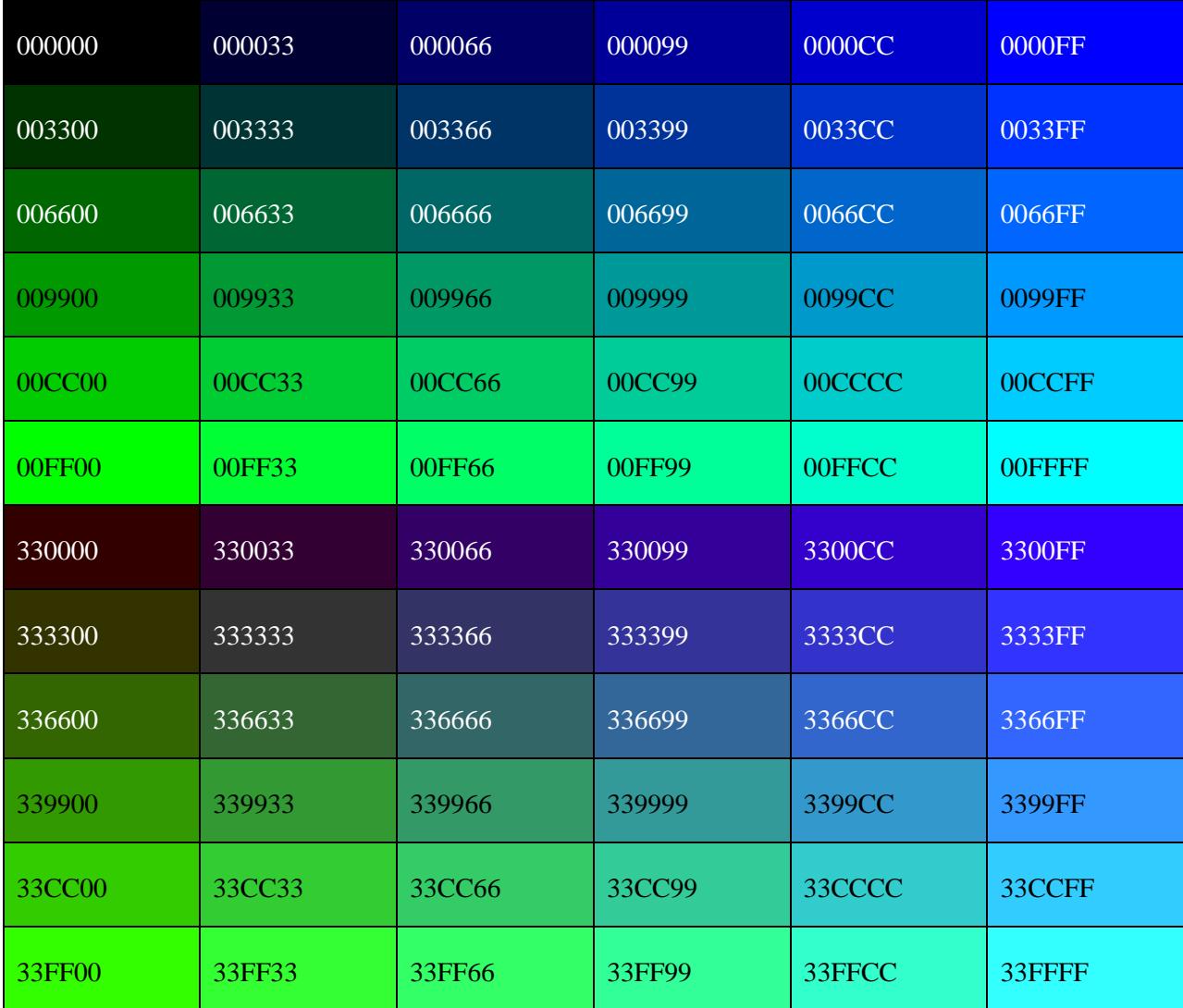

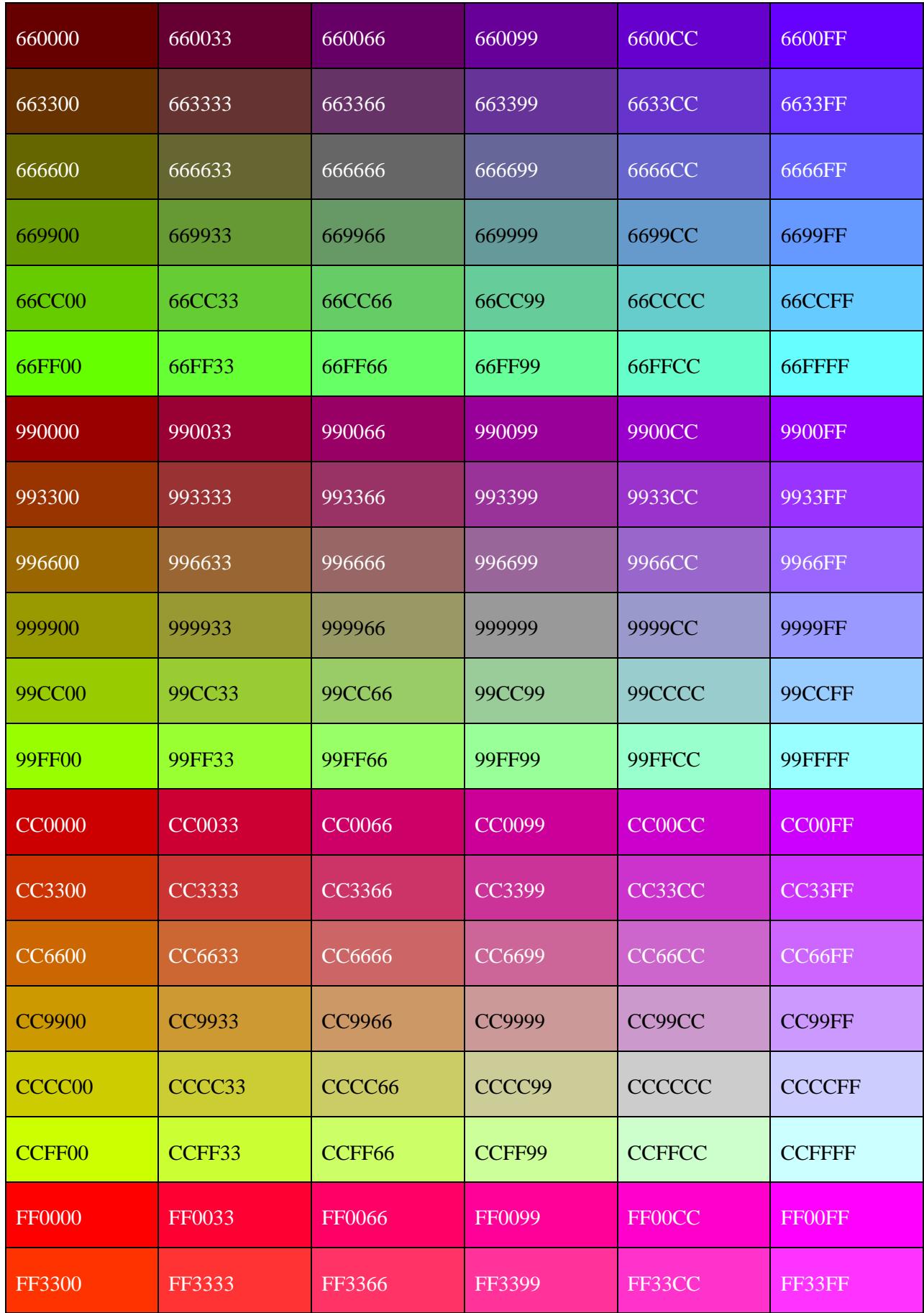

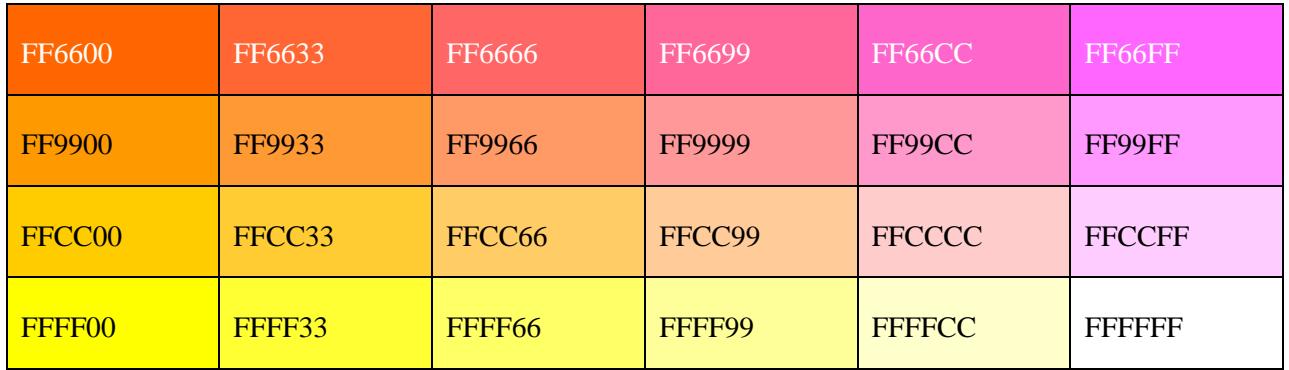

# **20. HTML – FONTLAR**

Fontlar bilan ishlash veb sahifaning foydalanuvchilar uchun bir muncha qulay va o'qishga oson bo'lishi uchun muhim hisoblanadi. Font yuzi va rangi HTML <**font**> tegida beriladigan rang, o'lcham, style elementlariga bog'liq bo'ladi. <**basefont**> tegidan sahifadagi barcha matnlarga birdek o'lcham, shrift va rang biriktirish uchun foydalanamiz.

Font tegining uch atributi: **size, color** va **face**lar HTML fontlarni yanada chiroyli qilishga ko'maklashadi. Font atributlaridan istalganini o'zgartirish uchun oddiygina <font> tegidan foydalanishning o'zi kifoya. Tegdan keyingi matndagi o'zgarish yopiluvchi </font> tegiga qadar kuzatiladi.

**Eslatma!** Font va basefont teglari qadri past teglar hisoblanadi va ular HTMLning kelajak versiyalarida olib tashlanishi taxmin qilinadi. Shuning uchun sahifada bu teglardan foydalanish tavsiya etilmaydi va ularning o'rnida CSS style elementlaridan foydalanish tavsiya etiladi. Shunday bo'lsa ham bu bo'limda bu ikki teg batafsil har bir detallari bilan tushuntiriladi.

#### **Font o'lchamini ulash**

Font uchun ma'lum o'lcham tayinlashda **size** atributidan foydalanamiz. Qiymatlar qatori 1 (eng kichik)dan 7 (eng katta)gacha qiymatlarni qabul qiladi. Font uchun odatiy o'lcham 3.

```
<!DOCTYPE html>
<html>
         <head>
                  <title>Font o'lchamini ulash</title>
         </head>
         <body>
                  \epsilon <font size="1">Font size="1"</font>\epsilonbr
                  \langle stort size="2">Font size="2"\langle font>\langlebr\rangle>
                  \langle font size="3">Font size="3"\langle font>\langlebr \rangle>
                  <font size="4">Font size="4"</font><br >\langle stort size="5">Font size="5"\langle font>\langlebr\rangle>
                  \epsilon <font size="6">Font size="6"</font><br/>sbr />
                  <font size="7">Font size="7"</font>
         </body>
```
#### </html>

Buning natijasi quyidagicha:

```
Font size="1"
Font size="2"
Font size="3"
Font size="4"
Font size="5"
Font size="6"
Font size="7"
```
#### **Nisbiy font o'lchamlari**

Font o'lchamlarini o'rnatayotganda ularni odatdagidan ham kichikroq yoki odatdagidan ham kattaroq qilib ko'rsatish mumkin. Bu o'zgarish **<font size="+n">** yoki **<font size="-n">** ko'rinishida bo'ladi.

```
<!DOCTYPE html>
\langlehtml><head>
                  <title>Nisbiy font o'lchamlari</title>
         </head>
         <body>
                  \lefont size="-1">Font size="-1"\le/font>\lebr />
                  \langle font size="+1">Font size="+1"\langle font>\langlebr \rangle>
                  \langle stort size="+2">Font size="+2"\langlefont>\langlebr\rangle>
                  \langle font size="+3">Font size="+3"\langle font>\langlebr \rangle>
                  <font size="+4">Font size="+4"<font>
         </body>
```
#### </html>

Buning natijasi quyidagicha:

Font size="-1" Font size="+1" Font size="+2" Font size= $+3"$ Font size="+4"

#### **Font uchun shrift ulash**

Font uchun shrift ulashda *face* atributidan foydalanamiz va bunda agar sahifada foydalanilgan shrift foydalanuvchi kompyuterida o'rnatilmagan bo'lsa, u holda uni ko'rish imkoni mavjud bo'lmaydi. Uning o'rniga foydalanuvchi o'z kompyuteri uchun odatiy bo'lgan shriftda o'qiydi.

```
<!DOCTYPE html>
\langlehtml><head>
               \lttitle\gtGFont shriftini ulash\lt/title\gt</head>
        <body>
               \epsilon <font face="Times New Roman" size="5">Times New Roman\epsilon/font>\epsilonbr />
               <font face="Verdana" size="5">Verdana</font><br />
               <font face="Comic sans MS" size="5">Comic Sans MS</font><br />
               <font face="WildWest" size="5">WildWest</font><br />
               <font face="Bedrock" size="5">Bedrock</font>
        </body>
</html>
```
Buning natijasi quyidagicha:

Times New Roman Verdana Comic Sans MS WildWest **Bedrock** 

#### **Muqobil font shriftlari tayinlash**

Sahifaga tashrif buyurgan foydalanuvchi sahifada foydalanilgan shriftlar faqatgina uning kompyuterida ushbu shriftlar o'rnatilgan taqdirdagina ko'ra oladi. Shuning uchun ham sahifani yozayotganda ro'yxatda ikki yoki undan ham ortiq shrift nomlari kiritilishi va ular vergul bilan ajratilishi talab qilinadi.

<font face="arial, helvetica">

<font face="Lucida Calligraphy, Comic Sans MS, Lucida Console">

Sahifa yuklanganda foydalanuvchining brauzeri berilgan birinchi shriftga murojaat qiladi, agar u o'rnatilmagan bo'lsa, undan keyingisiga, agar berilgan shriftlarning hech biri o'rnatilmagan bo'lsa, u holda odatiy shrift *Times New Roman*da aks etadi.

**Eslatma!** [HTML Standart shriftlarin](http://www.tutorialspoint.com/html/html_fonts_ref.htm)ing to'liq ro'yxati bilan tanishing.

#### **Fontga rang ulash**

Font uchun rang ulashda *color* atributidan foydalanamiz. Bunda ranglarni rang nomlari orqali yoki ranglarning maxsus kodlari orqali ulash mumkin bo'ladi.

**Eslatma!** [HTML rang nomlari va kodlarin](http://www.tutorialspoint.com/html/html_color_names.htm)ing to'liq ro'yxati bilan tanishing

**Misol:**

<!DOCTYPE html>

<html>

<head>

<title>Font uchun rang ulash</title>

</head> <body> <font color="#FF00FF">Bu matn pushti rangda</font><br /> <font color="red">Bu matn qizil rangda</font> </body> </html>

Buning natijasi quyidagicha:

Bu matn pushti rangda Bu matn qizil rangda

#### **<basefont> elementi**

<basefont> elementi font o'lchami, rangi va shrift turlarini o'rnatishda va ularni <font> elementi orasidagi istalgan hujjat qismida joylashtirish imkonini beradi. <font> elementlaridan <basefont> sozlamalari asosida foydalanish mumkin.

```
<!DOCTYPE html>
\langlehtml><head>
                <title>Basefont sozlamalarini ulash</title>
        </head>
        <body>
                <basefont face="arial, verdana, sans-serif" size="2" color="#ff0000">
                        \langle p\rangle-Bu sahifa odatiy fontda\langle p\rangle<h2>&l;tbasefont&gt; Elementiga misol</h2>
                        <p><font size="+2" color="darkgray">Bu to'q kulrang matn va u 2 o'lchamda
                        </font></p>
```

```
<p><font face="courier" size="-1" color="#000000">
                              Bu courier fontidagi, o'lchami eng kichik va qora rangli matn
                      </font></p>
       </body>
</html>
```
Buning natijasi quyidagicha:

```
Bu sahifa odatiy fontda
```
# <br />
<br />
<br />
<br />
Clementiga misol

Bu to'q kulrang matn va u 2 o'lchamda

Bu courier fontidagi, o'lchami eng kichik va qora rangli matn

# **21. HTML – FORMALAR**

HTML formalar – saytga tashrif buyuruvchidan bir qancha siz xohlagan ma'lumotlarni to'plash imkonini beradi. Masalan, ro'yxatdan o'tish jarayonida siz foydalanuvchidan ismi, e-mail manzili, kredit karta raqami va boshqa kabi ma'lumotlarni olishni istaysiz. Bunda sizga formalar yordam beradi.

Forma foydalanuvchidan ma'lumotlar olai va uni CGI, ASP Skript, PHP kabi back-end qurilmasiga yetkazib beradi. Back-end qurilmasi to'plangan ma'lumotni xotiraga saqlashga ehtiyoj sezadi.

Forma elementlarining bir qancha turlari bor. Masalan, text fields, textarea fields, drop-down menu, radio button, checkbox va boshq.

HTMLning <**form**> tegi formalar yaratishga xizmat qiladi va uning sintaksisi quyidagicha:

```
<form action="URL matni" method="GET|POST">
```
input textareaga o'xshash forma elementlari

</form>

#### **Forma atributlari**

Boshqa atributlardan farqli rvishda quyida formalarning bir qancha foydali atributlari keltirib o'tilgan:

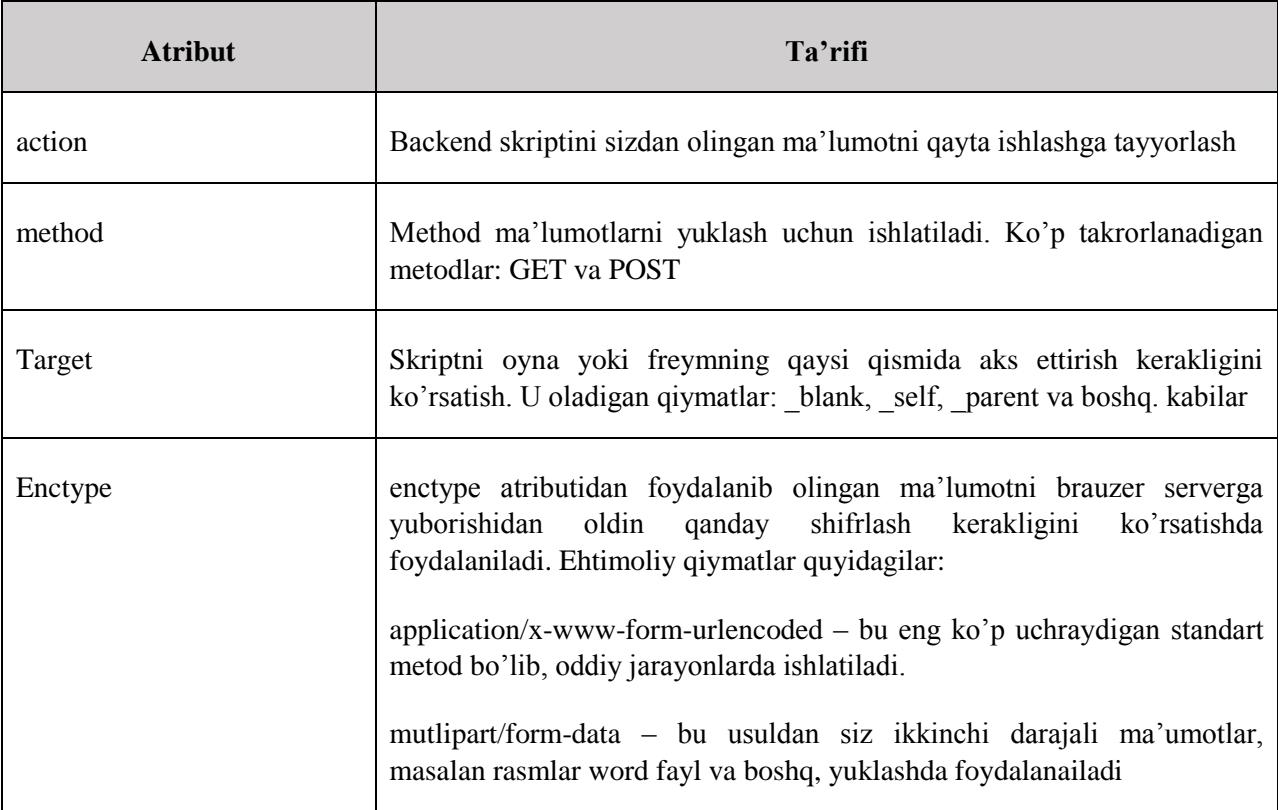

#### **HTML forma nazorati**

HTML formada ma'lumotlar to'playotganda, ularni nazorat qilishning bir qancha turlari mavjud:

- Matnli ma'lumotlar nazorati
- Checkbox lar nazorati
- Radio Box nazorati
- Select Box nazorati
- File Select nazorati
- Yashirin nazorat
- Chertiladigan tugmalar
- Submit va Reset tugmalari

#### **Matnli ma'lumotlar nazorati**

Formalarda matnli ma'lumotlardan foydalanishning uch turi mavjud:

- **Bir qatorli matnli ma'lumotlar nazorati –** Bu nazorat turidan foydalanuvchi kiritishi kerak bo'ladigan ma'lumoti bir qatordan iborat bo'lganda foydalaniladi. Qidiruv oynalari va ismlar Ular HTMLning <**input**> tegidan foydalanib hosil qilinadi.
- **Himoyalangan ma'lumotlar nazorati –** Bu ham bir qatorli matnli ma'lumotlar kabi bo'ladi, biroq bunda foydalanuvchi kiritadigan belgilar himoyalanadi. Bu ham <**input**> tegi bilan hosil qilinadi.
- **Ko'p qatorli matnli ma'lumotlar nazorati –** Bu nazorat turidan agarda foydalanuvchi kiritishi kerak bo'ladigan ma'lumotlar bir qatordan ko'p bo'lsa foydalaniladi. Masalan, shikoyat, taklif yoki xabarlar jo'natish. Ko'p qatorli ma'lumotlar oynasi HTMLning <**textarea**> tegi bilan hosil qilinadi.

#### **Bir qatorli matnli ma'lumotlar nazorati**

Bu nazorat turidan foydalanuvchi kiritishi kerak bo'ladigan ma'lumoti bir qatordan iborat bo'lganda foydalaniladi. Qidiruv oynalari va ismlar Ular HTMLning <**input**> tegidan foydalanib hosil qilinadi.

#### **Misol:**

#### <!DOCTYPE html>

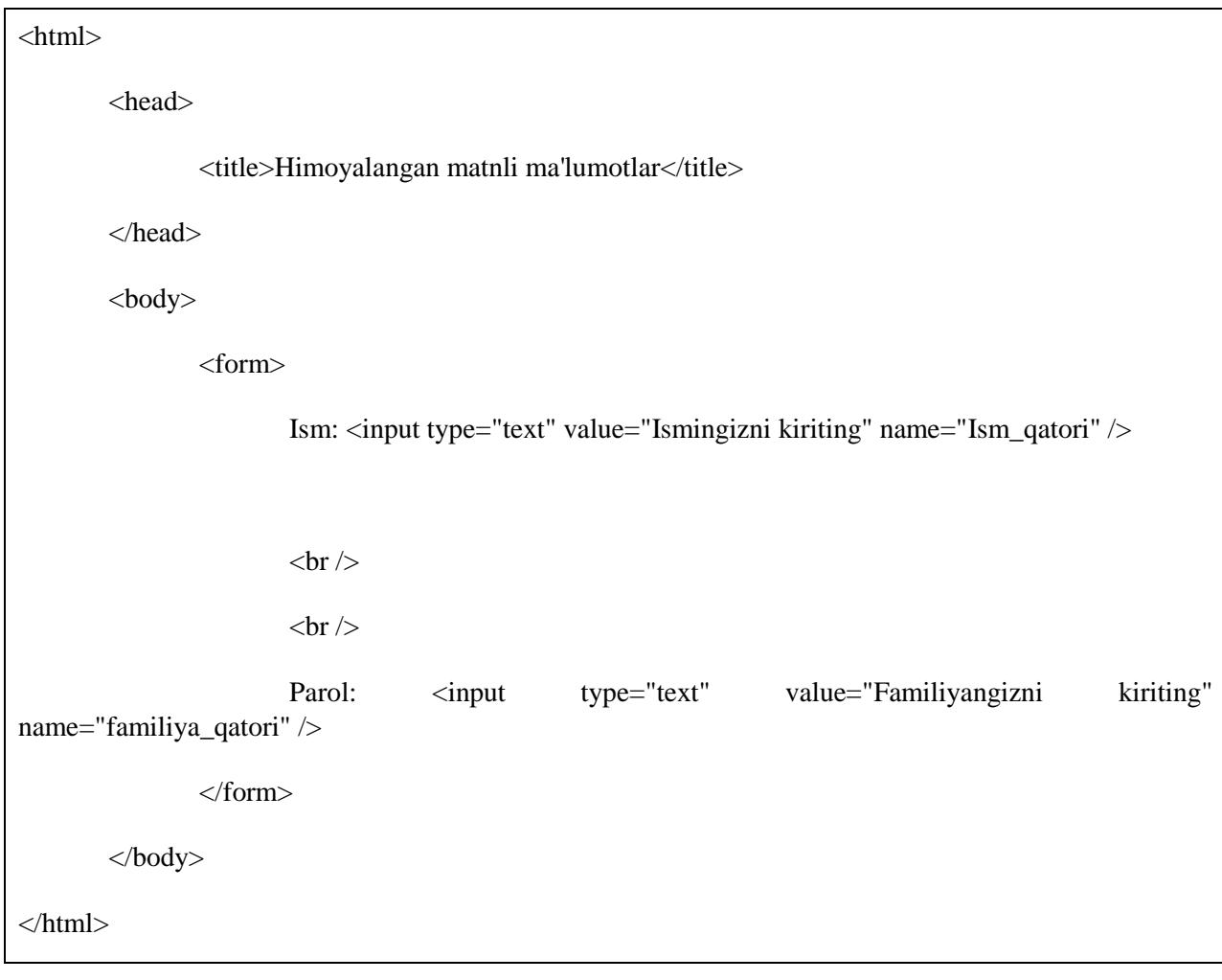

Buning natijasi quyidagicha:

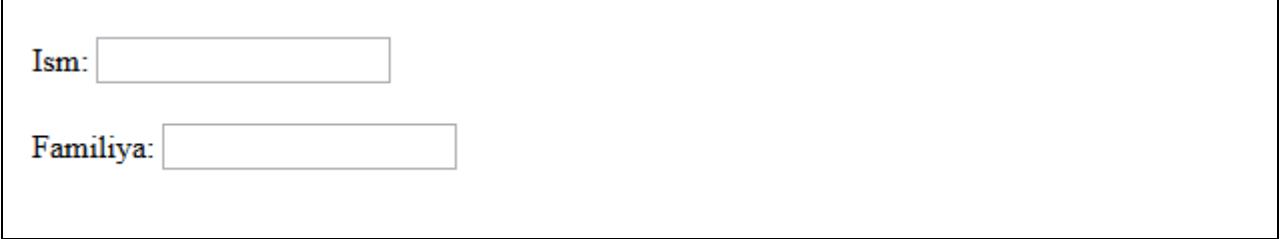

## **Atributlar**

Quyida <input> tegining matn maydoni hosil qilishdagi atributlari ro'yxati berilgan:

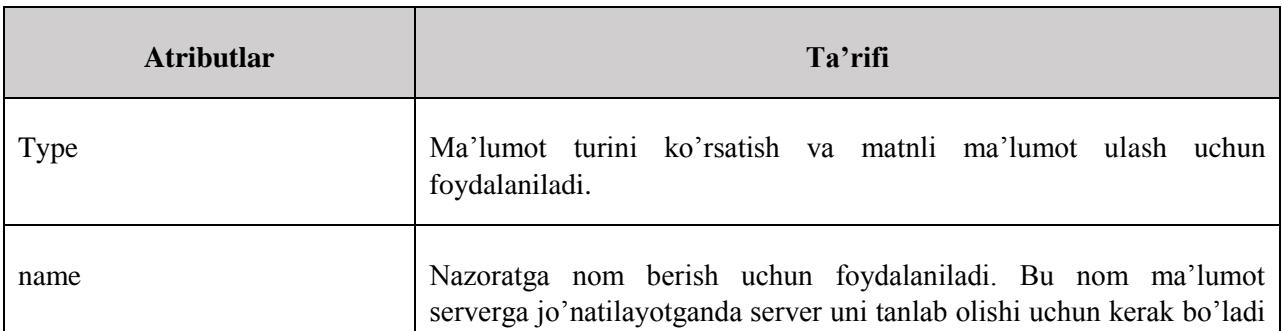

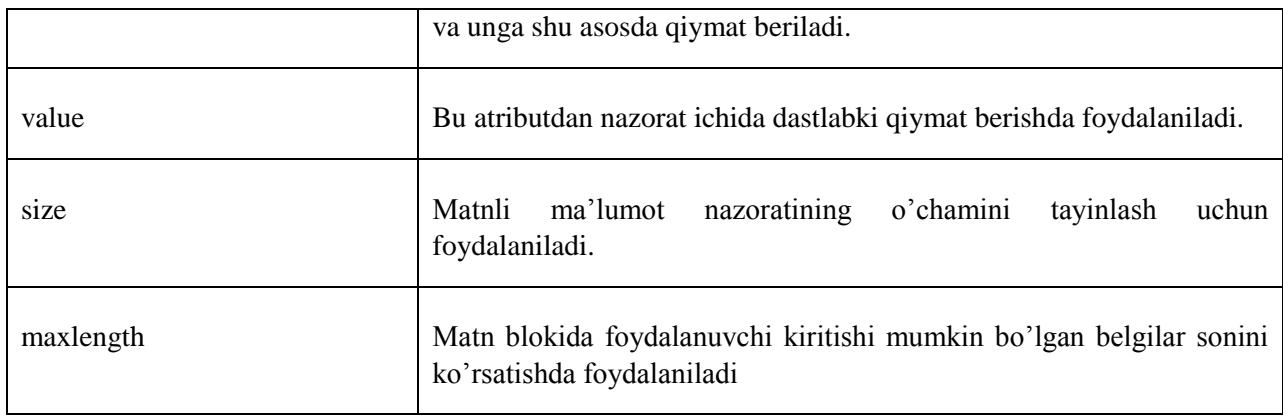

# **Himoyalangan ma'lumotlar nazorati**

Bu ham bir qatorli matnli ma'lumotlar kabi bo'ladi, biroq bunda foydalanuvchi kiritadigan belgilar himoyalanadi. Bu ham <**input**> tegi bilan hosil qilinadi.

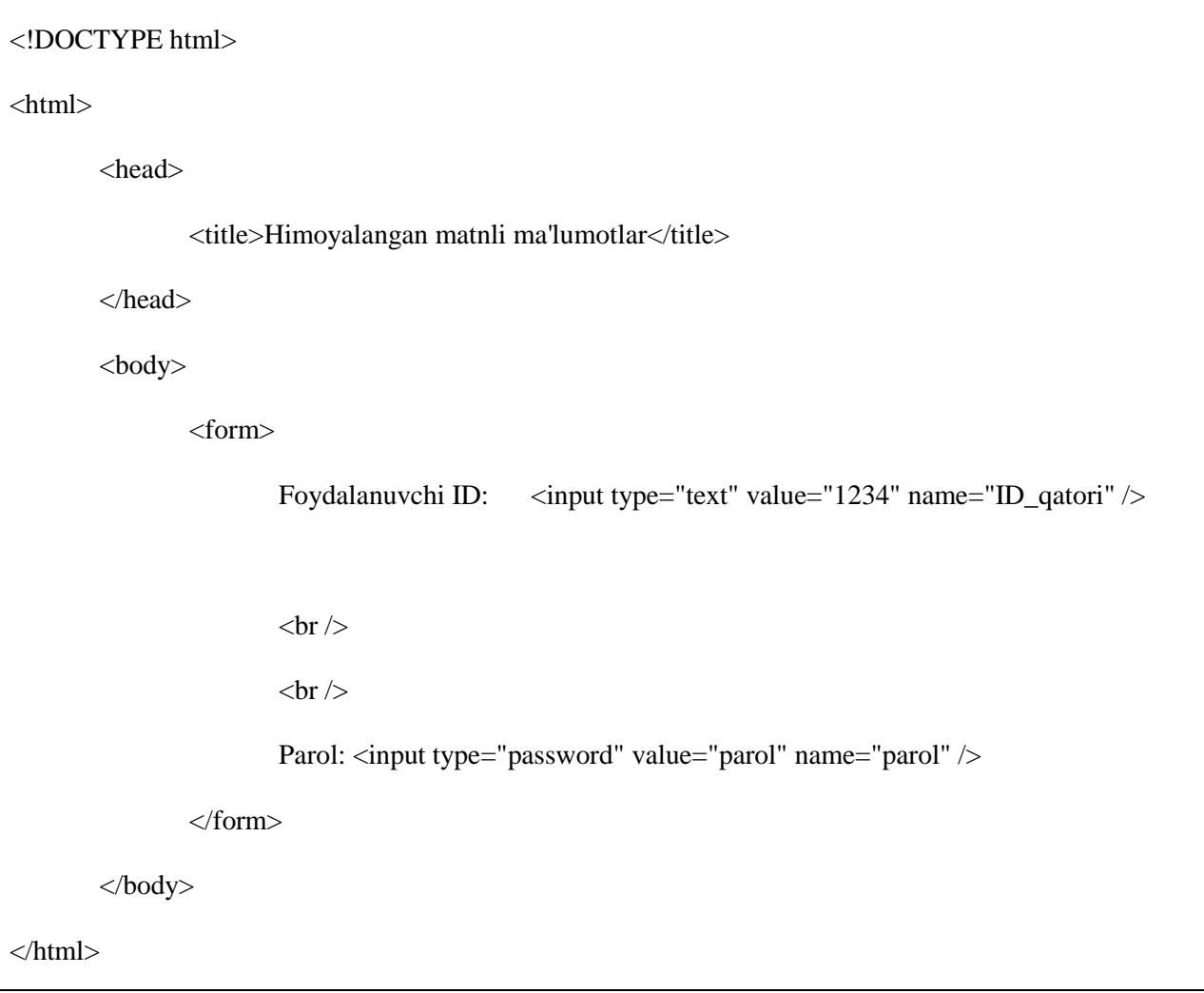

Buning natijasi quyidagicha:

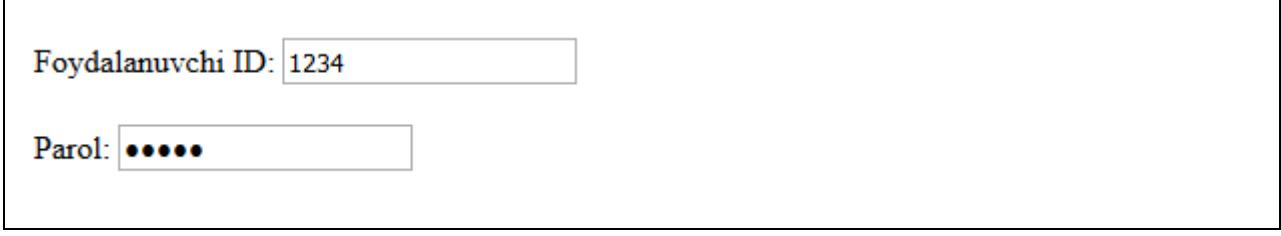

#### **Atributlar**

Quyida <input> tegining himoyalangan matn maydoni hosil qilishdagi atributlari ro'yxati berilgan:

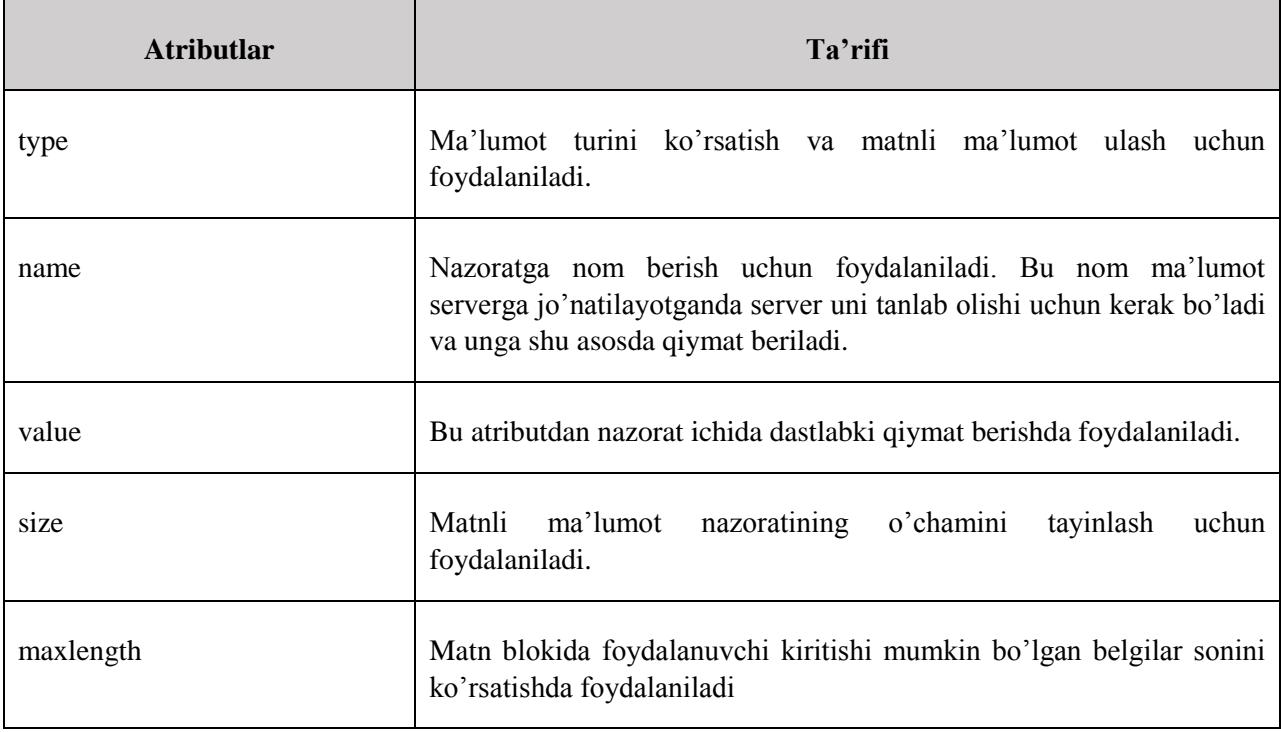

#### **Ko'p qatorli matnli ma'lumotlar nazorati**

Bu nazorat turidan agarda foydalanuvchi kiritishi kerak bo'ladigan ma'lumotlar bir qatordan ko'p bo'lsa foydalaniladi. Masalan, shikoyat, taklif yoki xabarlar jo'natish. Ko'p qatorli ma'lumotlar oynasi HTMLning <**textarea**> tegi bilan hosil qilinadi.

#### **Misol:**

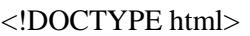

 $\langle$ html $>$ 

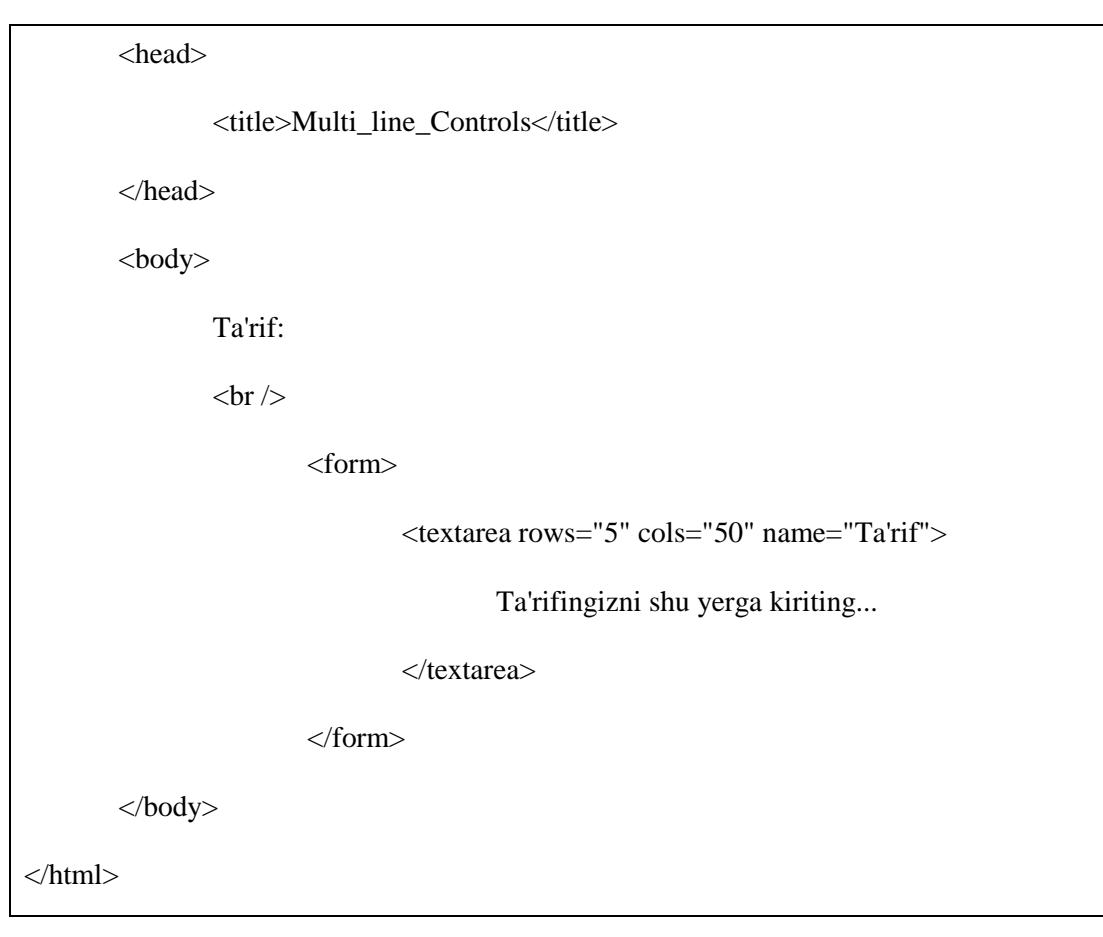

Buning natijasi quyidagicha:

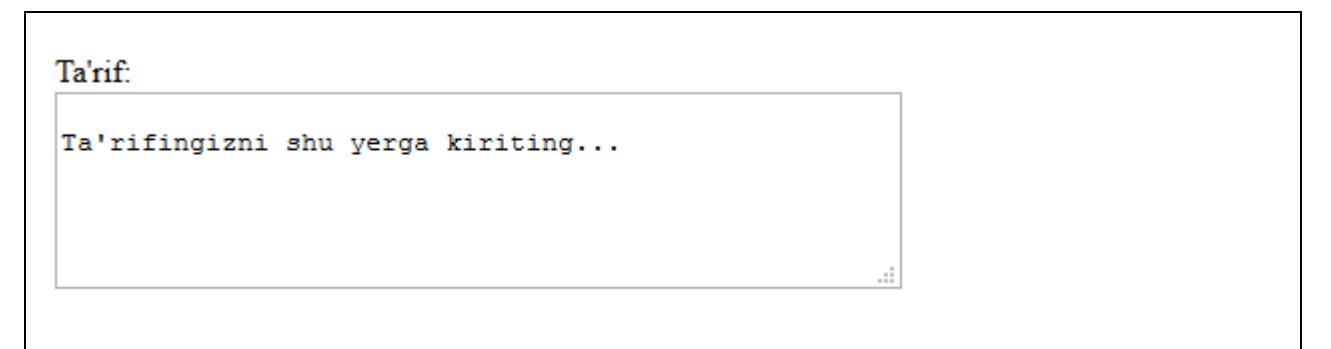

#### **Atributlar**

Quyida <textarea> tegining atributlari ro'yxati berilgan:

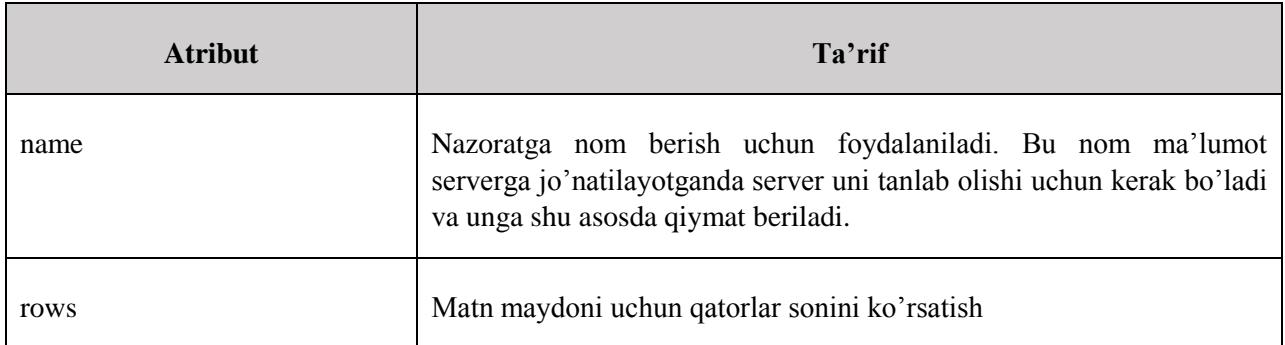

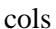

Matn maydoni uchun ustunlar sonini ko'rsatish

#### **Checkbox nazorati**

Checkboxlar berilgan ma'lumotda berilgan variantlardan birdan ortig'ini tanlash ehtiyoji bo'lganda foydalaniladi. Ular ham <**input**> tegi yordamida hosil qilinib, **checkbox** atributi yordamida yaratiladi.

#### **Misol:**

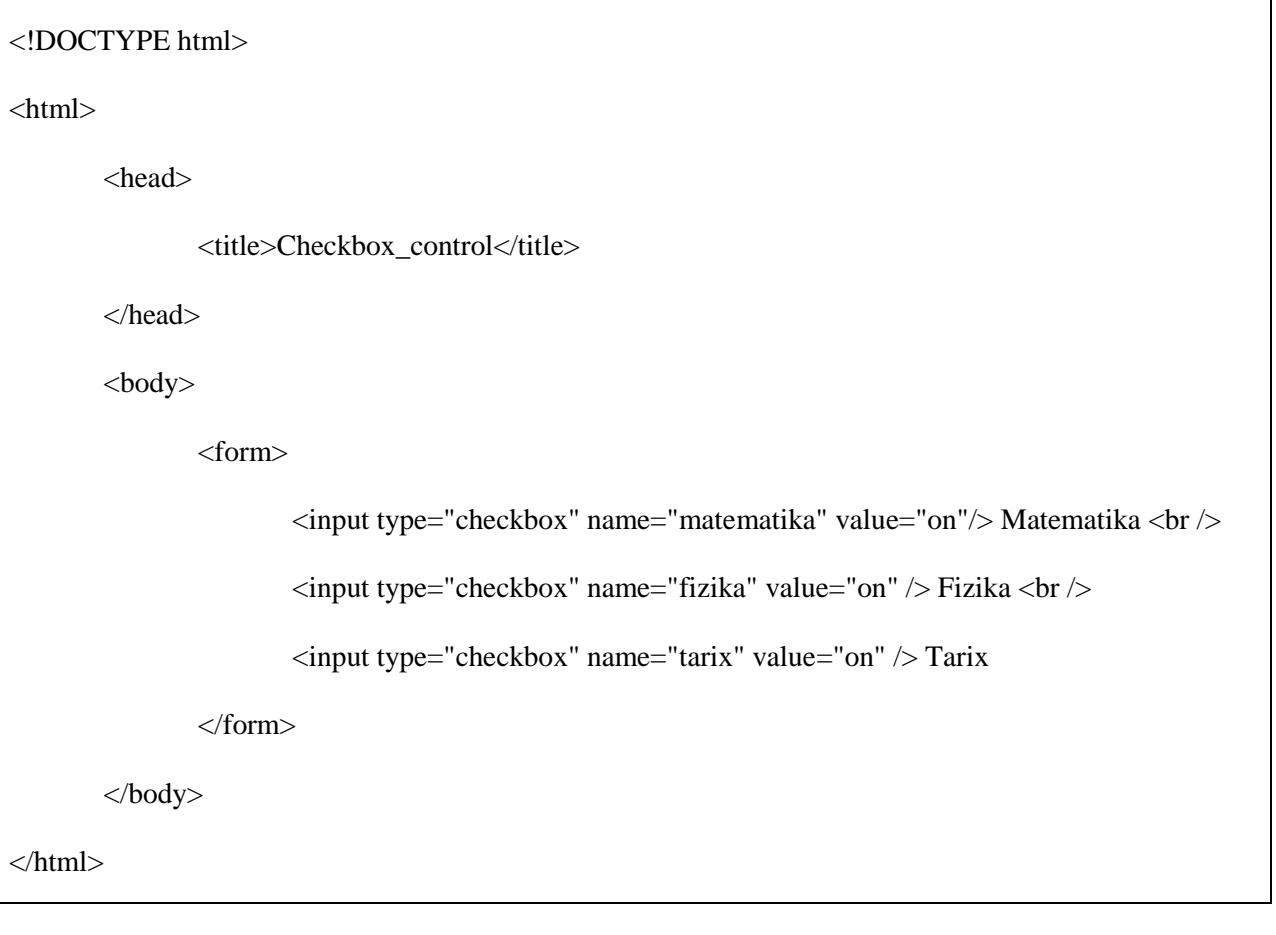

Buning natijasi quyidagicha:

 $\overline{1}$ 

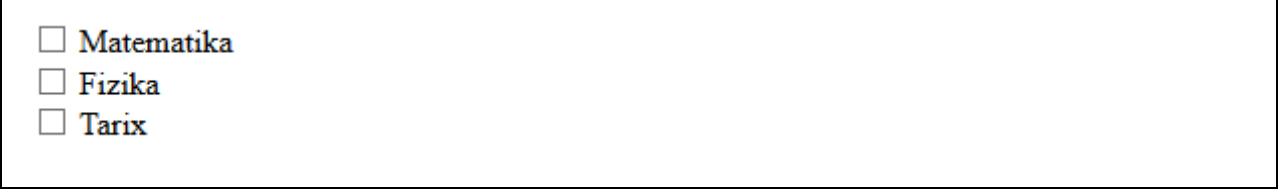

#### **Atributlar**

<**checkbox**> tegining atributlari ro'yxati:

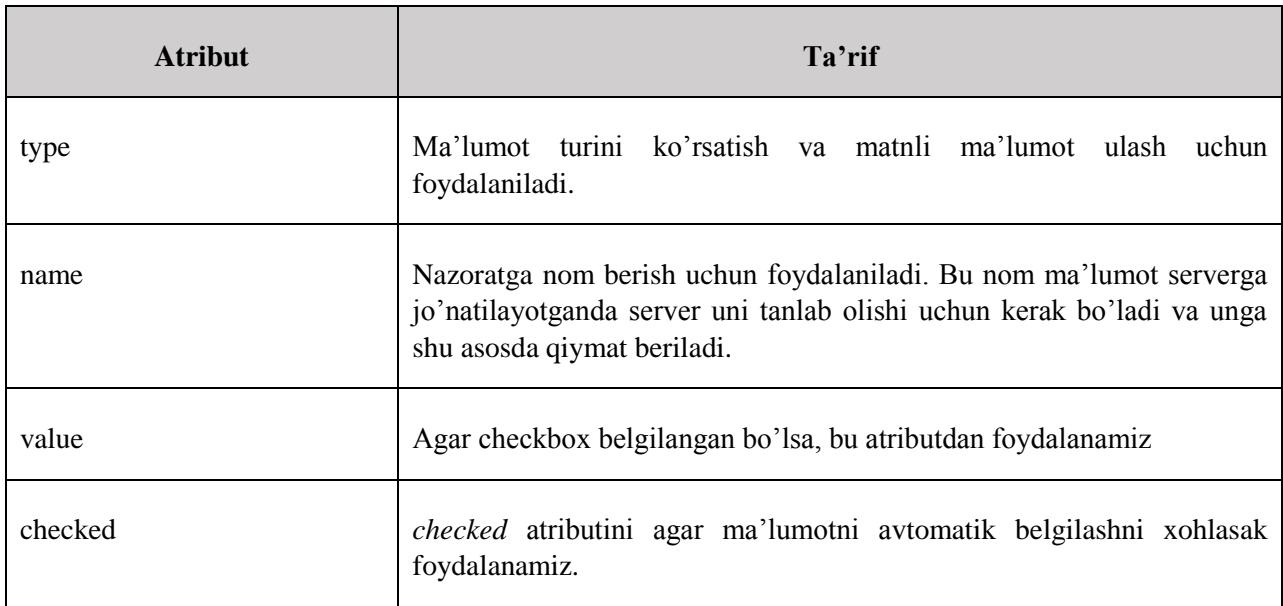

#### **Radio tugma nazorati**

Bu turdagi tugmalardan agar berilgan variant yoki ma'lumotlardan faqat bittasini tanlash kerak bo'lsa foydalanamiz. Ular HTML <input> tegining **radio** atributi yordamida hosil qilinadi.

```
<!DOCTYPE html>
<html>
       <head>
              <title>Radio Button control</title>
       </head>
       <body>
              <form>
                      <input type="radio" name="subject" value="on"/> Matematika <br />
                      <input type="radio" name="subject" value="on" /> Fizika <br />
                      <input type="radio" name="subject" value="on" /> Tarix
              </form>
       </body>
```
</html>

Buning natijasi quyidagicha:

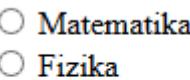

 $\bigcirc$  Tarix

#### **Atributlar**

Quyida **radio button**ning atributlari ro'yxati berilgan:

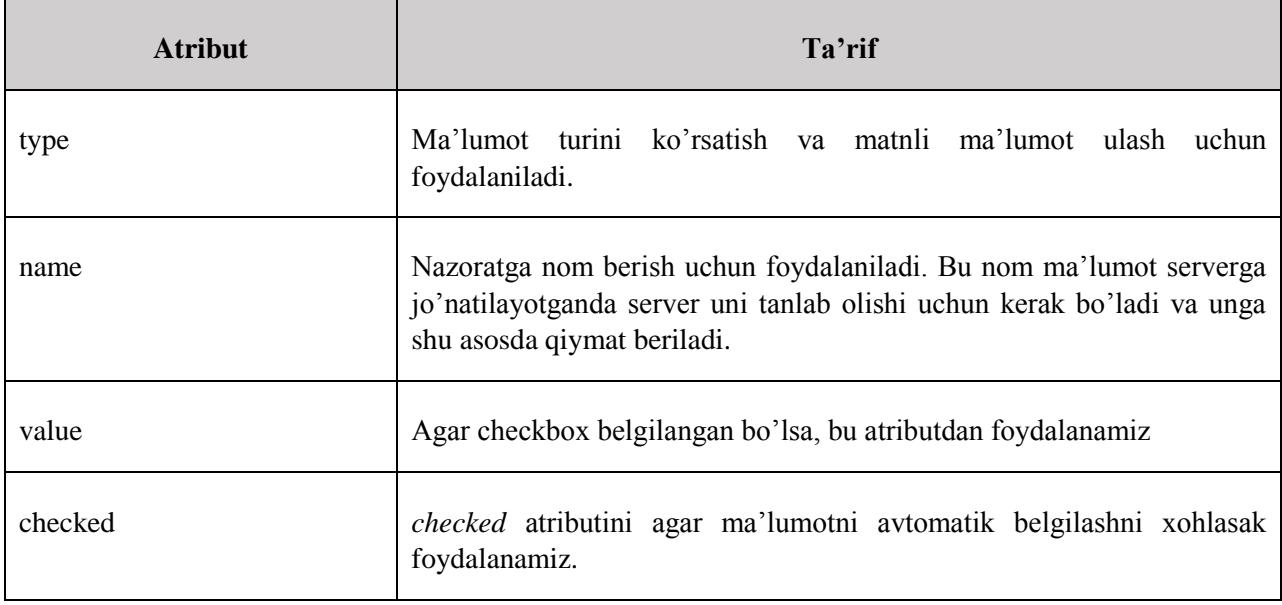

## **Select Box nazorati**

Select box yoki Drop-down box ham deb ataladi, bu shunday turki, bunda foydalanuvchi pastga ochiluvchi menyular qatoridan o'ziga tegishli bandni tanlash imkoniga ega bo'ladi.

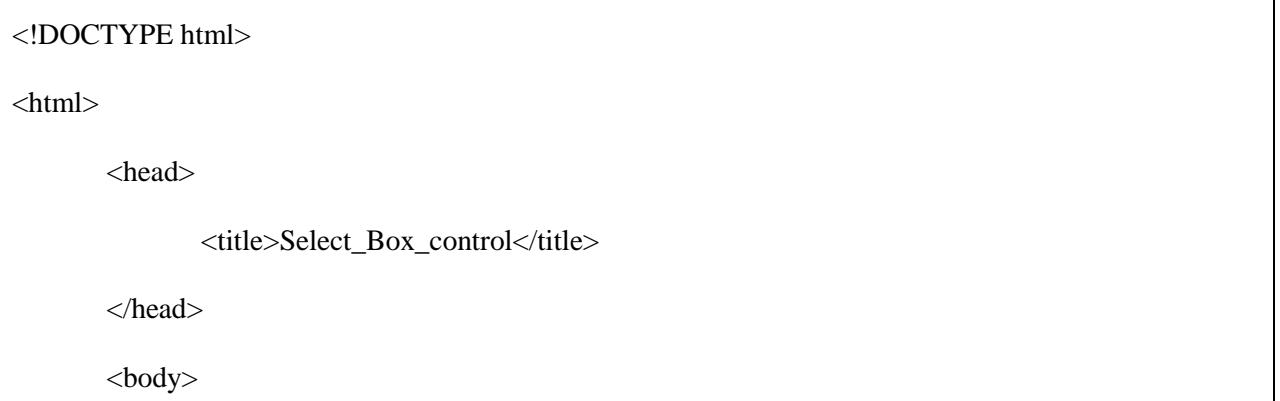

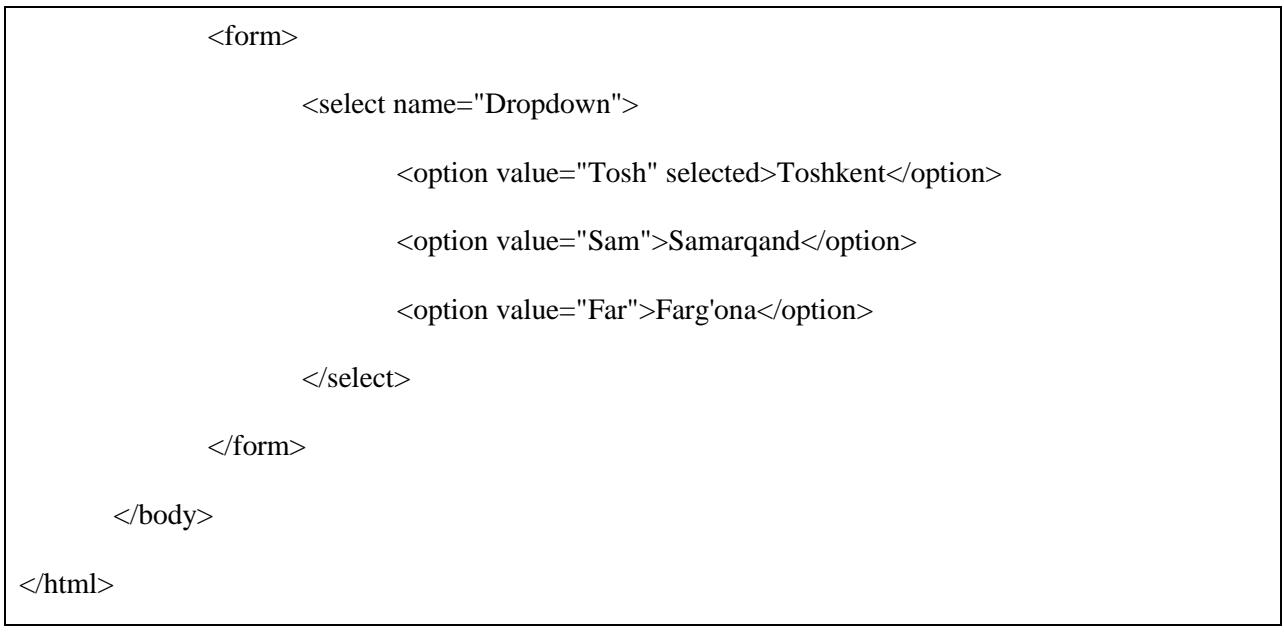

Buning natijasi quyidagicha:

Farg'ona  $\blacktriangledown$ 

## **Atributlar**

<**select**> tegining muhim atributlari quyidagilar:

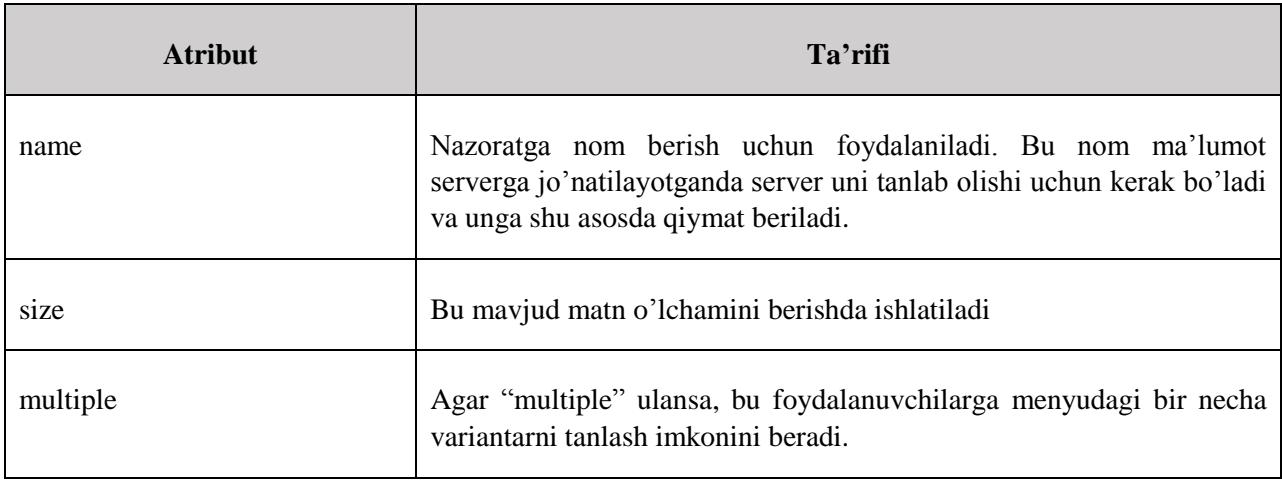

<**option**> tegining muhim atributlari quyidagilar:

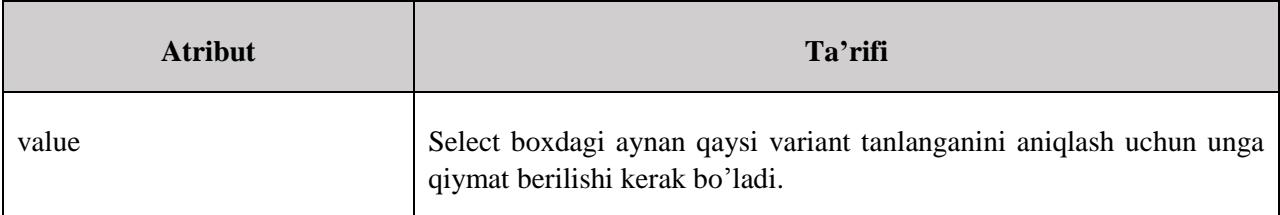

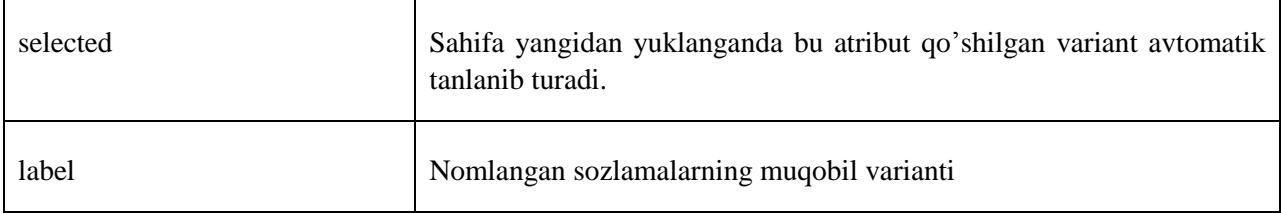

#### **File upload box**

Agar siz foydalanuvchi sizning veb saytingizga fayl jo'ntish imkoniga ega bo'lishini istasangiz, unda sizga file upload boxdan foydalanish tavsiya etiladi. U ham boshqa boxlar qatori <**input**> tegi bilan hosil qilinadi va uni yaratish uchun **file** atributidan foydalanamiz.

#### **Misol:**

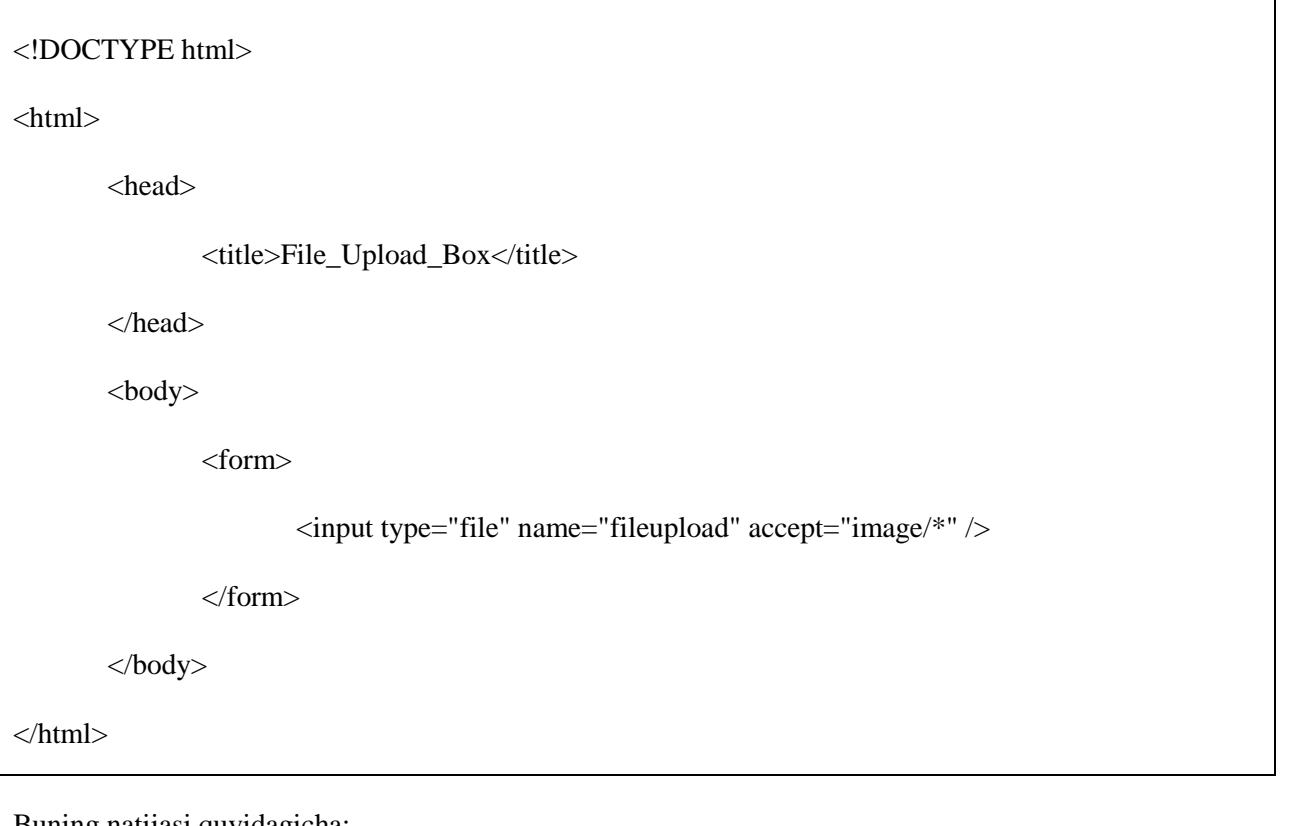

Buning natijasi quyidagicha:

Обзор... Файл не выбран.

#### **Atributlar**

File upload boxning muhim atributlari quyidagilar:

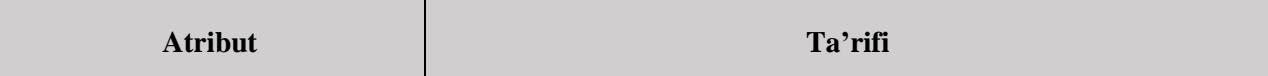

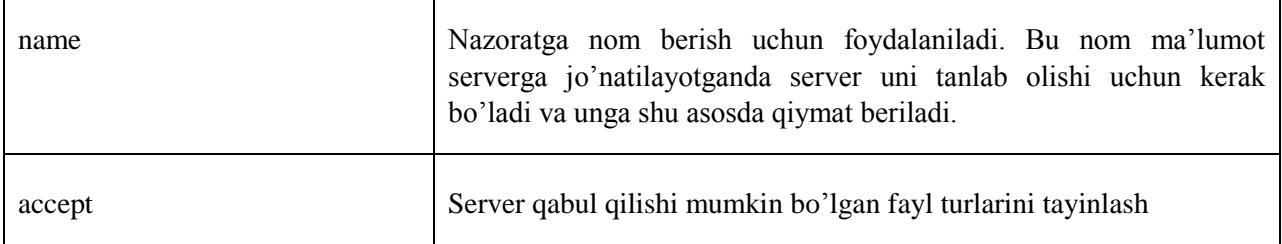

#### **Tugma nazoratlari**

HTMLda chertiladigan tugmalar hosil qilishning bir qancha turlari mavjud. Siz chertiladigan tugmani <input> tegi va uning **button** atributidan foydalanib hosil qilishingiz mumkin. Ushbu atribut turi quyidagi qiymatlarni qabul qiladi:

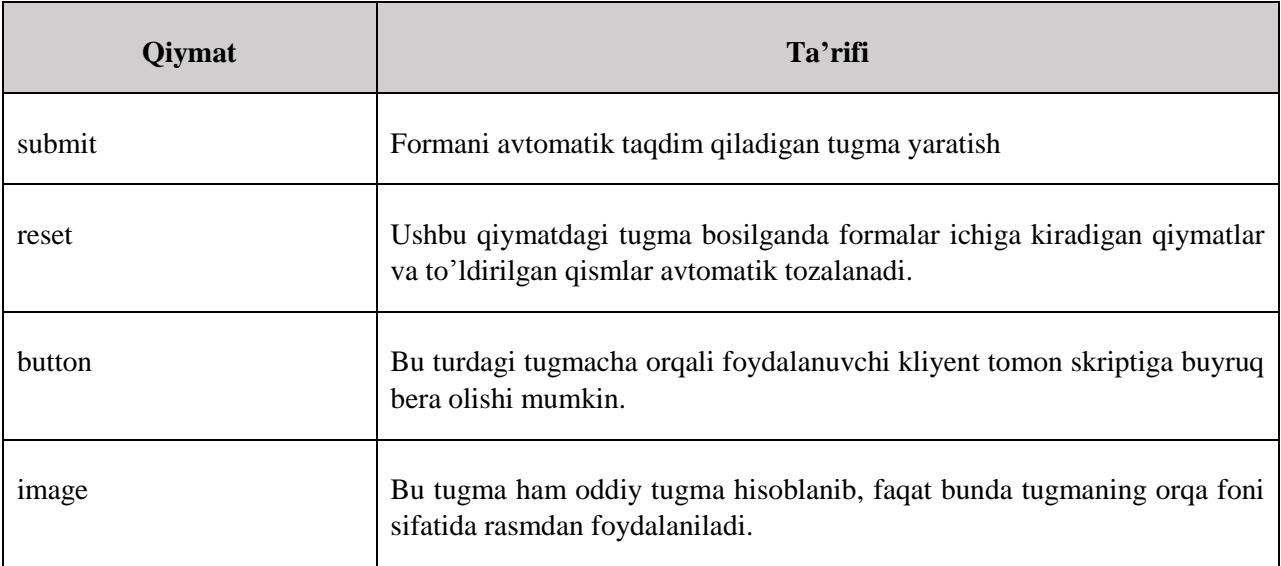

```
<!DOCTYPE html>
\langlehtml><head>
              <title>Button_Controls</title>
       </head>
       <body>
              <form>
                      <input type="submit" name="submit" value="Submit">
                      <input type="reset" name="reset" value="Reset">
                      <input type="button" name="ok" value="Ok">
```
<input type="image" name="imagebutton" src="test.png">

</form>

</body>

</html>

Buning natijasi quyidagicha:

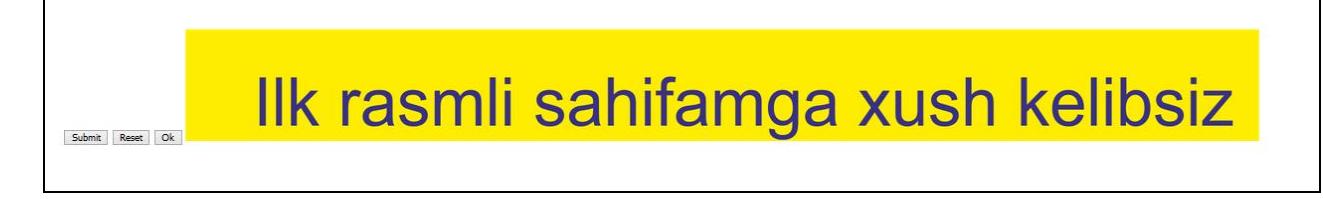